HITACHI

# ハードウェア取扱説明書

## テープエンクロージャ 3 装置

GV-FTxTE3E GV-FTxTE3L5D GV-FTxTE3L5DEX GV-FTxTE3L5F GV-FTxTE3L5FEX GV-FTxTE3L6F GV-FTxTE3L6FEX GV-FTxTE3L7D GV-FTxTE3L7DEX GV-FTxTE3L8D GV-FTxTE3L8DEX

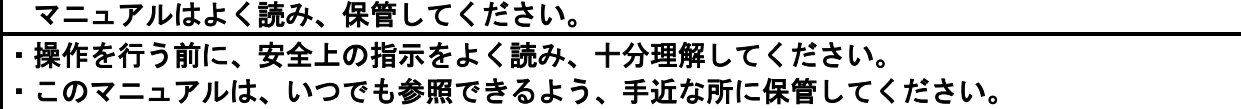

#### <span id="page-1-0"></span>■重要なお知らせ

- ・本書の内容の一部または全部を無断で転載することは禁止されています。
- ・本書の内容については将来予告なしに変更することがあります。
- ・本書の内容について,万一ご不審な点や誤りなど,お気付きのことがありましたら, お買い求めの販売店へご一報くださいますようお願いいたします。
- ・本製品を運用した結果については前項にかかわらず責任を負いかねますので, あらかじめご了承ください。

<span id="page-1-1"></span>■規制・対策などについて

・電波障害自主規制について 本製品は、クラス A 情報技術装置です。本製品を家庭環境で使用すると電波妨害を引き起こす ことがあります。この場合には使用者が適切な対策を講ずるよう要求されることがあります。 VCCI-A ・輸出規制について

本製品を輸出される場合には,外国為替及び外国貿易法の規制並びに米国の 輸出管理規制等外国の輸出関連法規をご確認の上,必要な手続きをお取りく ださい。なお,ご不明な場合は,弊社担当営業にお問い合わせください。

・高調波電流規格 JIS C 61000-3-2 適合品 JIS C 61000-3-2 適合品とは、日本工業規格「電磁両立性―第 3-2 部:限度値―高調波電流 発生限度値(1 相当たりの入力電流が 20A 以下の機器)」に基づき、商用電力系統の高調波環 境目標レベルに適合して設計・製造した製品です。

・電源の瞬時電圧低下対策について 本装置は,落雷等による電源の瞬時電圧低下に対して不都合が生じることが あります。電源の瞬時電圧低下対策としては,交流無停電電源装置等を使用 されることをお薦めします。(社団法人 電子情報技術産業協会のパーソナル コンピューターの瞬時電圧低下対策規格に基づく表示)

・システム装置の廃棄について 事業者が廃棄する場合、廃棄物管理表(マニフェスト)の発行が義務づけられています。詳し くは、各都道府県産業廃棄物協会にお問い合わせください。廃棄物管理表は(社)全国産業廃 棄物連合会に用意されています。 個人が廃棄する場合、お買い求め先にご相談いただくか、地方自治体の条例または規則にした がってください。 また、システム装置内の電池を廃棄する場合もお買い求め先にご相談いただくか、地方自治体 の条例または規則にしたがってください。

### <span id="page-2-0"></span>■他社所有名称に対する表示─────────────────────

- ・LTO, Linear Tape-Open, および Ultrium は,Hewlett-Packard Development Company, L.P., 米 国 Quantum Corporation, および米国 International Business Machines Corporation の米国お よびその他の国における商標です。
- ・HP-UX は,Hewlett-Packard Development Company, L.P.のオペレーティングシステムの名称です。
- ·AIXは、米国およびその他の国における International Business Machines Corporation の商標 です。
- ・VERITAS Backup Exec は,Symantec Corporation の米国およびその他の国における商品名称です。
- ・Windows は,米国 Microsoft Corporation の米国およびその他の国における登録商標または商標 です。
- ・その他の製品名称などの固有名詞は,各社の登録商標,商標,あるいは商品名称です。

<span id="page-2-1"></span>■版権について

このマニュアルの内容はすべて著作権によって保護されています。このマニュアルの内容の一部または 全部を、無断で転載することは禁じられています。

Copyright © Hitachi, Ltd.2019-2020. All rights reserved.

## <span id="page-3-0"></span>はじめに

このたびは日立のテープエンクロージャ 3 装置をお買い上げいただき、誠にありがとうございます。 このマニュアルは、テープエンクロージャ 3 装置の設置と接続や取り扱いの注意など、使用するために 必要な事柄について記載しています。

## <span id="page-3-1"></span>マニュアルの表記

## マークについて

マニュアル内で使用しているマークの意味は次のとおりです

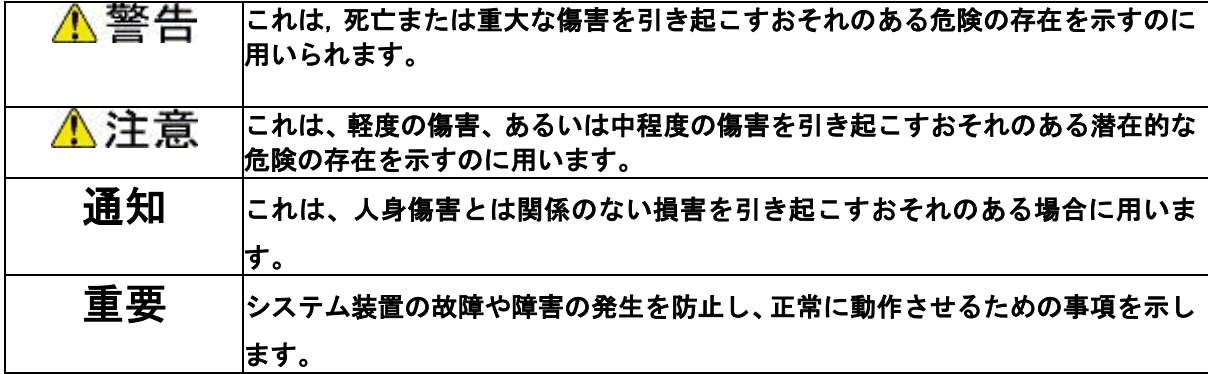

## <span id="page-4-0"></span>お問い合わせ先 本製品についての技術的なお問い合わせは, HITAC カスタ マ・アンサ・センタでご回答いたしますので、次のフリー ダイヤルにおかけください。受付担当がお問い合わせ内容 を承り,専門エンジニアが折り返し電話でお答えするコー ルバック方式をとらせていただきます。

- (1) 購入前のお問い合わせ HCA センタ(ハイタック)·カスタマ・アンサセンタ)
- URL[:http://www.hitachi.co.jp/products/it/server/per](http://www.hitachi.co.jp/products/it/server/peripherals/inquiry/index.html) [ipherals/inquiry/index.html](http://www.hitachi.co.jp/products/it/server/peripherals/inquiry/index.html)

(2)購入後のお問い合わせ サポートサービス(日立サポート 360)

URL[:http://www.hitachi.co.jp/Prod/comp/soft1/suppor](http://www.hitachi.co.jp/Prod/comp/soft1/suppor360/) [360/](http://www.hitachi.co.jp/Prod/comp/soft1/suppor360/)

お願い ●あきらかにハードウェア障害と思われる場合は、販売 会社または保守会社にご連絡ください。

最新情報・ ダウンロード

- ●「日立サーバ周辺機器」ウェブサイトで、製品情報や 技術情報、取扱説明書ダウンロードなどの最新情報を提供 しております。
- URL[:http://www.hitachi.co.jp/products/it/server/peri](http://www.hitachi.co.jp/products/it/server/peripherals/products_list/tape/index.html) [pherals/products\\_list/tape/index.html](http://www.hitachi.co.jp/products/it/server/peripherals/products_list/tape/index.html)

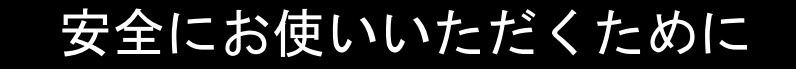

<span id="page-5-0"></span>安全に関する注意事項は、下に示す見出しによって表示されます。これは安全警告記号と「警告」、 「注意」及び「通知」という見出し語を組み合わせたものです。

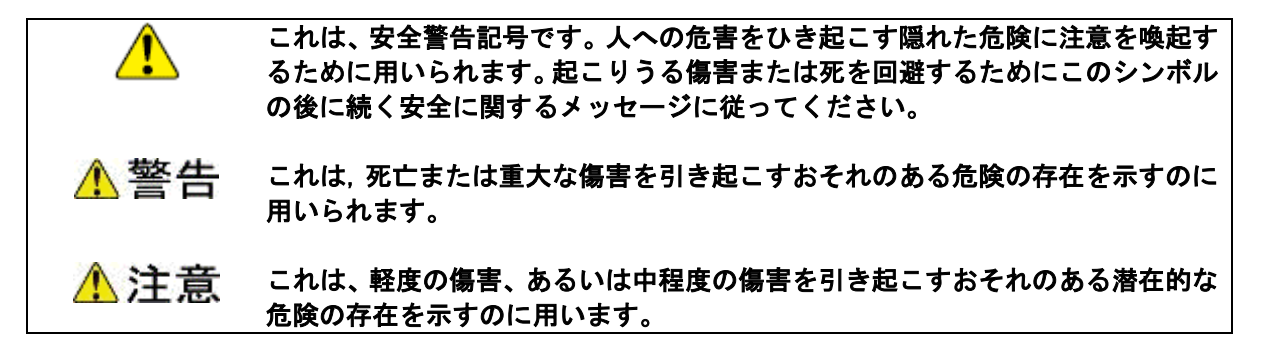

通知 これは、人身傷害とは関係のない損害を引き起こすおそれのある場合に用います。

#### 【表記例1 】感電注意

<u>∖</u> の図記号は注意していただきたいことを示し. ∠ の中に「感雷注意」 などの注意事項の絵が描かれています。

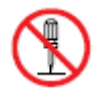

#### 【表記例2 】分解禁止

の図記号は禁止事項を示し, の中に「分解禁止」などの禁止事項の 絵が描かれています。 なお、 ◎の中に絵がないものは、一般的な禁止事項を示します。

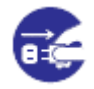

#### 【表記例3 】電源プラグをコンセントから抜け

●の図記号は行っていただきたいことを示し、●の中に「雷源プラグをコン セントから抜け」などの強制事項の絵が描かれています。 なお、●は一般的に行っていただきたい事項を示します。

#### 安全に関する共通的な注意について

次に述べられている安全上の説明をよく読み,十分理解してください。 ・操作は,このマニュアルの指示,手順に従って行ってください。 ・装置やマニュアルに表示されている注意事項は必ず守ってください。 これを怠ると、人身上の傷害やシステムを含む財産の損害を引き起こすおそれがあります。

#### • 操作や動作は

 マニュアルに記載されている以外の操作や動作は行わないでください。 装置について何か問題がある場合は,電源を切り,電源プラグをコンセントから抜 いたあと,お買い求め先か保守員まで窓口にご連絡ください。

#### 自分自身でもご注意を

 装置やマニュアルに表示されている注意事項は,十分検討されたものです。それで も予測を越えた事態が起こることが考えられます。操作に当たっては,指示に従う だけでなく,常に自分自身でも注意するようにしてください。

## 一般的な安全上の注意事項

本製品の取り扱いにあたり次の注意事項を常に守ってください。

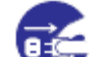

#### 異常な熱さ, 煙, 異常音, 異臭

万一異常が発生した場合は,電源を切り,全ての電源プラグをコンセント から抜いてください。そのまま使用すると,感電や,火災の原因になりま す。また,すぐに電源プラグを抜けるように,コンセントの周りには 物を置かないでください。

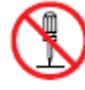

#### 修理・改造・分解

本書の指示に従って行うオプションの増設作業を除いては,自分で修理 や改造・分解をしないでください。 火災や感電,やけどの原因になります。

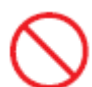

#### 装置上に物を置く

花びん,植木鉢など水の入った容器や虫ピン,クリップなどの小さな金 属類を置かないでください。内部に入った場合,そのまま使用すると, 火災や感電の原因になります。

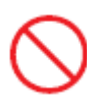

#### 揮発性液体の近くでの使用

マニキュア・ペディキュアや除光液など揮発性の液体は,本製品の近く で使わないでください。本製品の中に入って引火すると火災の原因に なります。

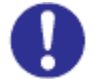

#### 電源コードの扱い

電源コードは,必ず付属のもののみ使用し,次のことに注意してお取り 扱いください。取り扱いを誤ると,電源コードの銅線が露出することでシ ョートや一部断線による,火災や感電の原因になります。

- ・引っ張らない
- ・押しつけない
- ・折り曲げない
- ・加工しない
- ・熱器具のそばで使わない
- ・束ねない
- ・他の装置には使用しない
- ・物を載せない
- ・紫外線や強い可視光線を連続して当てない
- ・アルカリ、酸、油脂、湿気へ接触させない
- ・高温環境で使用しない
- ・定格以上で使用しない
- ・電源プラグを持たずにコンセントの抜き差しをしない
- ・電源プラグを濡れた手で触らない

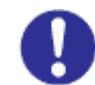

#### 電源プラグの接触不良やトラッキング

- 電源プラグは次のようにしないと,トラッキングの発生や接触不良で 過熱し、火災の原因になります。
- ・電源プラグは,根元までしっかり差し込んでください。
- ・電源プラグは,ほこりや水滴が付着していないことを確認し,差し 込んでください。付着している場合は,乾いた布などで拭き取り, 差し込んでください。
- ・グラグラしないコンセントを使ってください。

#### 落下などによる衝撃

落下させたり,ぶつけるなど衝撃を与えないでください。そのまま使用 すると,火災や感電の原因になります。

#### 使用する電源

日本国内で使用できる電源は交流100V,200Vです。それ以外の電圧では 使用しないでください。電圧の大きさに従って内部が破損したり過熱・ 劣化して火災や感電の原因になります。

#### 日本国外での使用

本装置は日本国内専用です。電圧の違いや環境の違いにより国外で使用 すると火災や感電の原因になります。また他国には独自の安全規格が定 められており本装置は適合していません。

#### タコ足配線

同じコンセントに多数の電源プラグを接続するタコ足配線はしないでく ださい。コードやコンセントが過熱し,火災の原因になるとともに,電 力使用量オーバーでブレーカーが落ち,ほかの機器にも影響を及ぼしま す。

#### 湿気やほこりの多い場所での使用

浴槽,洗面台,台所の流し台,洗濯機など,水を使用する場所の近傍, 湿気の多い地下室,水泳プールの近傍やほこりの多い場所で使用しな いでください。電気絶縁の低下によって火災や感電の原因になります。

#### 温度差のある場所への移動

移動する場所間で温度差が大きい場合は,表面や内部に結露すること があります。結露した状態で使用すると,発煙,発火や感電の原因とな ります。使用する場所で,数時間そのまま放置してからご使用ください。

#### 梱包用ポリ袋について

本製品を包装しているポリ袋は,小さなお子さまの手の届くところに置 かないでください。かぶったりすると窒息するおそれがあります。

電源コンセントの取り扱い

電源コンセントは接地型2 極差込コンセントをご使用ください。 その他のコンセントを使用すると感電のおそれがあります。

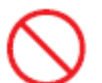

#### 不安定な場所での使用

傾いたところや狭い場所など不安定な場所には置かないでください。 落ちたり倒れたりして,けがをするおそれがあります。

#### 目的以外の使用

踏み台やブックエンドなど,本来の目的以外に使用しないでください。 壊れたり,倒れたりし,けがや故障の原因になります。

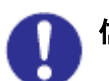

#### 信号ケーブルについて

・ケーブルは足などに引っかけないように,配線してください。足を 引っかけると,けがや接続機器の故障の原因になります。

・ケーブルの上に重量物を載せないでください。また,熱器具のそば に配線しないでください。ケーブル被覆が破れ、接続機器などの故 障の原因になります。

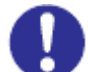

#### 持ち運びは慎重に

移動させる場合には,必ず電源プラグをコンセントから抜き,信号ケーブ ルなどの接続ケーブルを外したことを確認した上で行ってください。 ケーブルに引っ張られて装置を落としてケガをしたり,ケーブルが損傷す るおそれがあります。

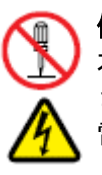

#### 修理・改造・分解

本マニュアルに記載のない限り、自分で修理や改造・分解をしないでくだ さい。感電や火災、やけどの原因となります。特に電源ユニット内部は高 電圧部が数多くあり、万一さわると危険です。

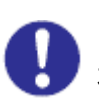

#### レーザー光について

本製品に搭載されているレーザーは、クラス1レーザー製品です。 レーザー光を直視しないようにしてください。光学器械を用いてレーザー 光を見ないようにしてください。

## 装置の損害を防ぐための注意

#### 装置使用環境の確認

装置の使用環境は1.2項の設置環境に示す条件を満足してください。 たとえば、温度条件を超える高温状態で使用すると、内部の温度が上昇し 装置の故障の原因となります。

#### 温度差のある場所への移動

移動する場所間で温度差が大きい場合は、表面や内部に結露することがあ ります。結露した状態で使用すると装置の故障の原因となります。 すぐに電源を入れたりせず、使用する場所で数時間そのまま放置し、室温 と装置内温度がほぼ同じに安定してからご使用ください。たとえば、5 ℃ の環境から25 ℃の環境に持ち込む場合、2 時間ほど放置してください。

#### 装置内部への異物の混入

装置内部への異物の混入を防ぐため、次のことに注意してください。 異物によるショートや異物のたい積による内部温度上昇が生じ、装置の 故障の原因となります。

- □ 通気孔などから異物を中に入れない
- □ 花ビン、植木鉢などの水の入った容器や虫ピン、クリップなどの小さ な金属類を装置の上や周辺に置かない
- □ 装置のカバーを外した状態で使用しない

#### 強い磁気の発生体

磁石やスピーカなどの強い磁気を発生するものを近づけないでくださ い。システム装置の故障の原因となります。

#### 落下などによる衝撃

落下させたりぶつけるなど、過大な衝撃を与えないでください。 内部に変形や劣化が生じ、装置の故障の原因となります。

## 電波障害について

ほかのエレクトロニクス機器に隣接して設置した場合,お互いに悪影響 を及ぼすことがあります。特に近くにテレビやラジオなどがある場合, 雑音が入ることがあります。その場合は,次のようにしてください。

- ・テレビやラジオなどからできるだけ離す
- ・テレビやラジオなどのアンテナの向きを変える
- ・コンセントを別にする

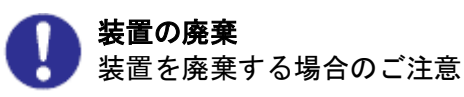

・所有者が事業者の場合 装置を廃棄するときには,廃棄物管理表(マニフェスト)の発行が義 務付けられています。詳しくは,各都道府県産業廃棄物協会にお問い合 わせください。廃棄物管理表は,(社)全国産業廃棄物連合会に用意さ れています。

・個人の場合 装置を廃棄するときは、お買い求め先にご相談いただくか、地方自治 体の条例または規則に従ってください。

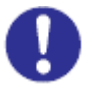

#### 腐蝕性ガスの発生しない所,振動のない所に設置してください。 油煙,腐蝕性ガスの発生場所,振動が継続する場所に置くと、故障 の原因となります。

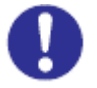

## 高温にならない所へ設置してください。

直射日光の当たる場所,ストーブのような熱器具の近くから避けて 設置してください。故障の原因となります。

#### 通気口をふさがないでください。

通気口は内部の温度上昇を防ぐためのものです。ものを置いたり立て かけたりして通気口をふさがないでください。 装置内部の温度が上昇すると故障の原因となります。

#### 接続端子への接触

USBコネクターなどの接続端子に手や金属で触れたり、針金などの異物 を挿入したりしないでください。また,金属片のある場所に置かないで ください。発煙したり接触不良などにより故障の原因になります。

## ⚠警告

■傾いたところや狭い場所など不安定な場所には置かないでください。落ちたり 倒れたりして、けがをするおそれがあります。耐震対策等を実施して下さい。 関連ページ→P.6

#### 通知

- ■外付けテープ装置前面及び背面に物を置いて通気口をふさがないようにしてください。通気口は装置 内部の温度上昇を防ぐためのものです。装置内部の温度が上昇し、故障の原因となります。
- ■空調機器の吹出口,他機器の排熱口,床通風孔のそばに外付けテープ装置を設置しないでください。 風の影響で塵埃が装置内に混入し、磁気ヘッドやテープメディアに付着する恐れがあります。
- ■コピー機やページプリンタの近くに外付けテープ装置を設置しないでください。 コピー機やページプリンタから排出されるオゾン排気の影響で磁気ヘッドが故障する恐れがありま す。
- ■ラインプリンタの近くに外付けテープ装置を設置しないでください。 ラインプリンタから発生する紙粉が磁気ヘッドやテープメディアに付着する恐れがあります。 また、ラインプリンタ動作時の振動が外付けテープ装置に伝わると、データの書込み/読出し時に エラーとなる恐れがあります。
- ■上記のような外付けテープ装置に影響を与えそうな機器や場所からは、5m 以上離してください。 なお、5m は目安であり機器や場所の条件により異なります。
- ■設置場所の床表面には、カーペットを使わないでください。 カーペットの繊維がほつれて磁気ヘッドやテープメディアに付着する恐れがあります。
- ■超音波加湿器のある部屋には外付けテープ装置を設置しないでください。 超音波加湿器から発生する塩素粉塵が磁気ヘッドに付着すると磁気ヘッドが故障する恐れがありま す。

 また、超音波加湿器から発生する塩素粉塵がテープメディアに付着すると、テープメディアに損傷を あたえる恐れがあります。

■外付けテープ装置の近くでは静電防止スプレーや芳香剤を使わないでください。 静電防止スプレーや芳香剤の薬剤が磁気ヘッドやテープ表面に付着する恐れがあります。 関連ページ→P.7

## 警告ラベルについて

警告ラベルは本装置の以下に示す箇所に貼り付けられています。

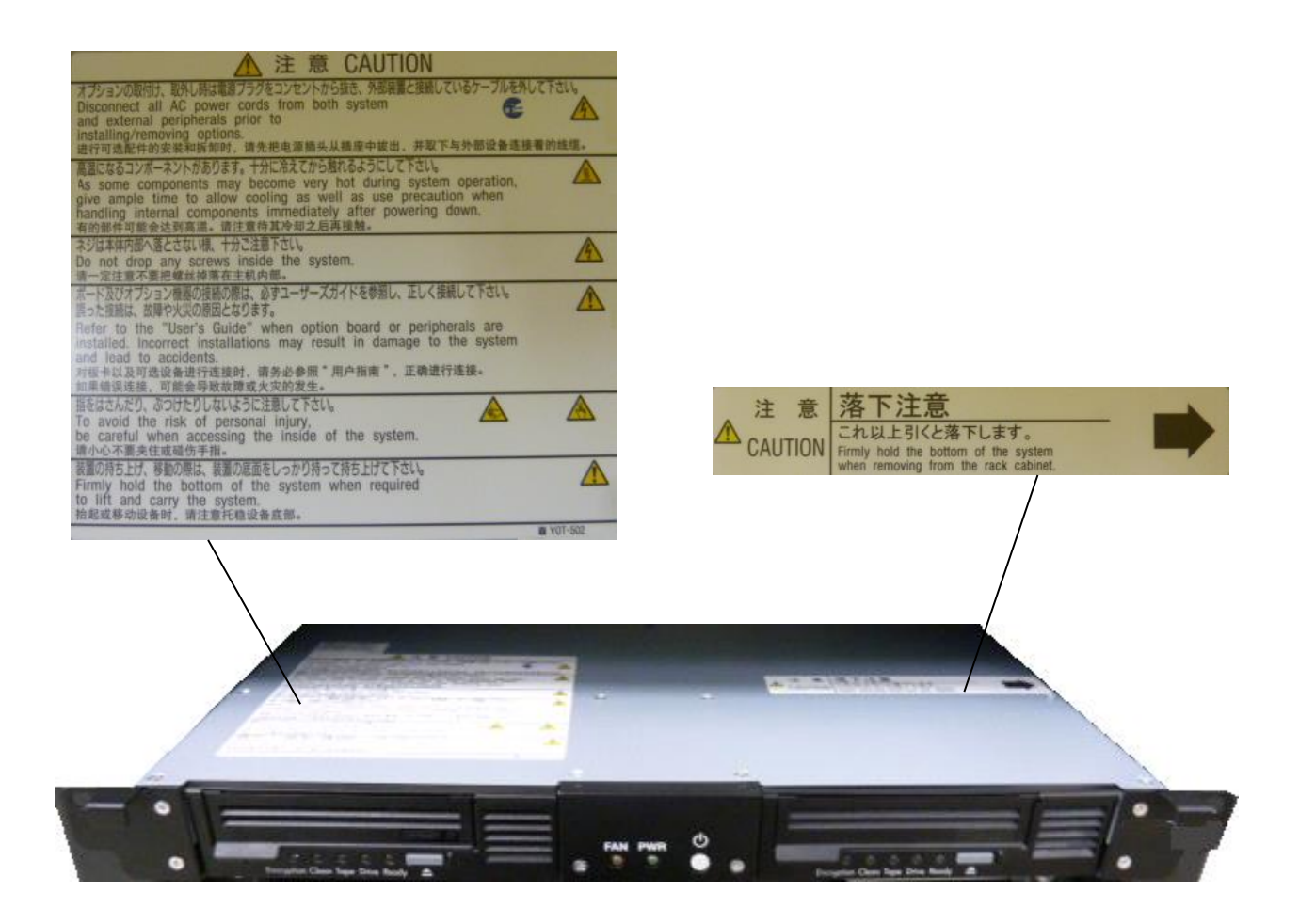

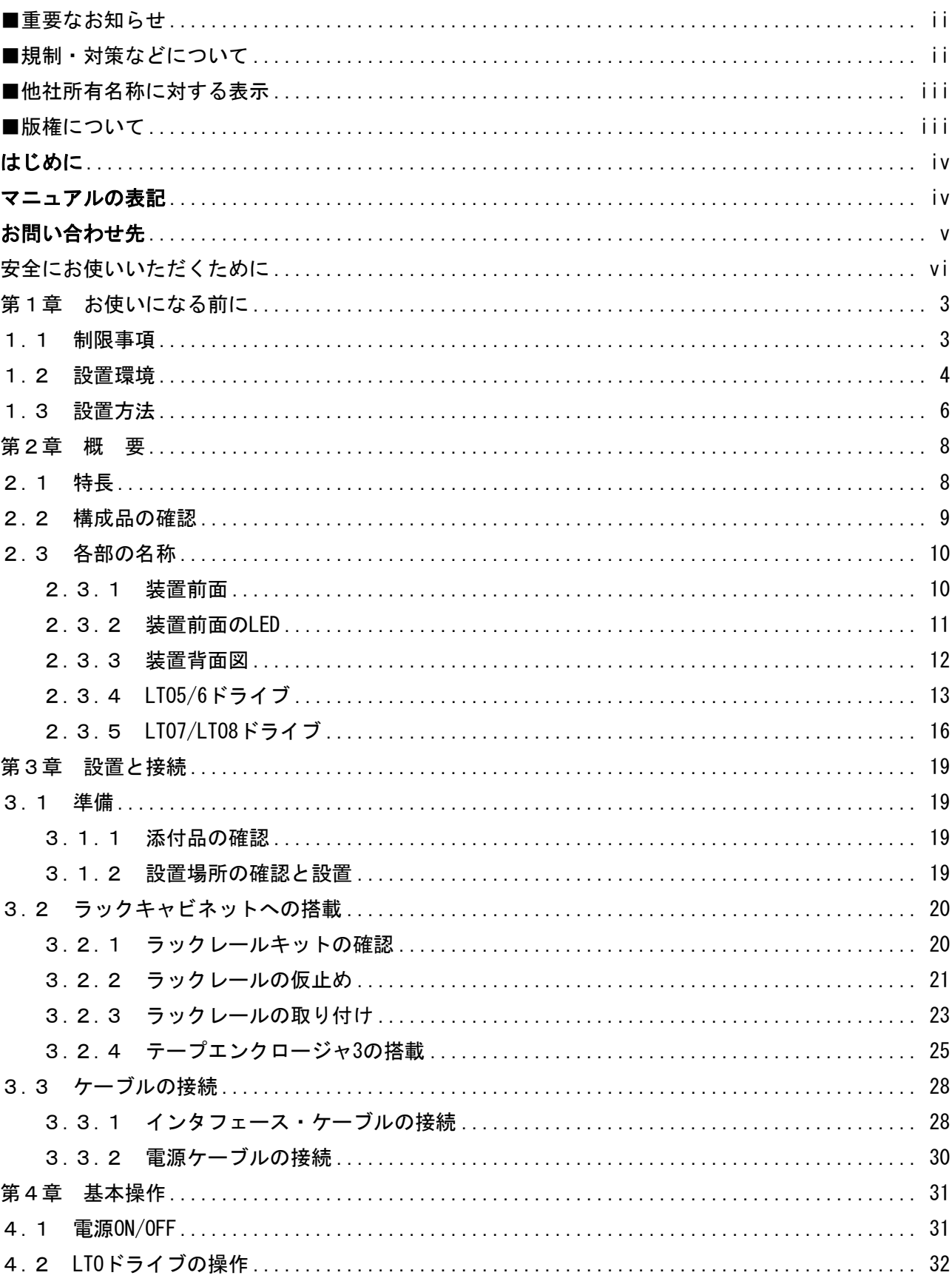

## 目次

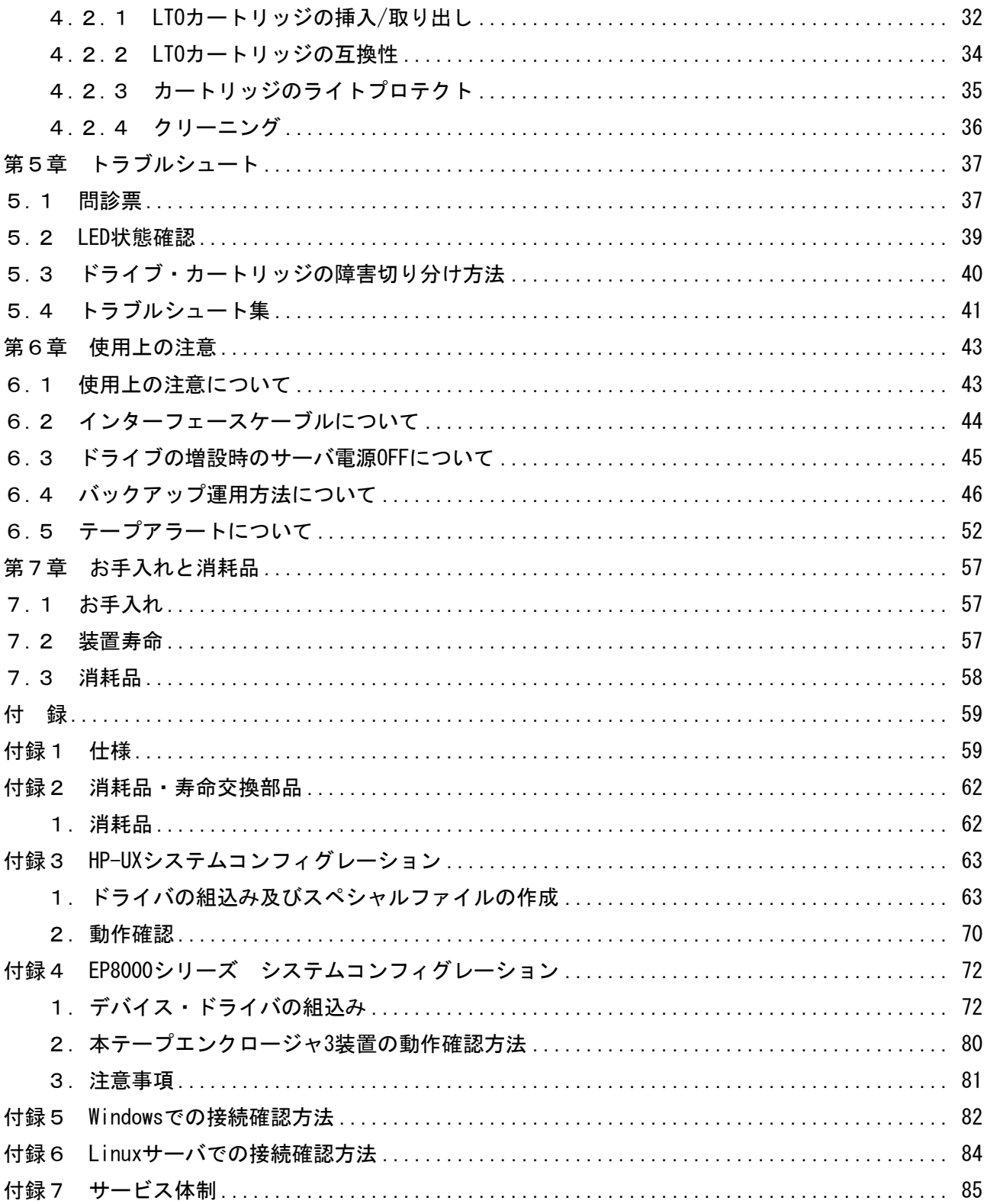

## <span id="page-16-0"></span>第1章 お使いになる前に

### <span id="page-16-1"></span>1.1 制限事項

- (1)本装置の使用環境
	- ・本装置は純正品のラックマウントキットを使用し、日立製ラックキャビネットに 収納してください。本装置単体では使用しないでください。
	- ・空調の吹き出し口付近に設置しないでください。
	- ・カーペットフロアに設置しないでください。
	- ・塵・埃が少ない場所に設置してください。

#### <span id="page-17-0"></span>1.2 設置環境

外付けテープ装置は塵埃等の影響を受けやすい装置です。設置環境や設置場所から発生した塵埃等が 磁気ヘッドやご使用のテープメディアに付着すると、データの書込み/読出し時にエラーとなり、バッ クアップ業務が失敗する恐れがあります。安定したバックアップ業務のためには、外付けテープ装置を 設置する環境や場所に注意する必要があります。

#### ■推奨する設置環境・設置場所

 本装置を接続するサーバの設置環境に従いますが、次の点については、外付けテープ装置固有の 事項になります。

 1.浮遊塵埃は 0.1mg/m<sup>3</sup>以下としてください。 浮遊塵埃とは、空気中に浮遊している粒子状の物質です。 例)土埃、砂埃、黄砂、繊維埃、紙埃、花粉、他

 2.下表に記載した塵埃が検出されない環境としてください。塵埃の影響で装置が故障したり、 テープメディアが損傷する恐れがあります。

| 塵埃の分類 | 説明                                  |
|-------|-------------------------------------|
| ミスト   | 液体が微細な滴となって飛び散り、空中に浮かんでいるもの         |
|       | 例)スプレー式の OA クリーナー、殺虫剤、静電防止スプレー、芳香剤、 |
|       | 超音波加湿器、他                            |
| スモーク  | 不完全燃焼によって生ずる蒸気状の混合物や炭素微粒子           |
|       | 例)焼却場から排出される煙、たばこの煙、他               |
| 油分    | 油が蒸発したもの                            |
|       | 例)エンジンからの排気、他                       |

表. 塵埃の種類

3.装置動作時の環境温度と湿度は表に従ってください。

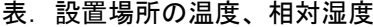

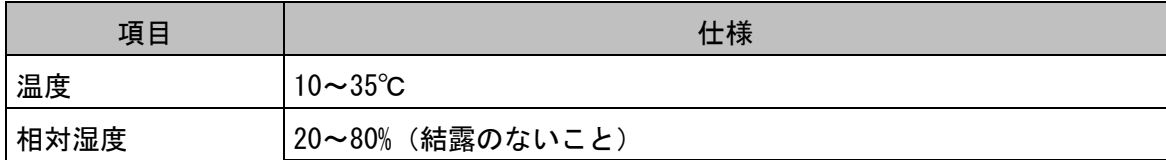

- ■設置場所およびレイアウトに関する注意事項
	- ・空調機器の吹出口,他機器の排熱口,床通風孔から 5m 以上離して下さい。 風の影響で塵埃が舞い上がって装置内に混入し、磁気ヘッドやテープメディアに付着する恐れが あります。
	- ・コピー機やページプリンタから 5m 以上離して下さい。
	- コピー機やページプリンタから排出されるオゾン排気やトナーの影響で磁気ヘッドが故障する恐れ があります。
	- ・ラインプリンタから 5m 以上離して下さい。
	- ラインプリンタから発生する紙粉が磁気ヘッドやテープメディアに付着する恐れがあります。 また、ラインプリンタ動作時の振動が外付けテープ装置に伝わると、データの書込み/読出し時に エラーとなる恐れがあります。
	- ・設置場所の床表面には、カーペットを使わないでください。
	- カーペットの繊維がほつれて磁気ヘッドやテープメディアに付着する恐れがあります。

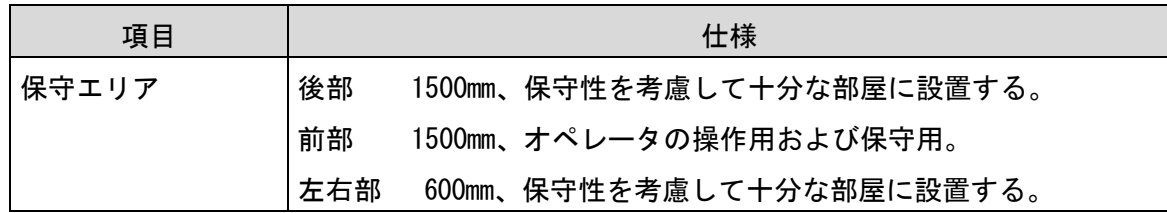

## <span id="page-19-0"></span>1.3 設置方法

⚠警告

■傾いたところや狭い場所など不安定な場所には置かないでください。落ちたり 倒れたりして、けがをするおそれがあります。耐震対策等を実施して下さい。

### 通知

- ■外付けテープ装置前面及び背面に物を置いて通気口をふさがないようにしてください。通気口は 装置内部の温度上昇を防ぐためのものです。装置内部の温度が上昇し、故障の原因となります。 ■空調機器の吹出口、他機器の排熱口、床通風孔のそばに外付けテープ装置を設置しないでくださ
- い。風の影響で塵埃が装置内に混入し、磁気ヘッドやテープメディアに付着する恐れがあります。 ■コピー機やページプリンタの近くに外付けテープ装置を設置しないでください。
- コピー機やページプリンタから排出されるオゾン排気の影響で磁気ヘッドが故障する恐れがあり ます。
- ■ラインプリンタの近くに外付けテープ装置を設置しないでください。
- ラインプリンタから発生する紙粉が磁気ヘッドやテープメディアに付着する恐れがあります。 また、ラインプリンタ動作時の振動が外付けテープ装置に伝わると、データの書込み/読出し時に エラーとなる恐れがあります。
- ■上記のような外付けテープ装置に影響を与えそうな機器や場所からは、5m 以上離してください。 なお、5m は目安であり機器や場所の条件により異なります。
- ■設置場所の床表面には、カーペットを使わないでください。
- カーペットの繊維がほつれて磁気ヘッドやテープメディアに付着する恐れがあります。
- ■超音波加湿器のある部屋には外付けテープ装置を設置しないでください。
- 超音波加湿器から発生する塩素粉塵が磁気ヘッドに付着すると磁気ヘッドが故障する恐れがあり ます。また、超音波加湿器から発生する塩素粉塵がテープメディアに付着すると、テープメディ アに損傷をあたえる恐れがあります。
- ■外付けテープ装置の近くでは静電防止スプレーや芳香剤を使わないでください。 静電防止スプレーや芳香剤の薬剤が磁気ヘッドやテープ表面に付着する恐れがあります。

## <span id="page-21-0"></span>第2章 概 要

### <span id="page-21-1"></span>2.1 特長

(1)薄型

テープエンクロージャ 3 装置は、ラック高 1U の薄さにデバイスを最大 2 台搭載できます。

- (2)優れた運用性 それぞれのテープドライブを別々のシステム装置に接続可能
- (3)LTO ドライブのサポート

LTO5、LTO6、LTO7 及び LTO8 に対応しています。同一筐体内でドライブを混在して搭載するこ とができます。

#### <span id="page-22-0"></span>2.2 構成品の確認

 本装置をお使いになる前に、全ての構成品がそろっていることを確認してください。 万一、不足品がありましたらお手数ですがお買い上げの担当営業へご連絡ください。 構成品は随時変更することがありますので装置添付の添付品一覧表をご確認願います。 本書と装置添付の添付品一覧表とで記載内容が相違した場合は、装置添付の添付品 一覧表でご確認願います。

#### (1)テープエンクロージャ 3 筐体

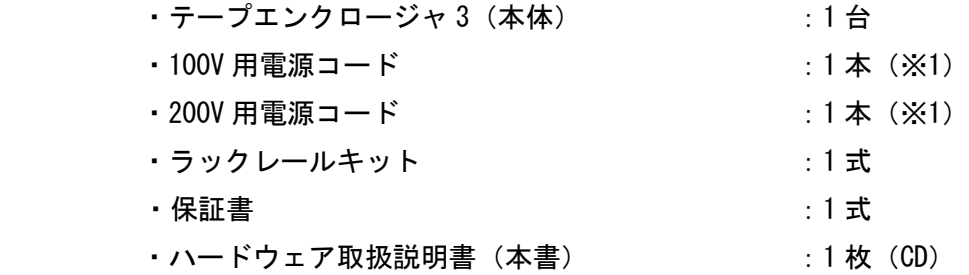

 ※1:電源コードは、AC100V 用×1 本、AC200V 用×1 本が添付されています。 使用する電源設備によっていずれか1本を使用します。

※2: GV-FT1TE3Eの添付例です、各形名の添付品は添付品一覧表をご確認願います。

□装置外観

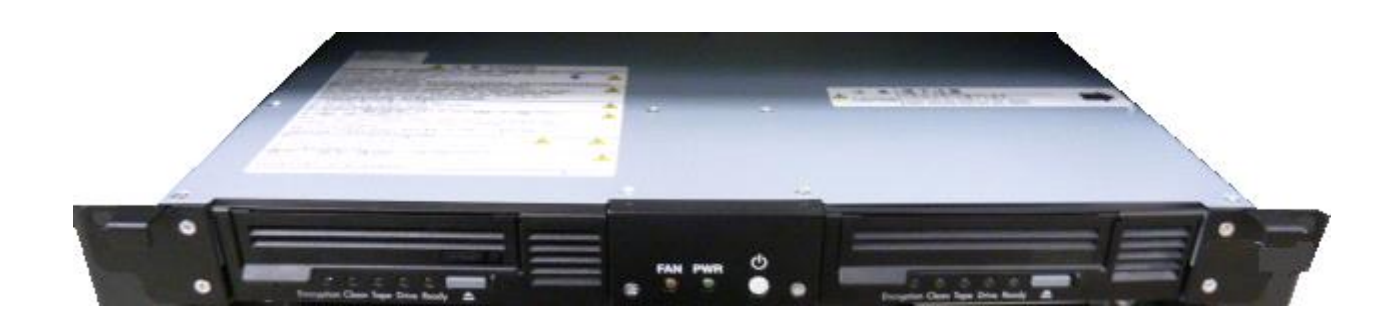

9

## <span id="page-23-0"></span>2.3 各部の名称

## <span id="page-23-1"></span>2.3.1 装置前面

装置前面には、ドライブベイ、LED、電源ボタンがあります。

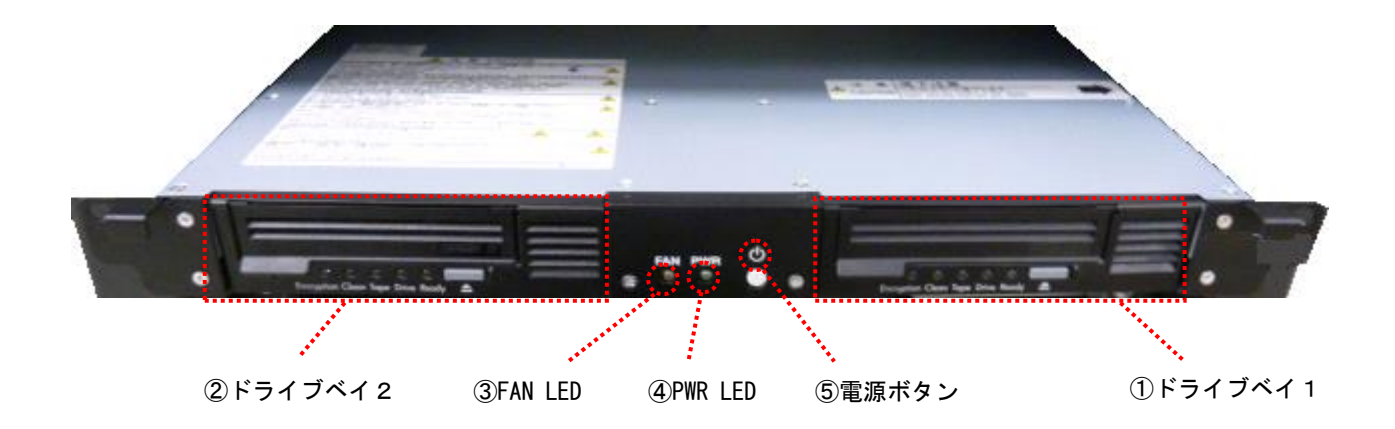

<装置前面の説明>

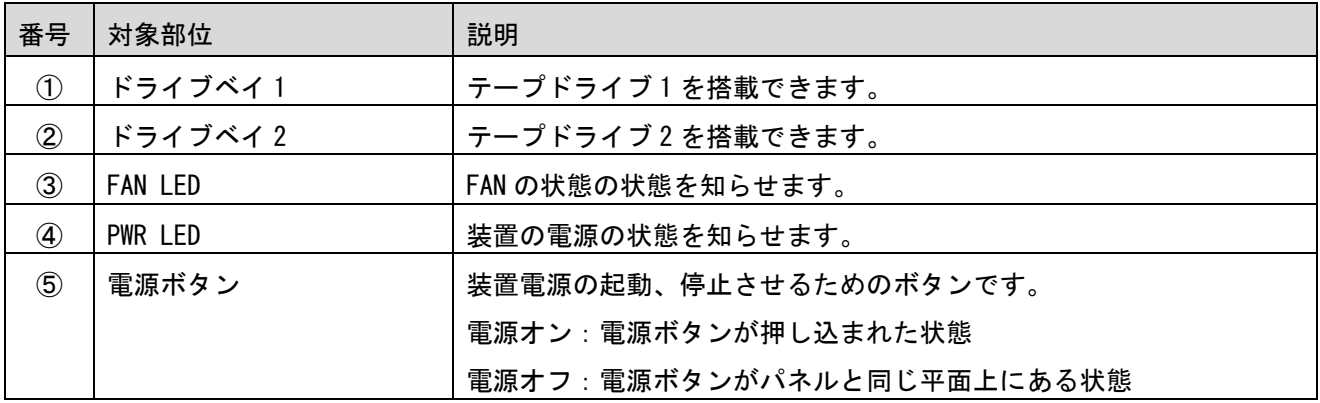

## <span id="page-24-0"></span>2.3.2 装置前面の LED

装置前面には、FAN LED および PWR LED があります。それぞれ、下表のような意味があります。

<LED の意味>

| 対象 LED         | LED の状態 | 説明                          |
|----------------|---------|-----------------------------|
| FAN LED        | 黄色点灯    | 装置の冷却ファンがどちらか一方、または両方停止した状態 |
|                | 消灯      | 両方の冷却ファンが正常に回転している状態        |
| <b>PWR LED</b> | 緑色点灯    | 装置電源オン状態                    |
|                | 消灯      | 装置電源オフ状態、または電源故障の状態         |

### <span id="page-25-0"></span>2.3.3 装置背面図

装置背面には、接続ポート 1~2、電源スイッチ、AC インレット、などがあります。

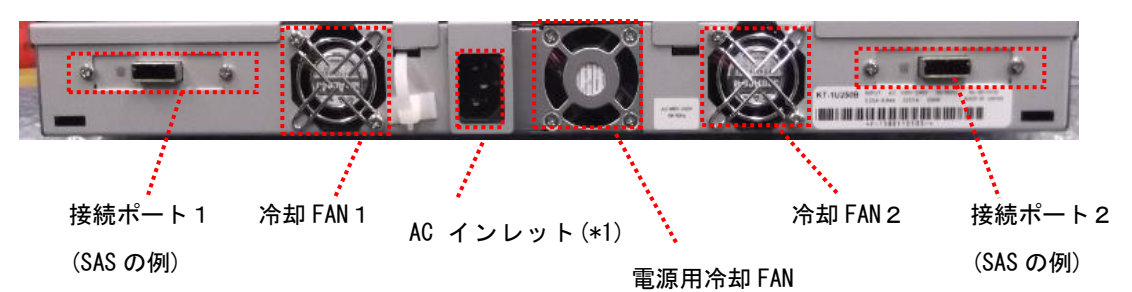

\*1: 電源ケーブルを抜き差しする時は、装置前面の電源ボタンが OFF であることを確認すること。

<装置背面の説明>

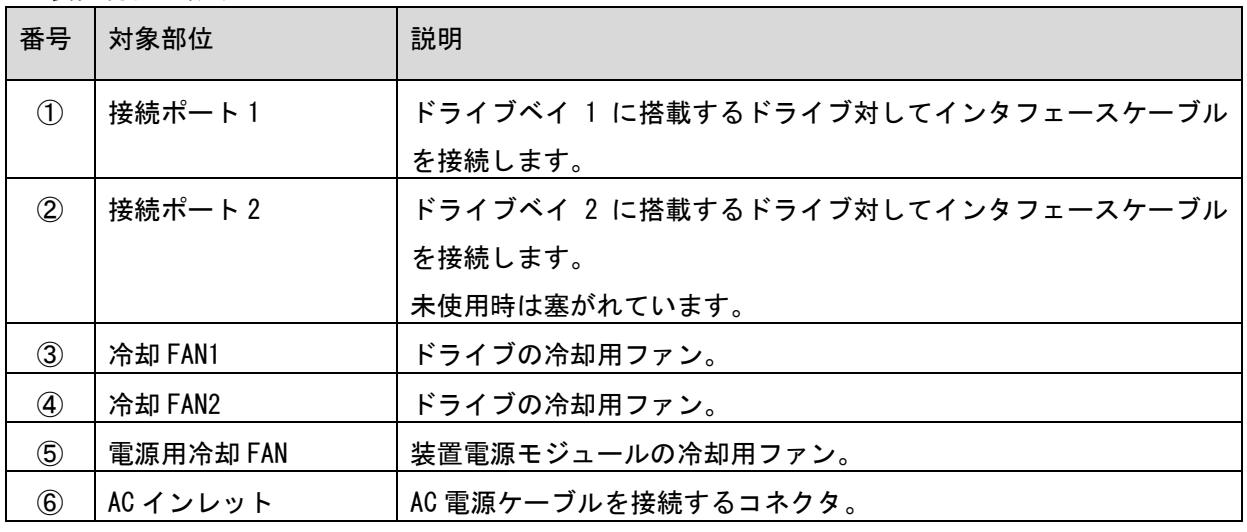

## <span id="page-26-0"></span>2.3.4 LTO 5/LTO 6 ドライブ

LTO 5/LTO 6 ドライブには、カートリッジ挿入口、イジェクトボタン、パネルインジケータが あります。

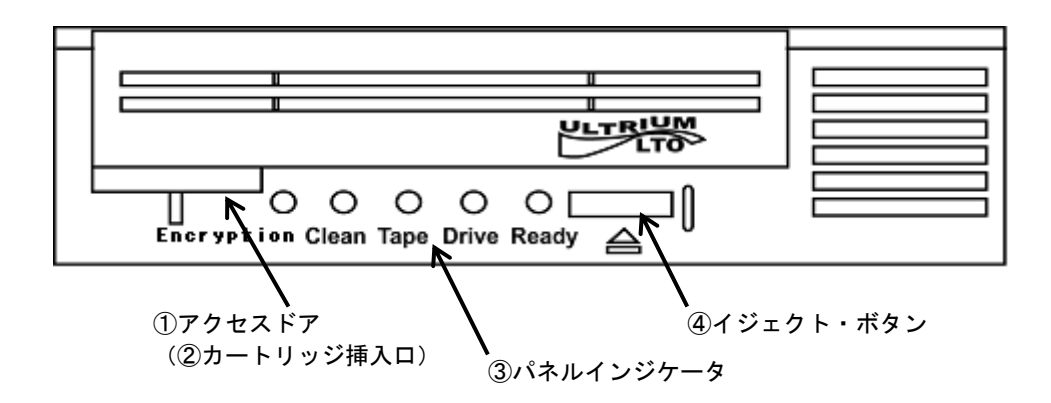

<LTO5/6 ドライブの説明>

| 番号            | 対象部位      | 意味                                  |
|---------------|-----------|-------------------------------------|
| $\circled{1}$ | アクセスドア    | 手前に引いてドアを開けるとカートリッジ挿入口が現れます。        |
| $\circled{2}$ | カートリッジ挿入口 | LT0 カートリッジを挿入/取り出します。               |
| $\circled{3}$ | パネルインジケータ | 次ページに詳細な意味を記載します。                   |
| $\circled{4}$ | イジェクト・ボタン | ILTOカートリッジを取り出すときに押します。             |
|               |           | アプリケーション・プログラムがロックをかけ、イジェクトボタン      |
|               |           | を押してもメディアが排出されない場合がありますが、その場合       |
|               |           | は、アプリケーション・プログラムを終了させてください。         |
|               |           | LTO カートリッジの取り出し手順は、『4.2.1 LTO カートリッ |
|               |           | ジの挿入/取り出し』を参照してください。                |

<パネルインジケータの説明>

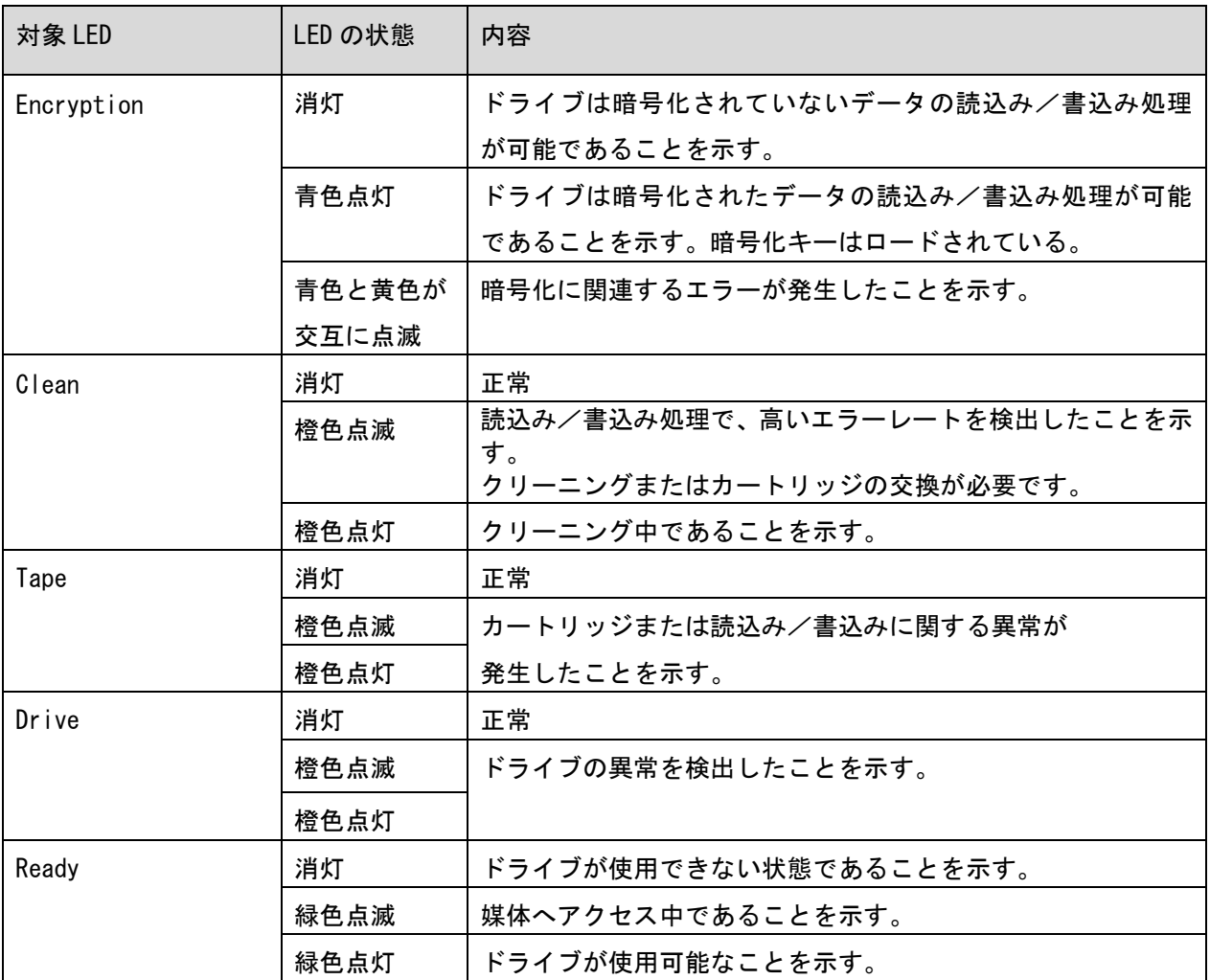

パネルインジケータの各種 LED の点灯の組合せで、次のような意味があります。

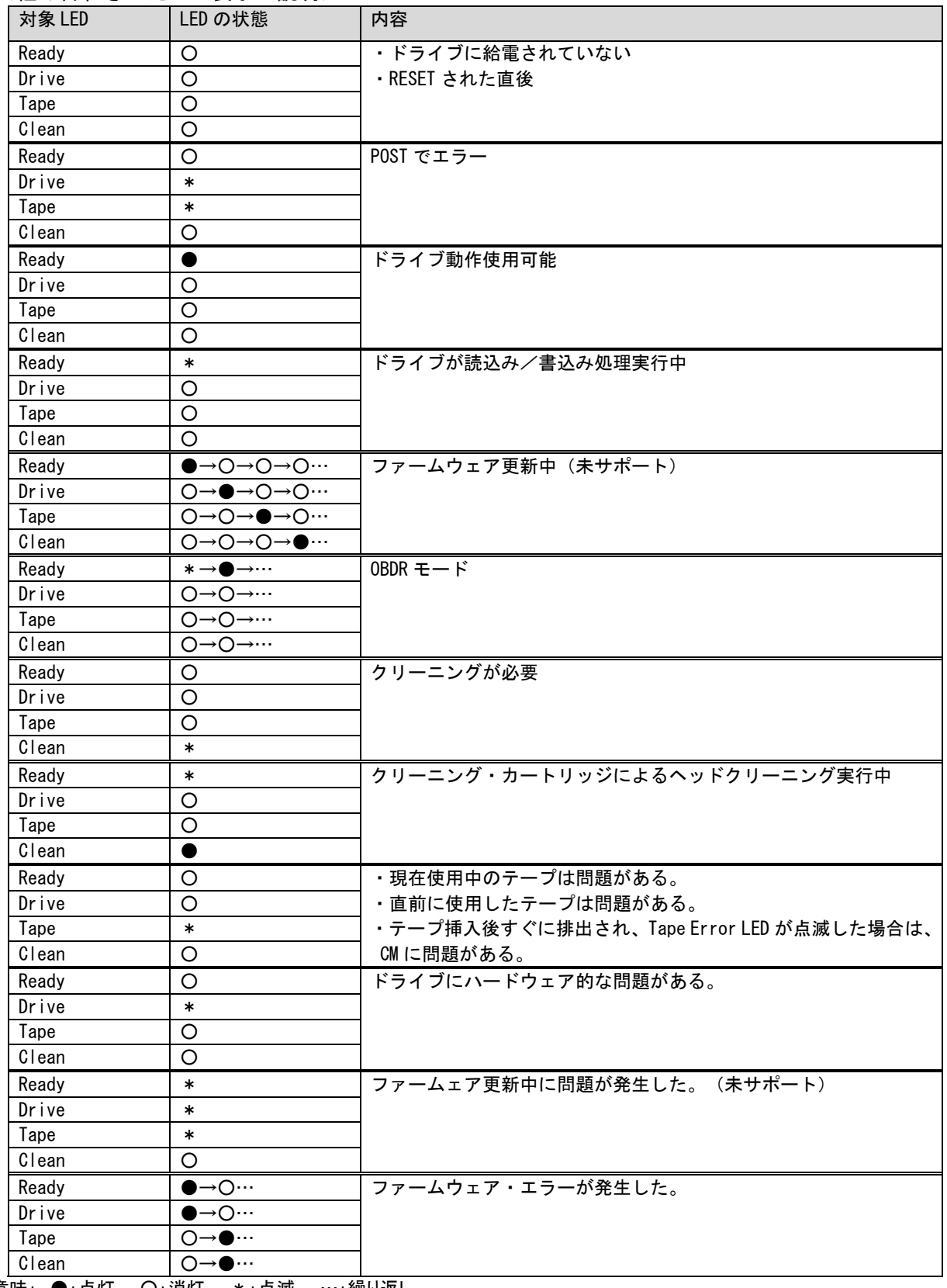

<組み合わさった LED 表示の説明>

記号の意味: ●:点灯 〇:消灯 \*:点滅 …:繰り返し

## <span id="page-29-0"></span>2.3.5 LTO 7/LTO 8 ドライブ

LTO 7/LTO 8 ドライブには、カートリッジ挿入口、イジェクトボタン、パネルインジケータが あります。 \*ロゴ

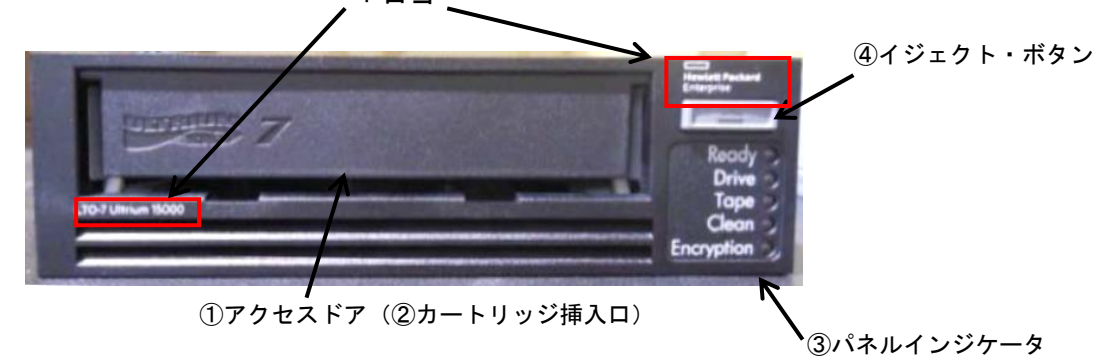

\*LTO 7 ドライブにはロゴ無のドライブがありますが、機能、性能上の差異はありません。 LTO 8 ドライブについては、ロゴ有のみです。

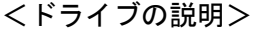

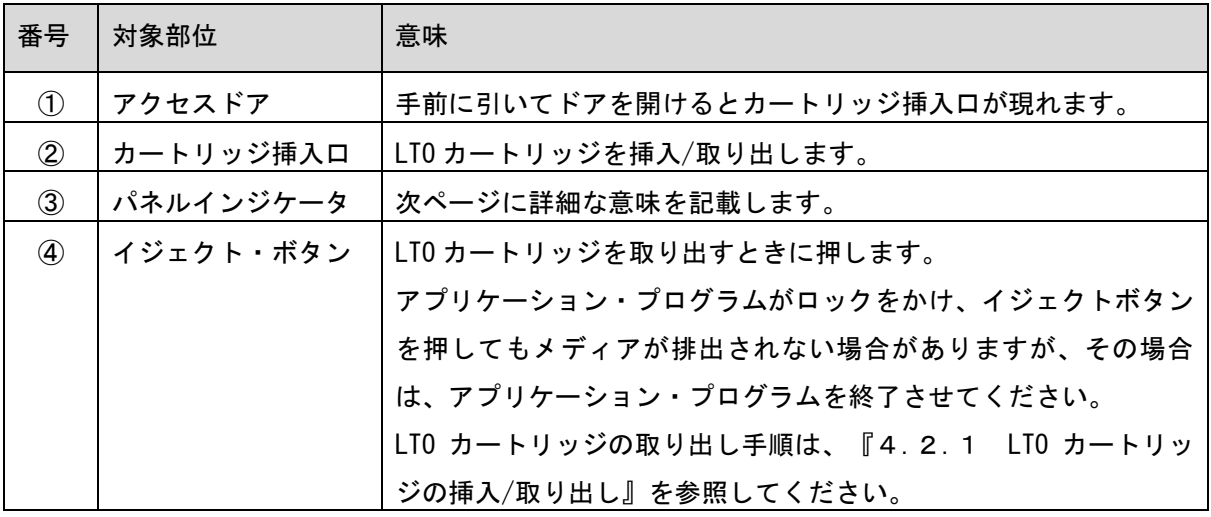

### <パネルインジケータの説明>

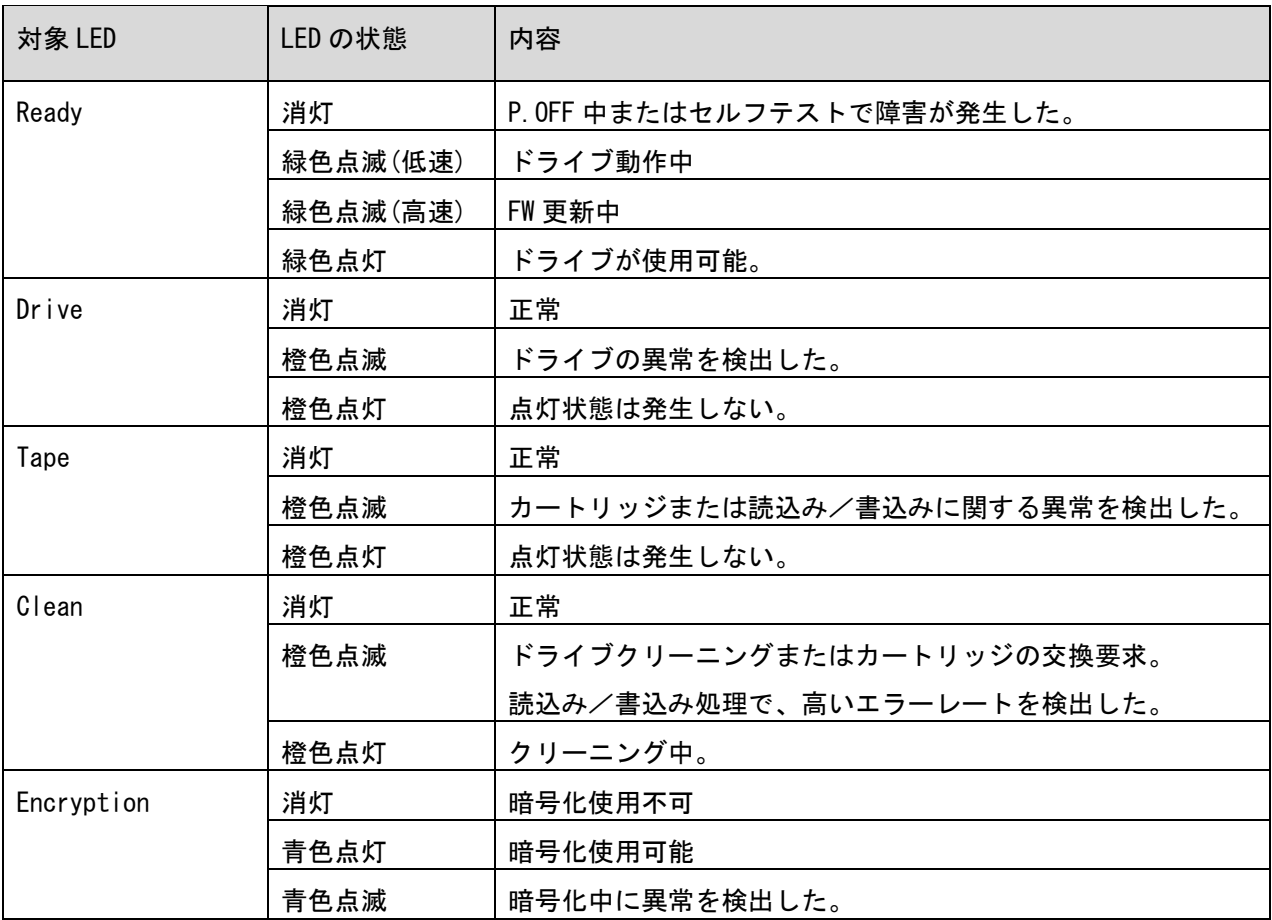

パネルインジケータの各種 LED の点灯の組合せで、次のような意味があります。

<組み合わさった LED 表示の説明>

| 対象 LED     | LED の状態         | 内容                                      |
|------------|-----------------|-----------------------------------------|
| Ready      | $\circ$         | ・ドライブは給電されていない                          |
| Drive      | $\bigcirc$      | ·RESET された直後                            |
| Tape       | $\circ$         |                                         |
| Clean      | O               |                                         |
| Encryption | $\circ$         |                                         |
| Ready      | $\bullet$       | POST でエラー                               |
| Drive      | $\ast$          |                                         |
| Tape       | $\ast$          |                                         |
| Clean      | O               |                                         |
| Encryption | O               |                                         |
| Ready      | $\bullet$       | ドライブ動作使用可能                              |
| Drive      | O               |                                         |
| Tape       | O               |                                         |
| Clean      | O               |                                         |
| Encryption | O               |                                         |
| Ready      | $\ast$          | ドライブが読込み/書込み処理実行中                       |
| Drive      | $\circ$         |                                         |
| Tape       | O               |                                         |
| Clean      | O               |                                         |
| Encryption | O               |                                         |
| Ready      | 高速で点滅<br>$\ast$ | ファームウェアをダウンロード中 (未サポート)                 |
| Drive      | $\circ$         |                                         |
| Tape       | O               |                                         |
| Clean      | O               |                                         |
| Encryption | $\circ$         |                                         |
| Ready      | O               | ファームウェアを書き換え中 (未サポート)                   |
| Drive      | ●               |                                         |
| Tape       | ●               |                                         |
| Clean      | ●               |                                         |
| Encryption |                 |                                         |
| Ready      | O               | クリーニングが必要                               |
| Drive      | O               |                                         |
| Tape       | O               |                                         |
| Clean      | $\ast$          |                                         |
| Encryption | $\circ$         |                                         |
| Ready      | $\ast$          | クリーニング・カートリッジによるヘッドクリーニング実行中            |
| Drive      | $\circ$         |                                         |
| Tape       | O               |                                         |
| Clean      | $\bullet$       |                                         |
| Encryption | O               |                                         |
| Ready      | O               | ・現在使用中のテープは問題がある。                       |
| Drive      | O               | ・直前に使用したテープは問題がある。                      |
| Tape       | $\ast$          | ・テープ挿入後すぐに排出され、Tape Error LED が点滅した場合は、 |
| Clean      | $\circ$         | CMに問題がある。                               |
| Encryption | $\circ$         |                                         |
| Ready      | $\circ$         | ドライブにハードウェア的な問題がある。                     |
| Drive      | $\ast$          | またはファーウェアエラーがある。                        |
| Tape       | $\circ$         |                                         |
| Clean      | $\bigcirc$      |                                         |
| Encryption | $\bigcirc$      |                                         |

記号の意味: ●:点灯 〇:消灯 \*:点滅 …:繰り返し

## <span id="page-32-0"></span>第3章 設置と接続

#### <span id="page-32-1"></span>3.1 準備

<span id="page-32-2"></span>3.1.1 添付品の確認

 開梱をといたら、装置添付の「添付品一覧表」を参照して添付品をご確認してください。各部品に 損傷がないことをご確認してください。不足している部品があったり何か問題があるときは、お買い 求め先にご連絡してください。

<span id="page-32-3"></span>3.1.2 設置場所の確認と設置

 "1.2 設置環境"を参照して設置場所の環境を確認し、設置場所を決定します。 "3.2 ラックキャビネットへの搭載装置"を参照し、設置作業を行ってください。 なお、ラックキャビネットへの搭載は、保守員にお任せください。

## <span id="page-33-0"></span>3.2 ラックキャビネットへの搭載

ラックキャビネットへ本装置を搭載する方法について説明します。

### <span id="page-33-1"></span>3.2.1 ラックレールキットの確認

ラッキングには、装置に添付されている下表の部品を使います。

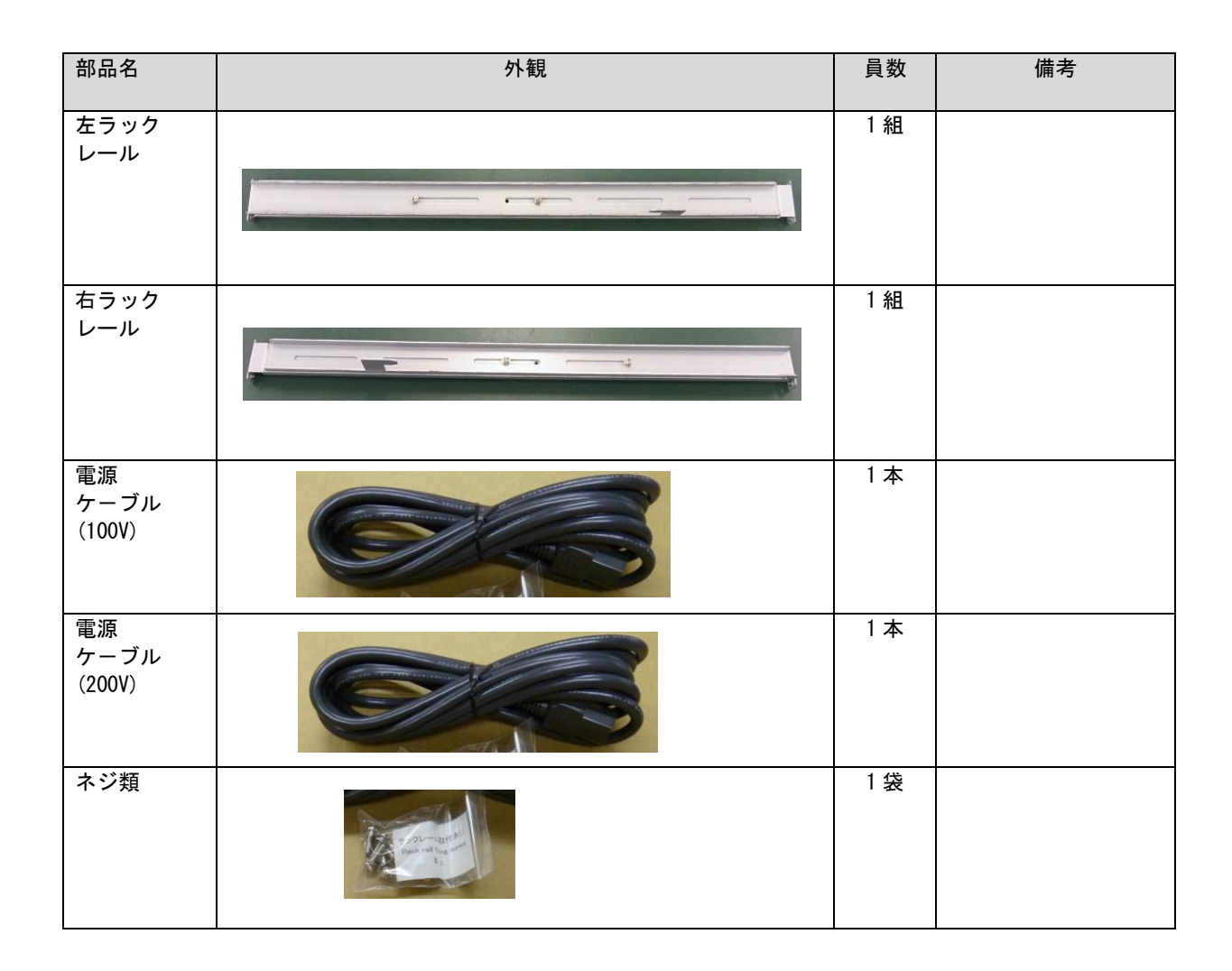

## <span id="page-34-0"></span>3.2.2 ラックレールの仮止め

(1)左ラックレールのネジ(2 ヵ所)を取り外す。

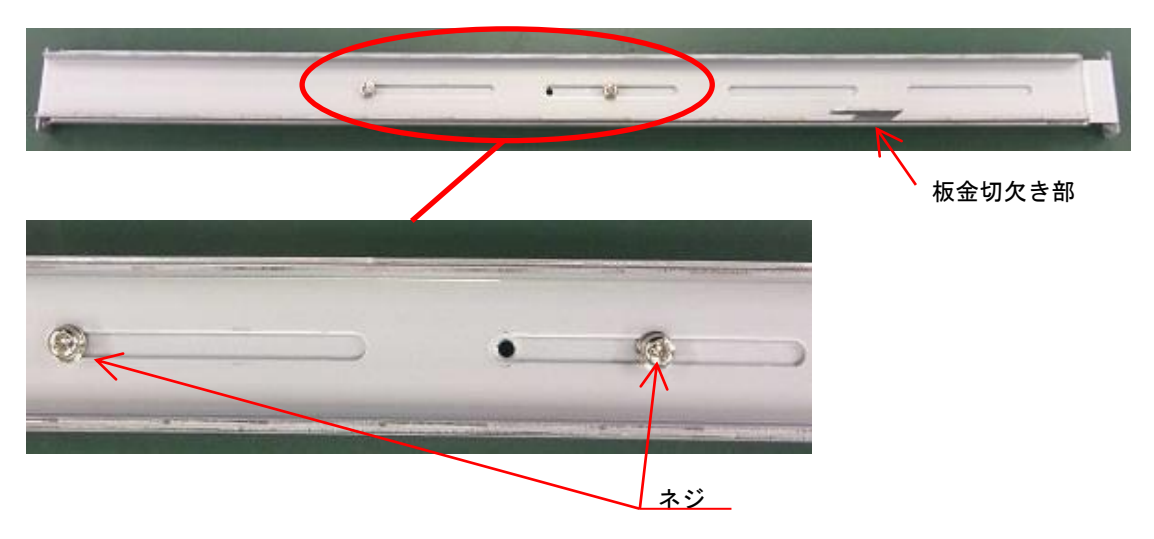

(2)左ラックレールを延ばし、ネジ(2 ヵ所)にて仮固定する(レールがスライドできるぐらい)。

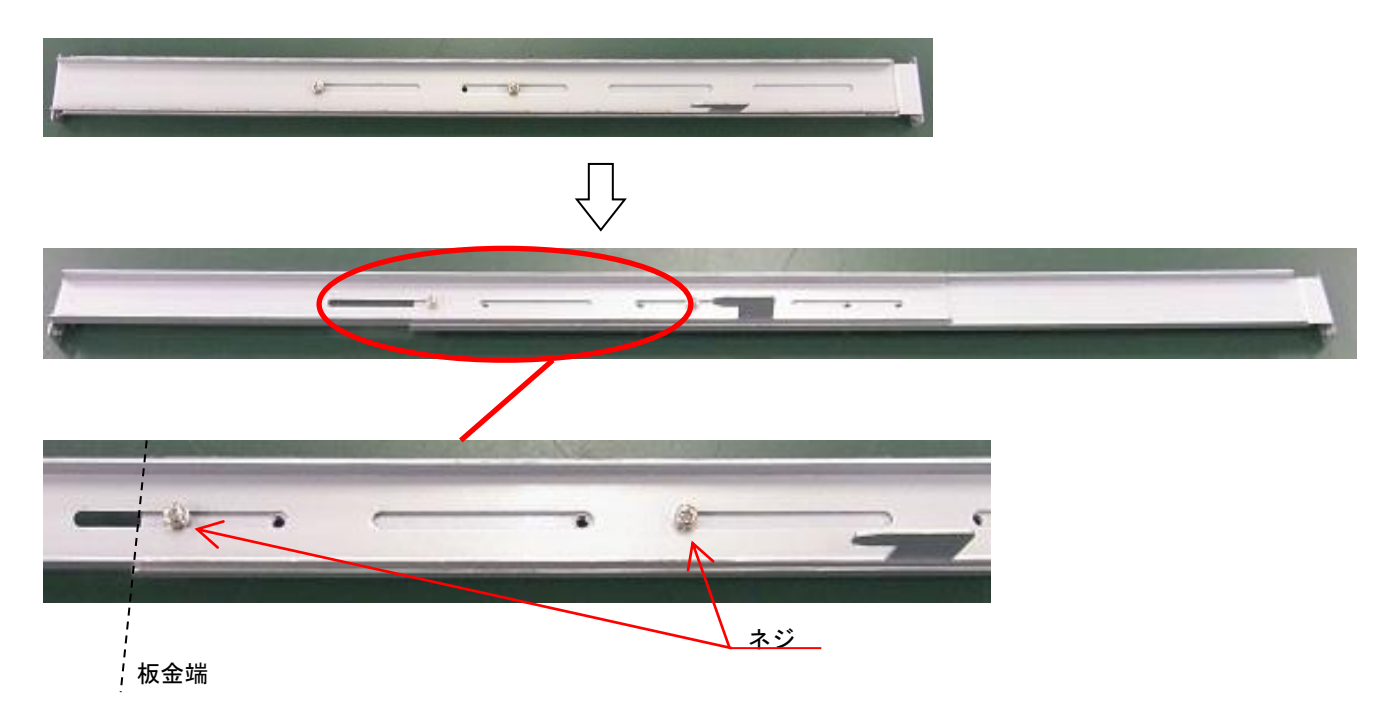

(3)右ラックレールのネジ(2 ヵ所)を取り外す。

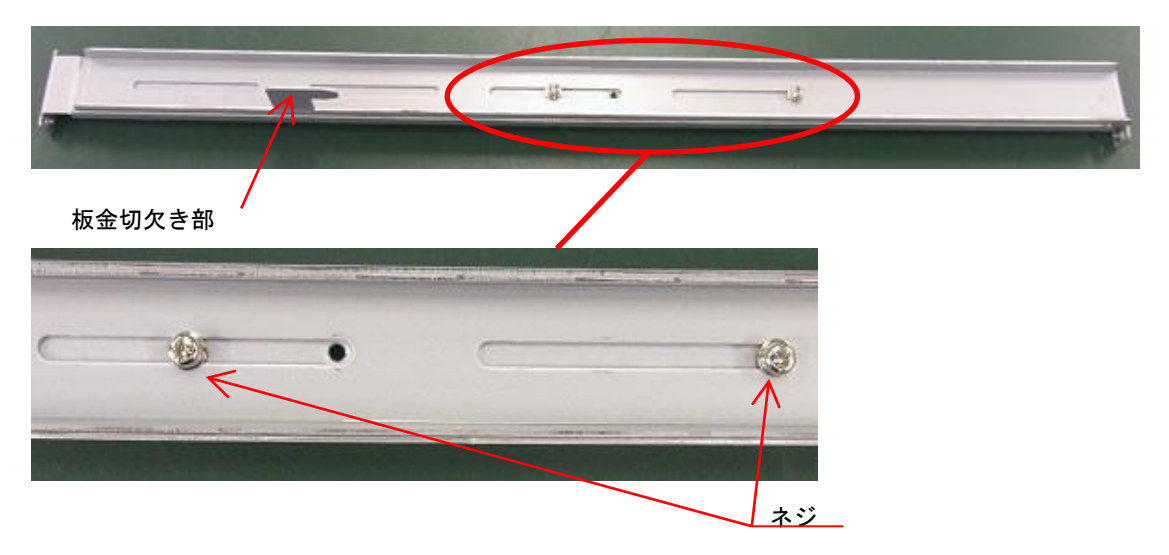

(4)右ラックレールを延ばし、ネジ(2 ヵ所)にて仮固定する(レールがスライドできるぐらい)。

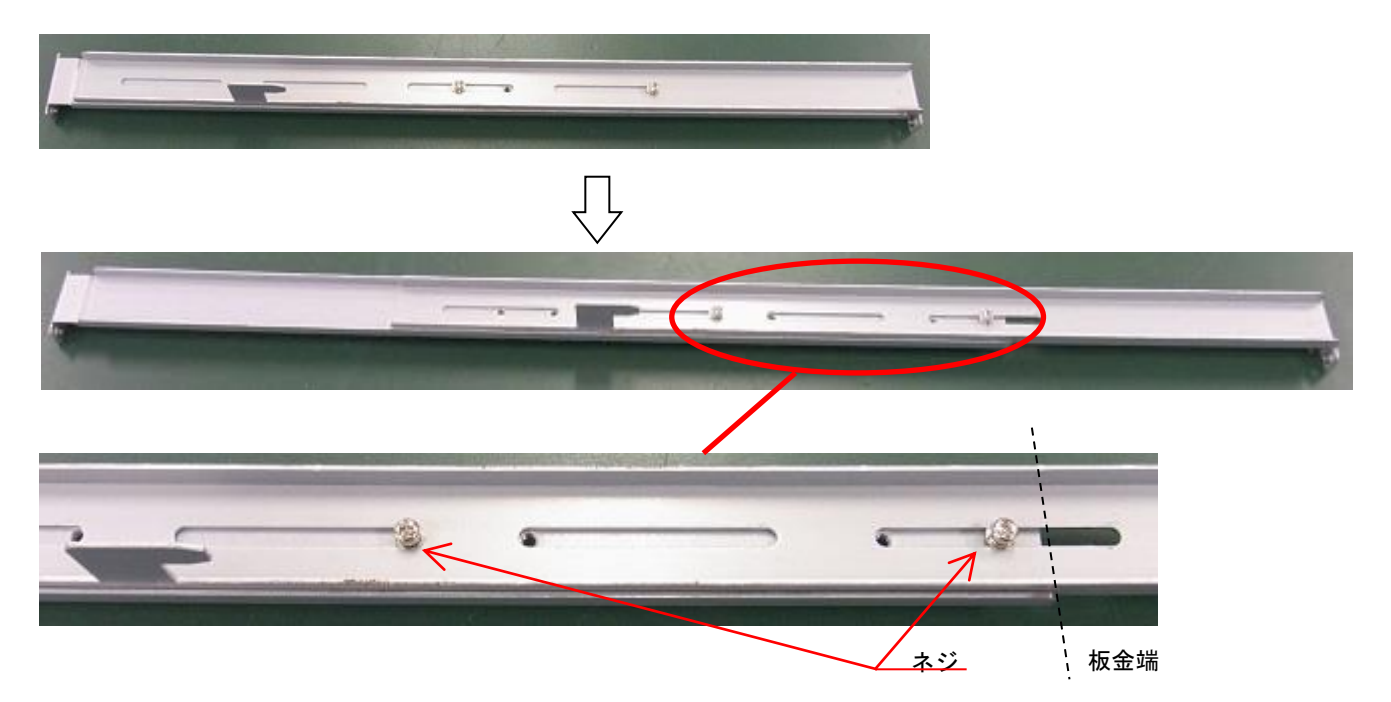
## 3.2.3 ラックレールの取り付け

(1)左ラックレ-ルをラックキャビネットにあてがい、ネジ(前面 1 ヵ所、後面 2 箇所)にて固定する。

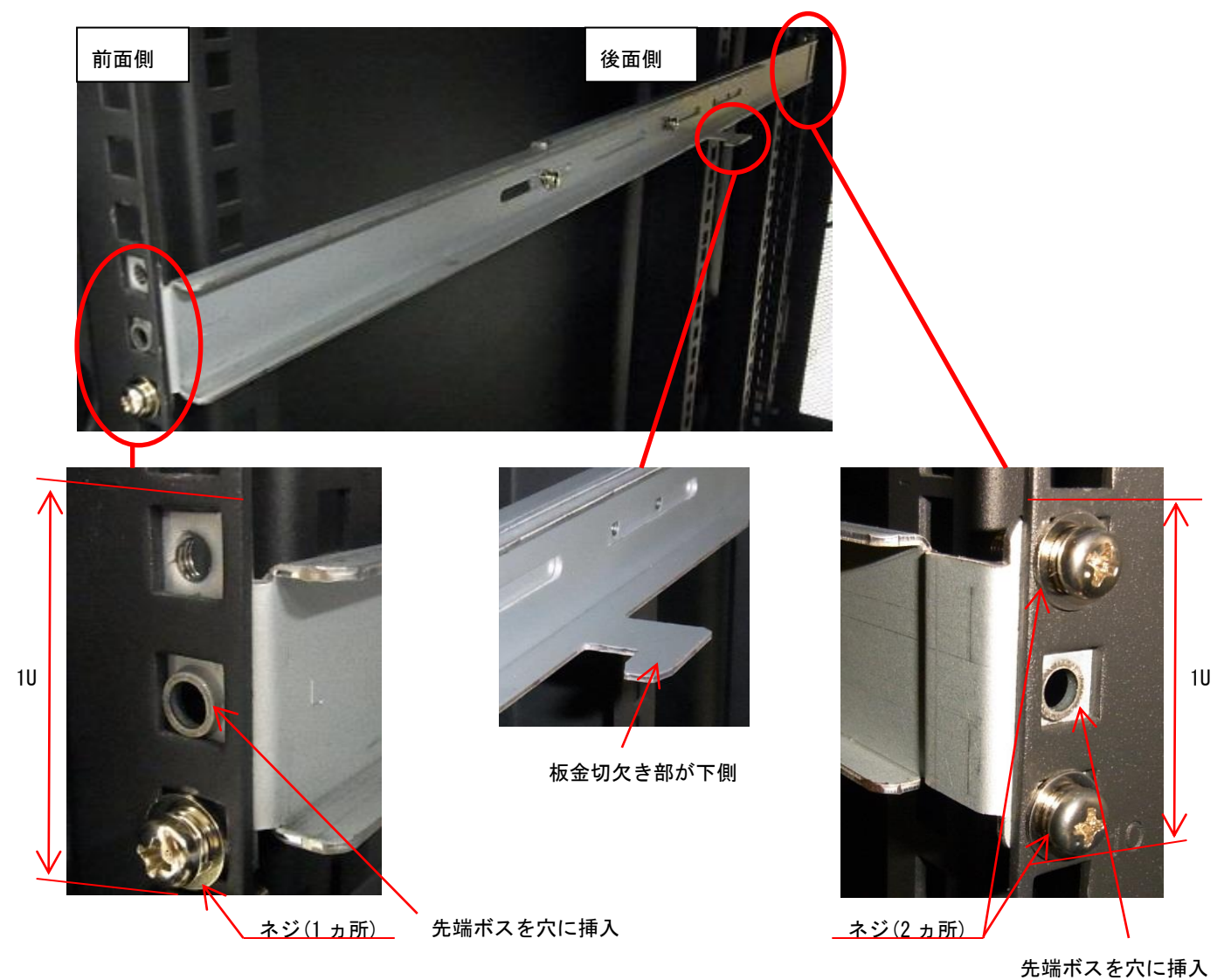

- 
- (2)左ラックレ-ル中央部のネジ(2 ヵ所)を、本締めする。

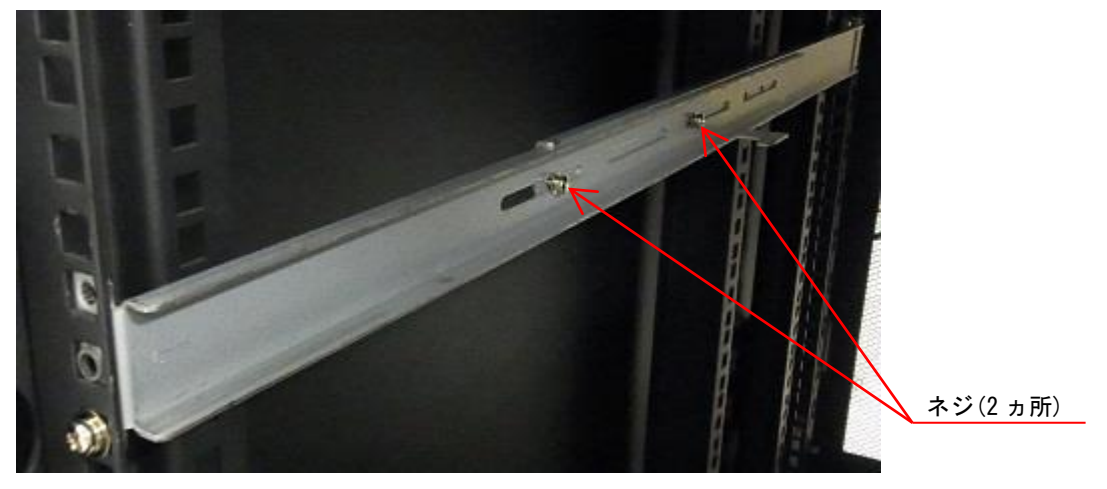

(3)右ラックレ-ルをラックキャビネットにあてがい、ネジ(前面 1 ヵ所、後面 2 箇所)にて固定する。

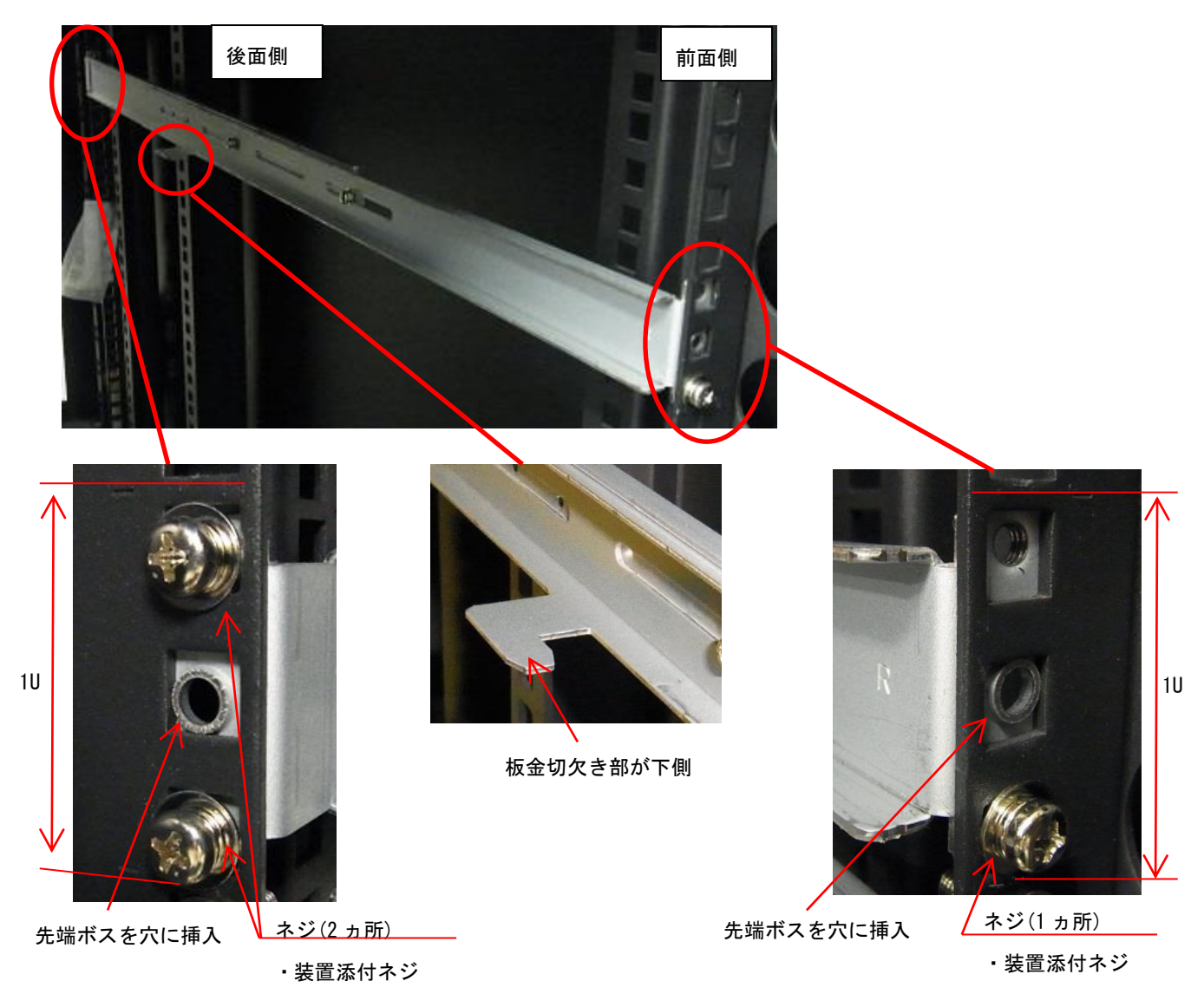

## (4)右ラックレ-ル中央部のネジ(2 ヵ所)を、本締めする。

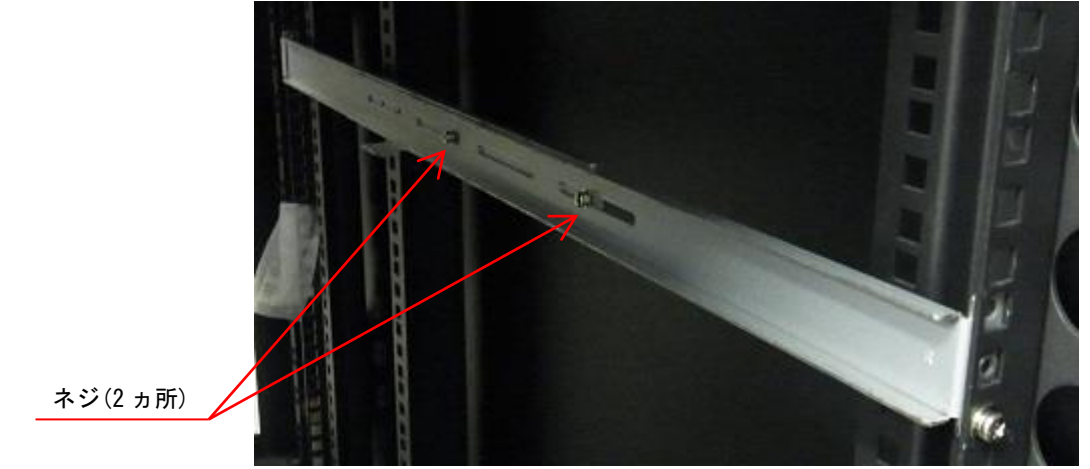

## 3.2.4 テープエンクロージャ 3 の搭載

(1)先端ボスがサークルの中に納まっていることを確認し、ラックキャビネット前面側から、 テープエンクロージャ3を挿入する。

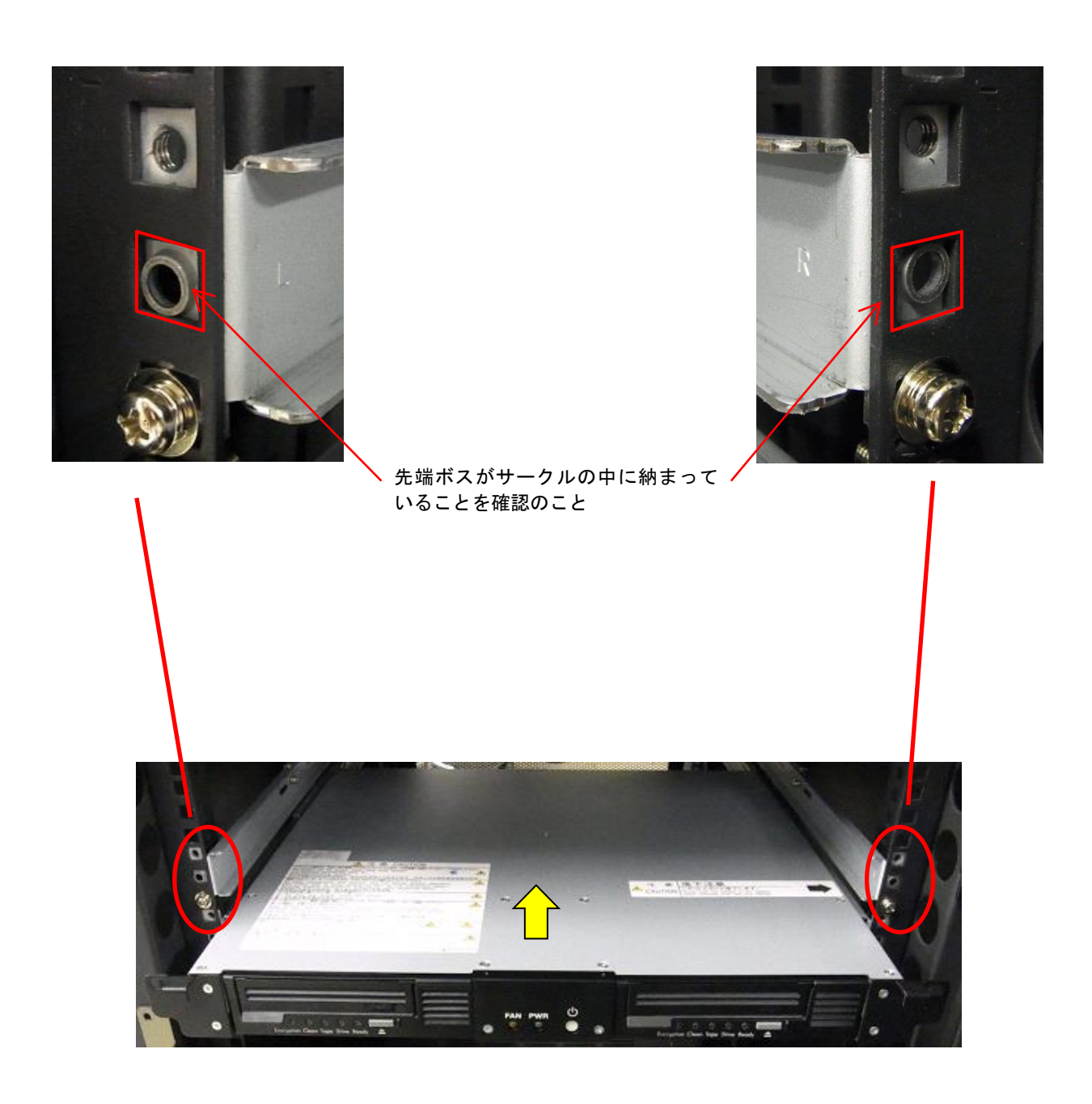

(2) 装置背面側にて、板金切り欠きがテープエンクロージャに挿入していることを確認する。

## 重要

■装置背面側にて、板金切り欠きがテープエンクロージャに挿入していることを確認する。

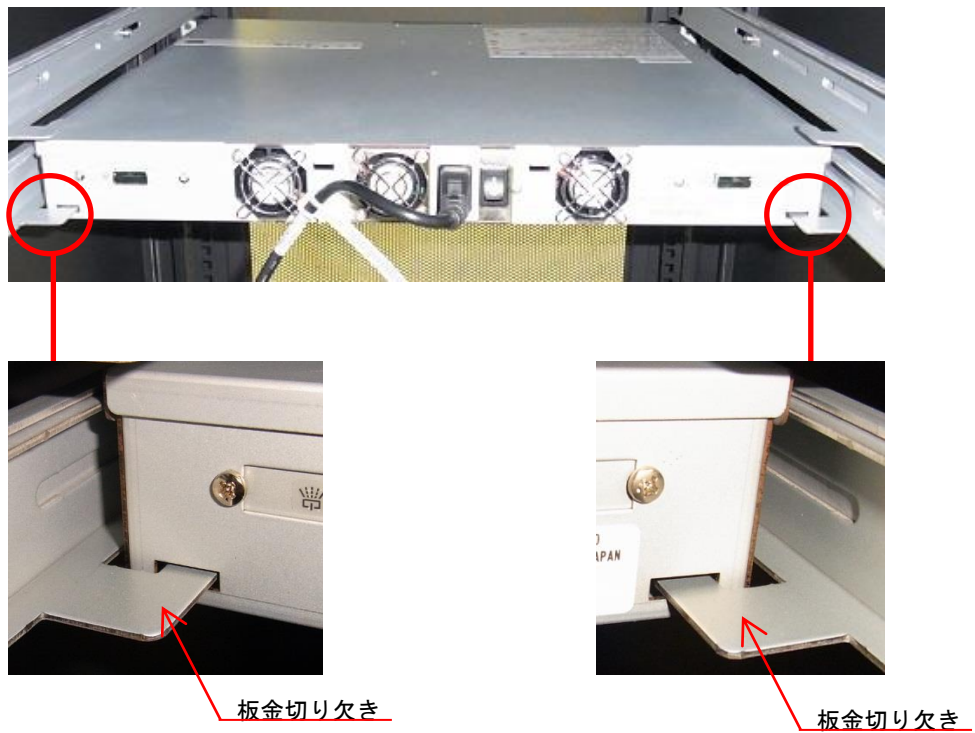

## (3)テ-プエンクロ-ジャ 3 を、ネジ(2 ヵ所)で固定する。

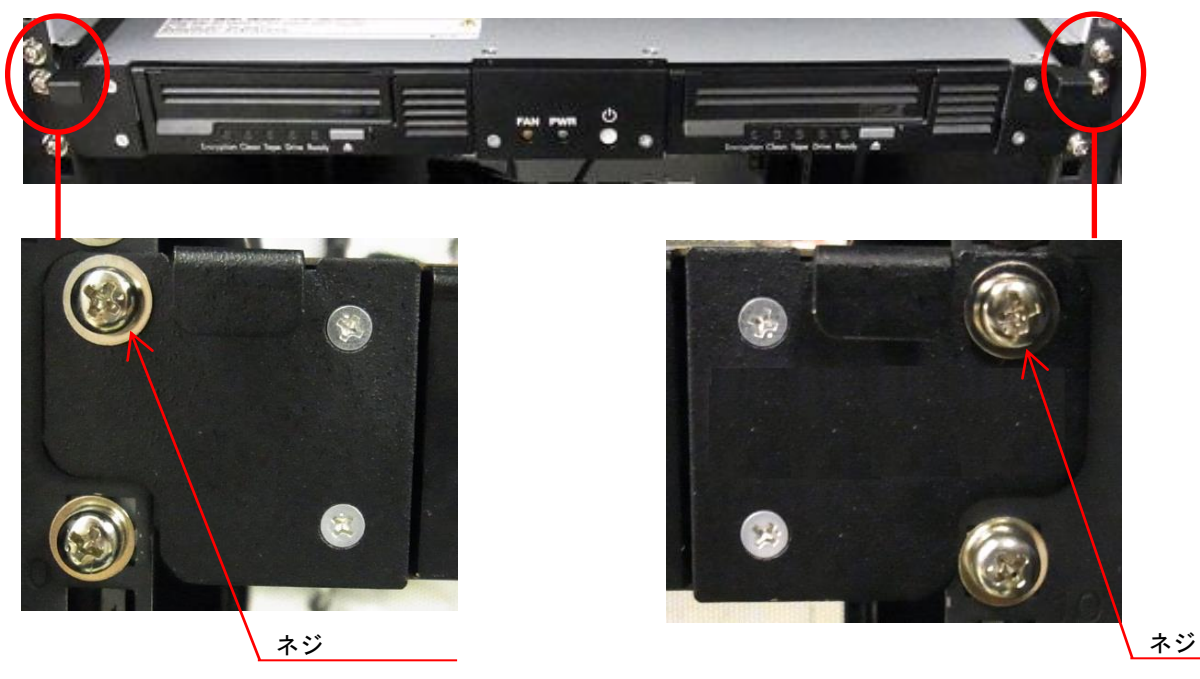

・装置添付ネジ

・装置添付ネジ

## 3.3 ケーブルの接続

## 3.3.1 インタフェース・ケーブルの接続

本装置は SAS または FC でサーバと接続します。以下の手順に従ってサーバと接続します。

- (1)サーバに接続されているすべての周辺装置の電源を正しい方法でオフにします。 サーバがネットワークにつながっている場合は、電源をオフにする前にシステム管理者に 確認します。
- (2)サーバの電源をオフにします。
- (3)サーバのホスト・バス・アダプタとテープエンクロージャ 3 装置を別手配のインターフェース・ ケーブルで接続します。SAS デバイスには SAS ケーブルを、FC デバイスには FC ケーブルを使用します。

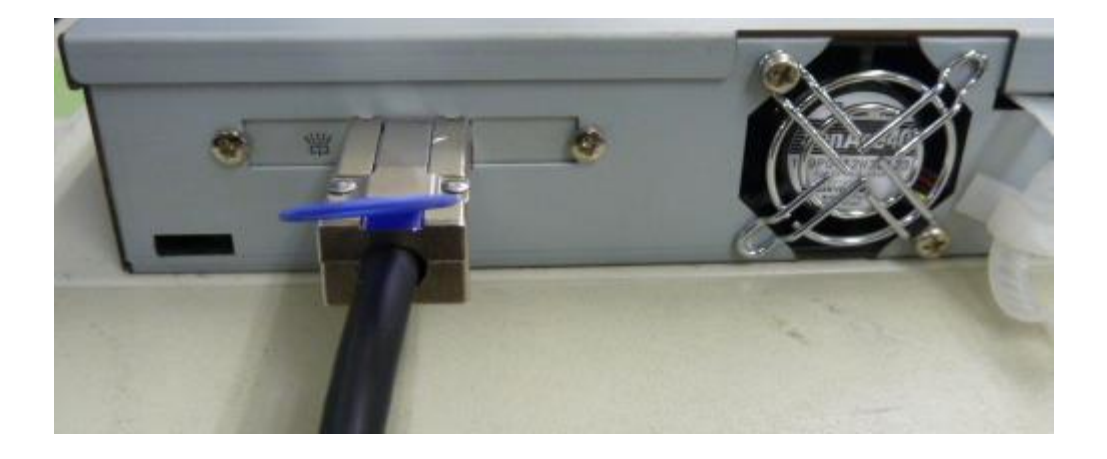

SAS ケーブル接続図

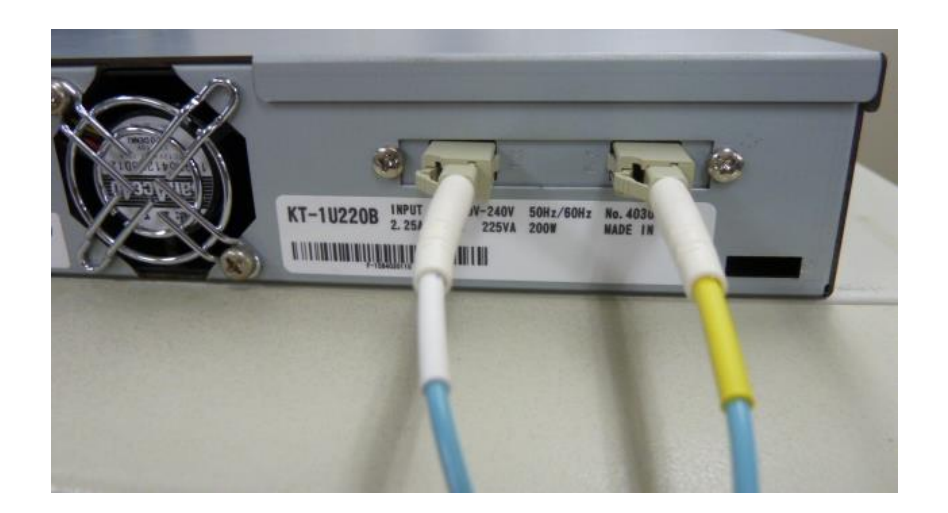

FC コネクタ部(拡大)

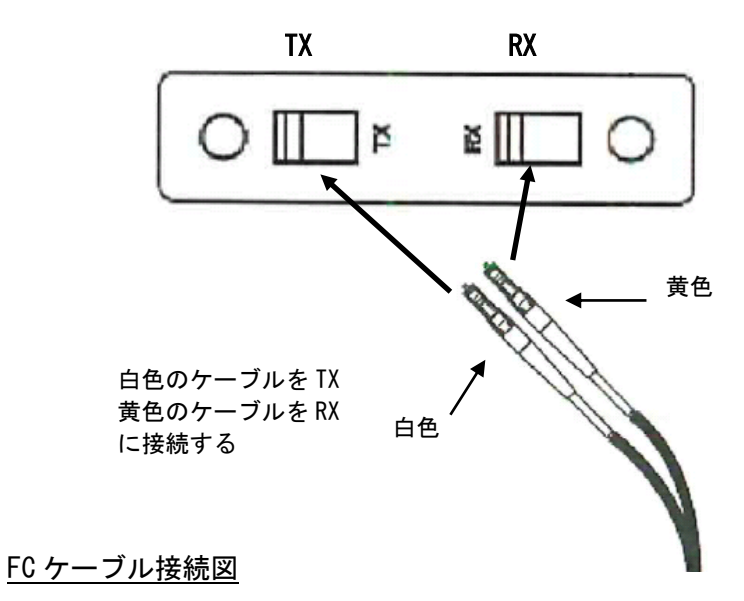

## 重要

■インタフェース・ケーブルには、信頼性を保つためにも弊社のものをご使用ください。 ■ストレージ・ベイに搭載しているデバイスと接続ポートには、下表の関係があります。

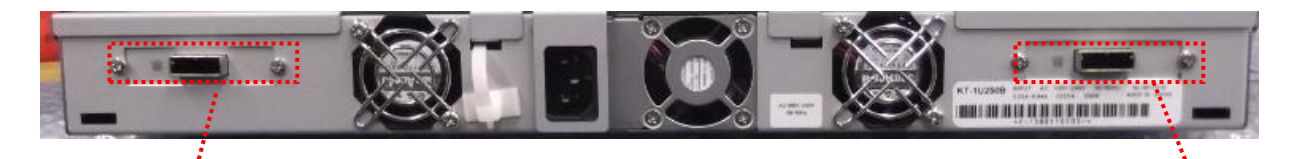

①接続ポート 1 ②接続ポート 2

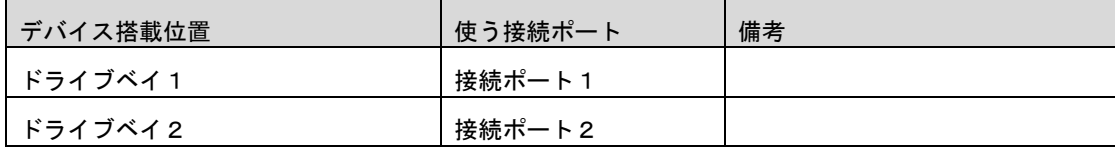

## 3.3.2 電源ケーブルの接続

(1)装置前面の電源ボタンが OFF であることを確認する。

(2) 電源ケーブルを接続する。

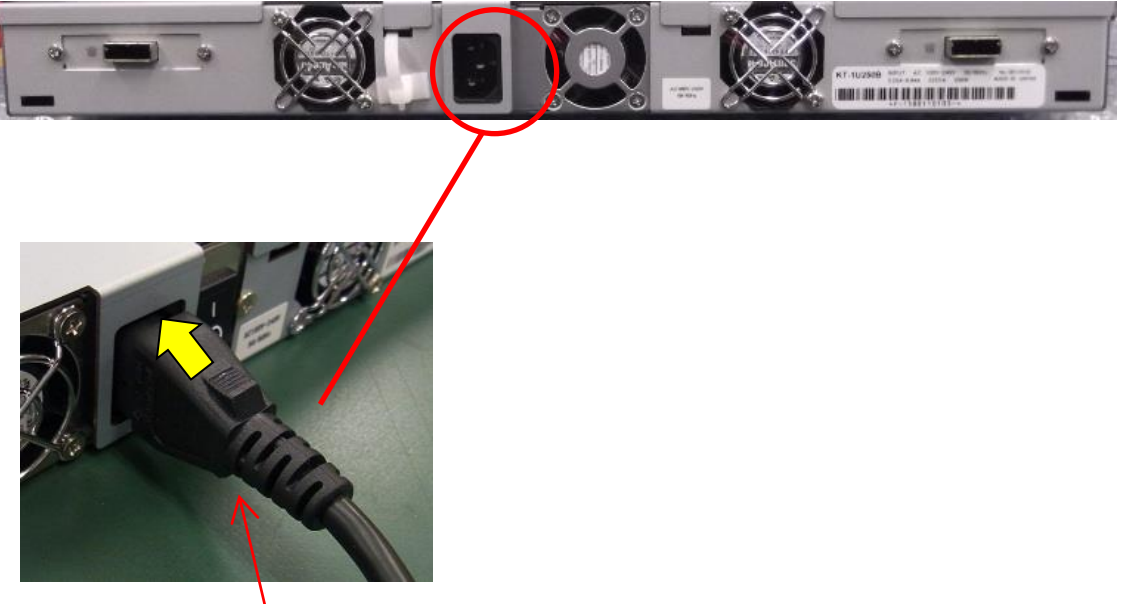

電源ケーブル

(3) 電源ケーブルを下図のようにし、ケーブル抜け防止で固定する。

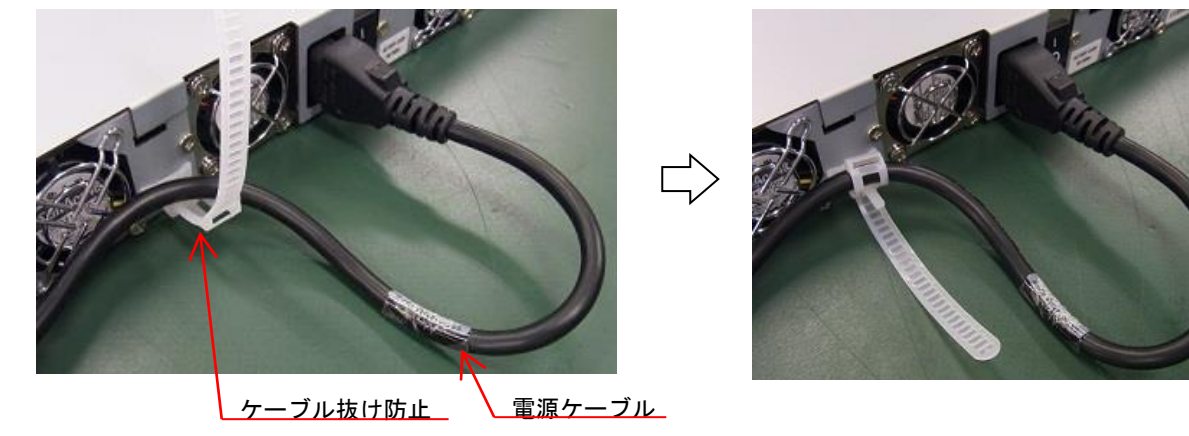

(4)ケーブル抜け防止の通し穴に余長を通し、板金切り欠きに挿入する。

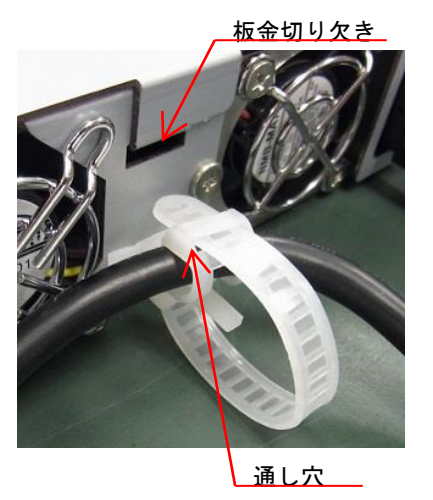

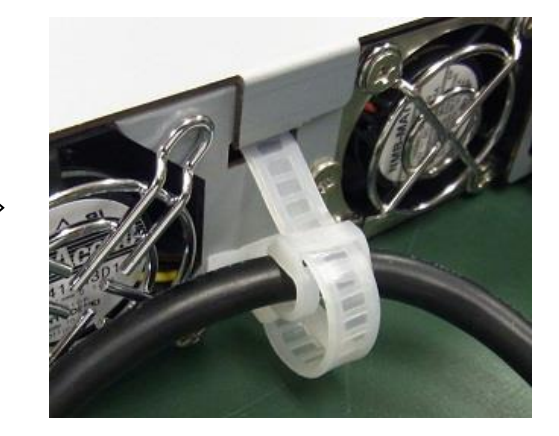

## 第4章 基本操作

#### 4.1 電源 ON/OFF

#### (1)電源 ON

①サーバの電源が OFF であることを確認します。 ②装置前面の電源ボタンを押します。 ③装置の電源は入ると PWR LED が緑色点灯します。

## 重要

■電源投入は下記の手順で電源をオンして下さい。順番を間違うとサーバから ドライブが正常に認識できない場合があります。 【電源オン手順】 ①テープエンクロージャ 3 装置 ②サーバ装置

(2)電源 OFF

①装置の動作をすべて終了させてください。また上位からのアクセスがないことを確認するか、 サーバをシャットダウンしてください。

②装置前面の電源ボタンを押します。

## 重要

■電源の OFF/ON 間隔は 30 秒以上を空けて下さい。(正常に立ち上がらない事があります)

## 4.2 LTO ドライブの操作

4.2.1 LTO カートリッジの挿入/取り出し

## 重要

- ■LTO カートリッジを挿入する前に、『4.2.2 LTO カートリッジの互換性』を参照して、ご使用 の LTO ドライブと LTO カートリッジに互換性があることを必ず確認し、互換性のない LTO カートリッジは挿入しないでください。
- (1)LTO カートリッジの挿入

ドライブのアクセスドア(②)を開き、LTO カートリッジの△印(①)をドライブのカートリッジ挿入 口に向け、ゆっくりとドライブへ押し込みます。LTO カートリッジの4分の3ほど押し込むと、 あとはドライブが引き込みます。LTO カートリッジがドライブにセットされると、テープのローデ ィング動作が行われます。ローディング動作中は、Ready LED が点滅します。ローディング動作が 完了して、書き込み/読み出しができる状態になると、Ready LED が点灯します。

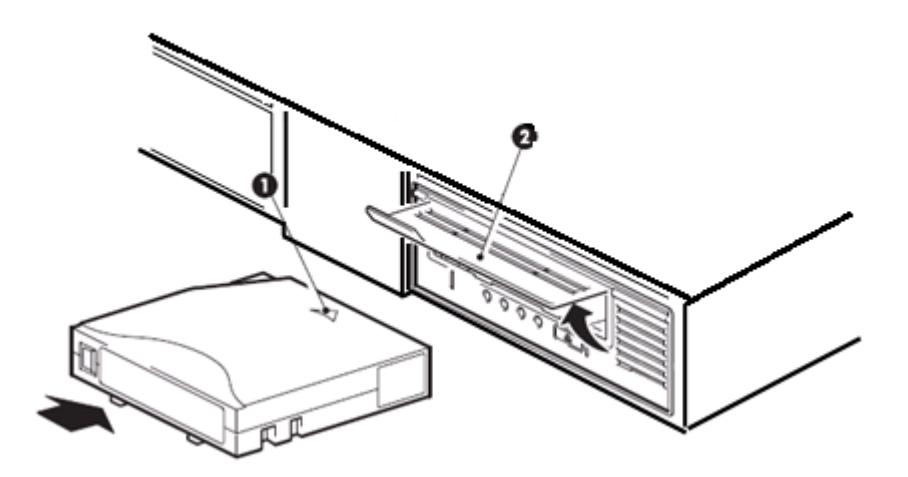

(2)LTO カートリッジの取り出し

ドライブのイジェクトボタンを押します。Ready LED が点滅してテープが巻き戻され、 しばらくすると LTO カートリッジが排出されます。

本操作では、イジェクトボタンの長押しはしないでください。

#### 重要

- ■イジェクトボタンを押す前に、サーバからのアクセスがないことを確認してください。 サーバからのアクセス中にイジェクトボタンを押すと、LTO カートリッジ上のデータが失われる可 能性があります。
- ■装置の電源が OFF の時には、LTO カートリッジの挿入/排出はできません。
- ■OS またはバックアップ・アプリケーション・プログラムがイジェクト・ボタン操作を抑止している 場合は、イジェクトボタンを押しても LTO カートリッジは排出されません。
- (3)LTO カートリッジの強制排出

 イジェクトボタンを長押しすると、ドライブ装置がリセットされ、LTO カートリッジが強制排出 されます。本操作は、LTO カートリッジが、通常の取り出し操作で排出されない場合のみ実施して ください。長押ししてから強制排出されるまで、15 分程度要する場合があります。

また、ドライブによって、長押しの所要時間が異なるため、本操作実施の際は、下記(a),(b)を 参照してください。

(a)LTO 5/6 ドライブの場合

- ・イジェクトボタンを 5 秒以上長押しすると、LTO カートリッジが強制排出されます。
- ・イジェクトボタンを 35 秒以上長押しすると、ドライブ装置がリセットされます。

(b)LTO 7/8 ドライブの場合

・イジェクトボタンを 10 秒以上長押しすると、ドライブ装置がリセットされ、LTO カートリッジが 強制排出されます。

#### 重要

■もし誤って互換性のない LTO カートリッジを挿入し LTO ドライブに残留している場合は、 『4.2.1 LTO カートリッジの挿入/取り出し(2)LTO カートリッジの取り出し』を参照し、 通常の取り出し操作で取り出してください。

## 4.2.2 LTO カートリッジの互換性

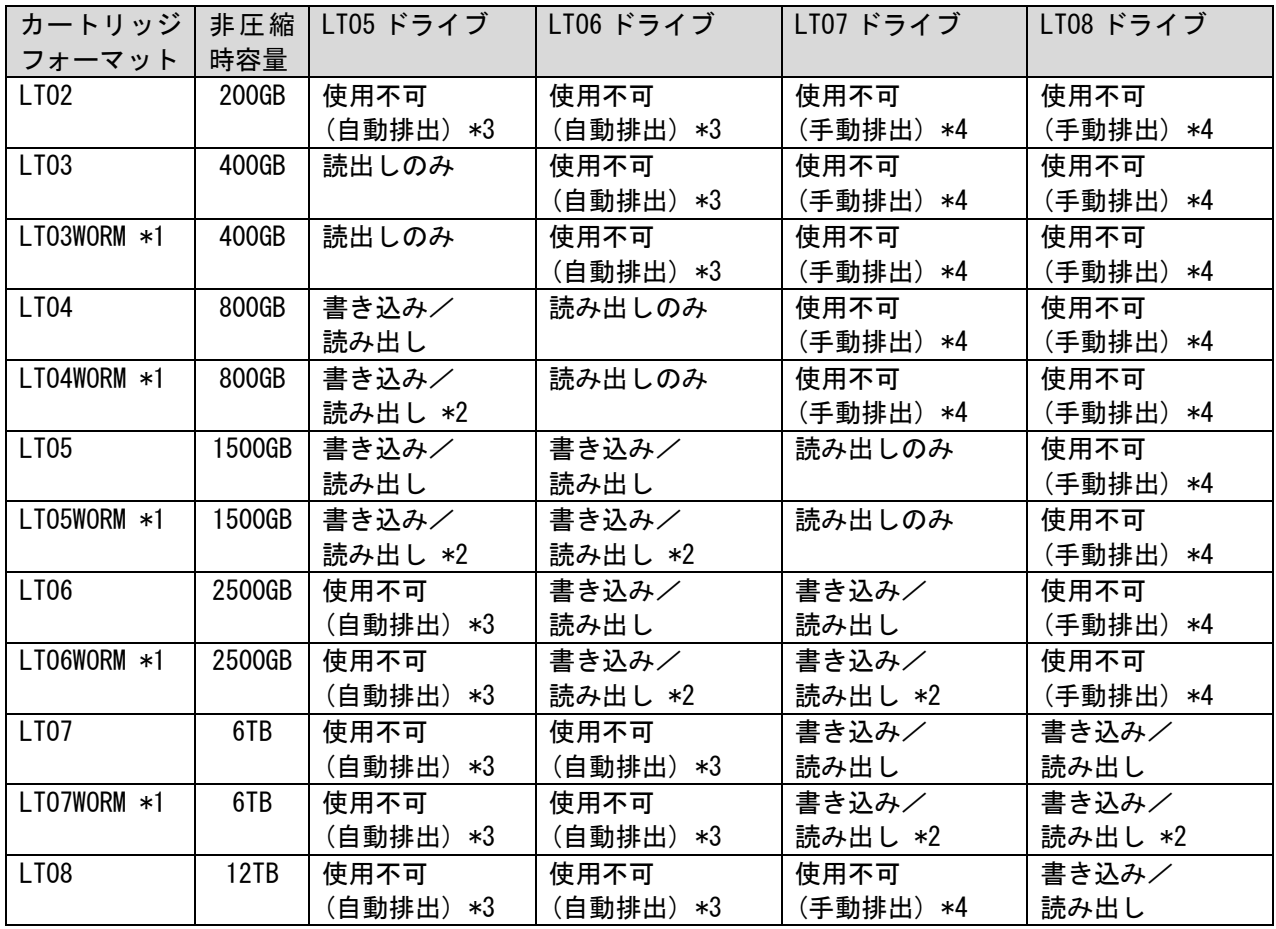

- \*1:WORM=Write Once Read Many の略で LTO 3 以降のライトワンス追記型のデータ・カートリッジ を意味します。
- \*2:データの追記のみ可能。テープ・カートリッジの最大容量まで追記可能であるが、そのカートリッジ上 でデータを消去したり,上書きしたりすることはできません。
- \*3:使用不可の LTO カートリッジは、ドライブから自動で排出されます。
- \*4:使用不可の LTO カートリッジは、ドライブから自動で排出されないため、手動で排出します。排出手順 は『4.2.1 LTO カートリッジの挿入/取り出し(2)LTO カートリッジの取り出し』を参照してくだ さい。

4.2.3 カートリッジのライトプロテクト

消去したくないデータは、カートリッジのライトプロテクトスイッチを移動させて記録不可状態に しておいてください。この場合、読み出しは可能ですがカートリッジへの書き込みはできなく なります。

記録可能状態のままですと誤操作によりデータを消去してしまう可能性があります。

- (1)カートリッジライトプロテクト手順
- ・書き込みを不可にするには、ライトプロテクトスイッチを右側①に移動し、オレンジ 色のインジケータが見える様にして下さい。ライトプロテクトが ON になります。
- ・書き込み可能とするには、ライトプロテクトスイッチを左側②に移動し、オレンジ色 のインジケータが見えない様にして下さい。ライトプロテクトが解除されます。

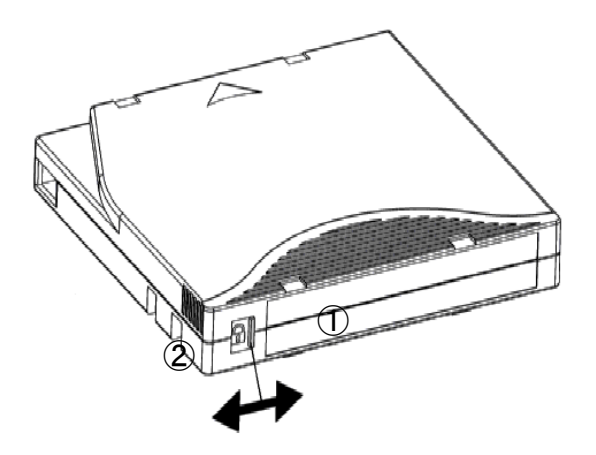

#### 4.2.4 クリーニング

 クリーニングを行うには、クリーニング・カートリッジをドライブに挿入します。ドライブが クリーニング動作を実施します。クリーニングが完了すると、クリーニング・カートリッジは自 動的に排出されます。

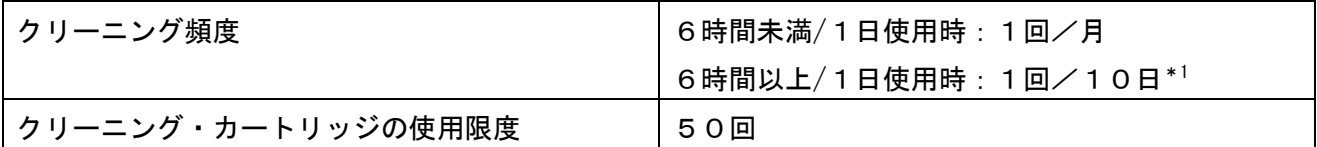

- \*1:10日間使用した合計時間が60時間を越える場合は1回/10日でのクリーニングをお願い します。
	- ・クリーニング・カートリッジは、必ずクリーニング毎に使用回数を記録し、使用限度回数に達し たクリーニング・カートリッジは使用しないでください。限度を超えたクリーニング・カートリ ッジを使い続けると、ドライブのヘッドを傷つけたり、ドライブ故障やハードエラーに至ること があります。
	- ・使用回数が判らないクリーニング・カートリッジは使用しないでください。
	- ・ドライブのClean LEDが点滅した場合、クリーニング・カートリッジによるヘッド・ クリーニングを実施してください。

### 重要

■利用限度回数を超えた場合、ヘッドクリーニング動作を行なわずにそのまま排出されるため、ヘ ッド清掃が行なわれません。必ずクリーニング毎に使用回数を記録して、利用限度回数に達した クリーニング・カートリッジは使用しないでください。

 使用回数が判らないクリーニング・カートリッジは使用せず、新しいクリーニング・カートリ ッジを使用して下さい。

# 第5章 トラブルシュート

## 5.1 問診票

ドライブが正常に動作しないときの対処方法を説明します。次の対処法を行っても不具合が改善され ない場合は、保守会社へ連絡してください。

(1)一般的な問題

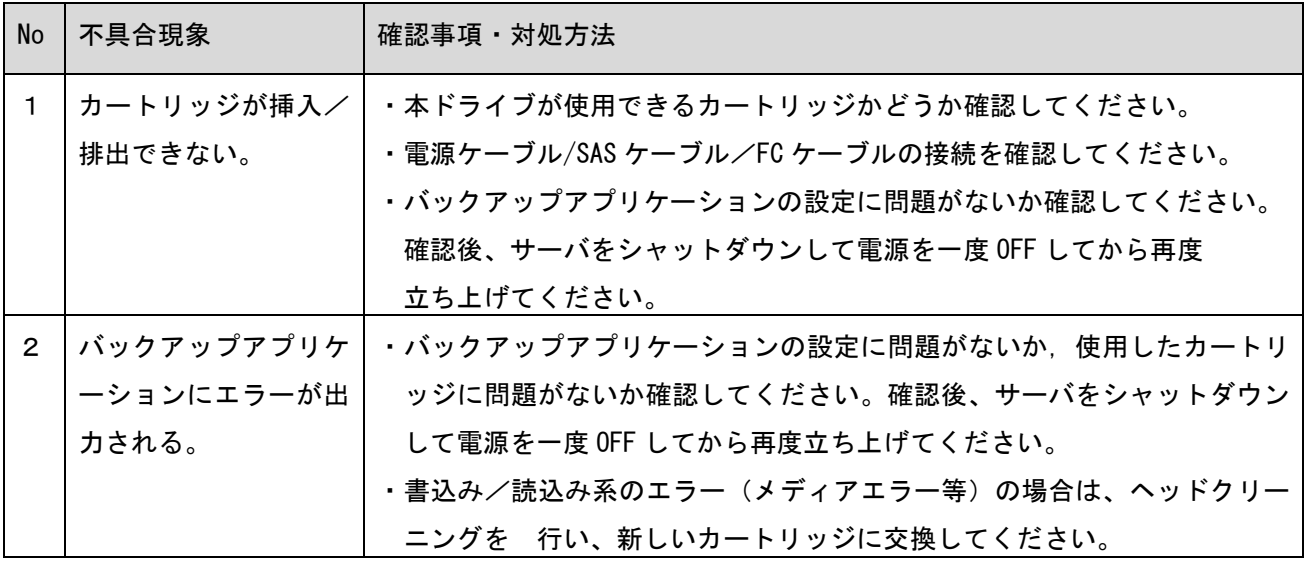

## (2)LTO ドライブに関する問題

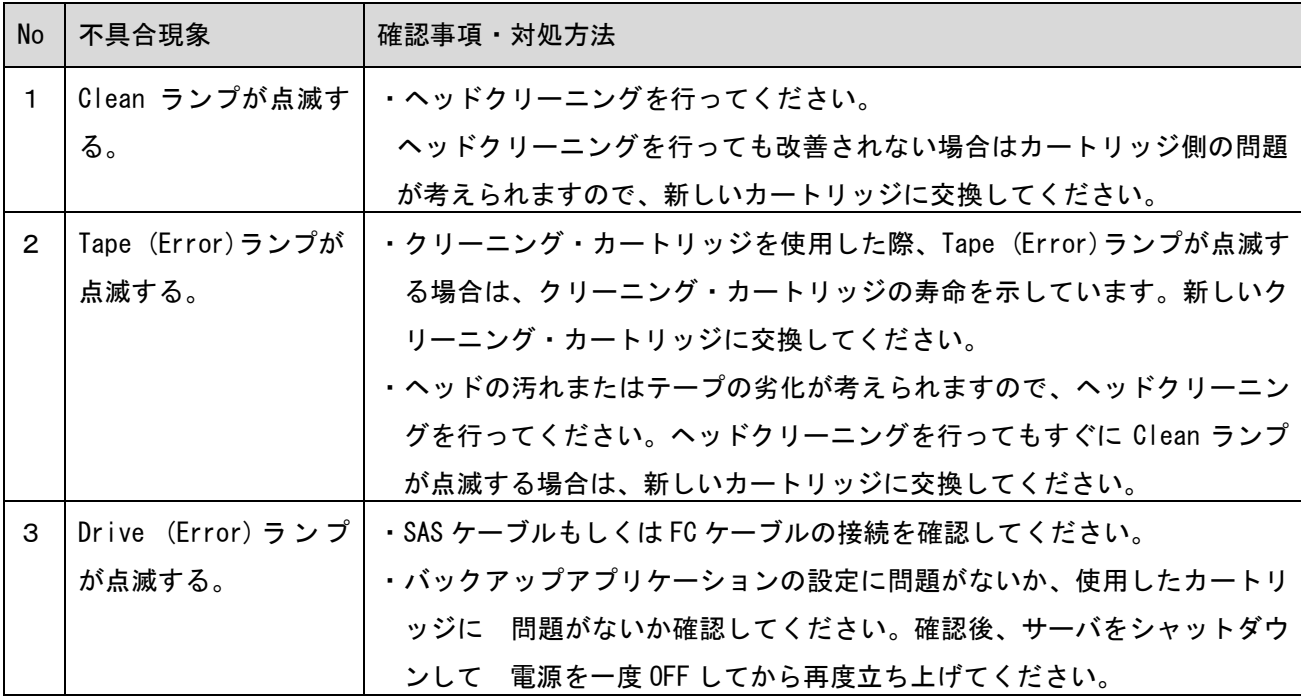

## 5.2 LED 状態確認

テープエンクロージャ 3 装置およびテープドライブの状態を把握するには、LED の点灯状態を参照し ます。以下の LED の状態を確認し異常を示していた場合、保守員をコールします。

装置前面には、FAN LED および PWR LED があります。それぞれ、下表のような意味があります。

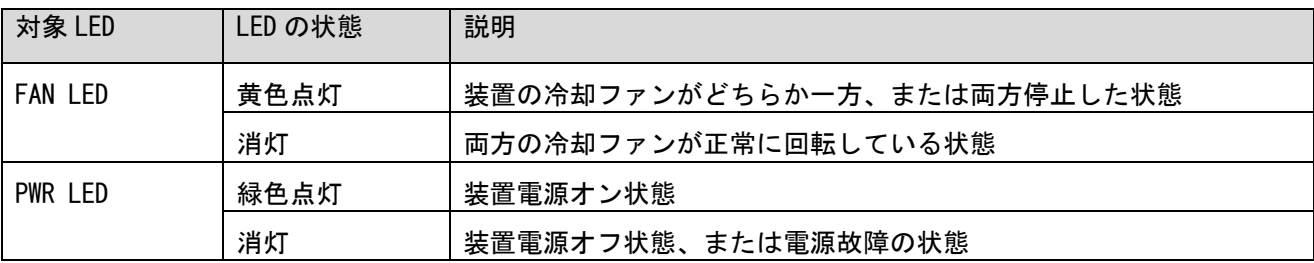

## 5.3 ドライブ・カートリッジの障害切り分け方法

ドライブ/データ・カートリッジの障害切り分けを実施する場合、以下のフローを参考にして対処し てください。

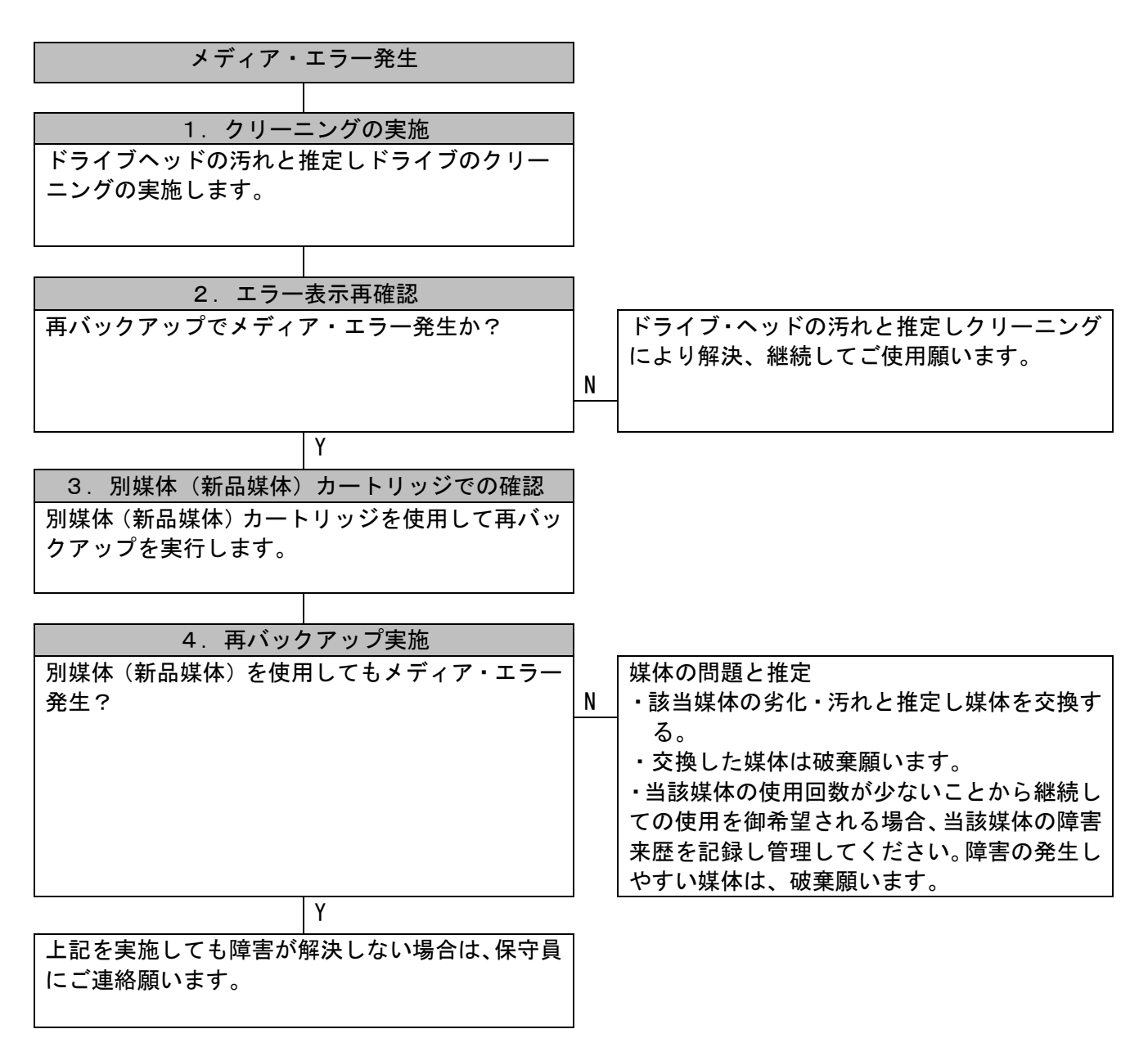

## 5.4 トラブルシュート集

本項目は、障害の対処方法を纏めたものです。障害対応の詳細は、保守員にご相談ください。

①電源に関する問題

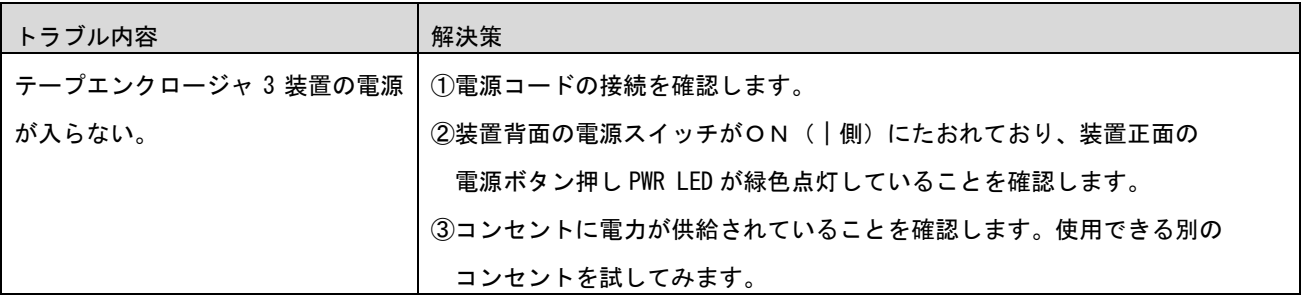

#### ②メディアに関する問題

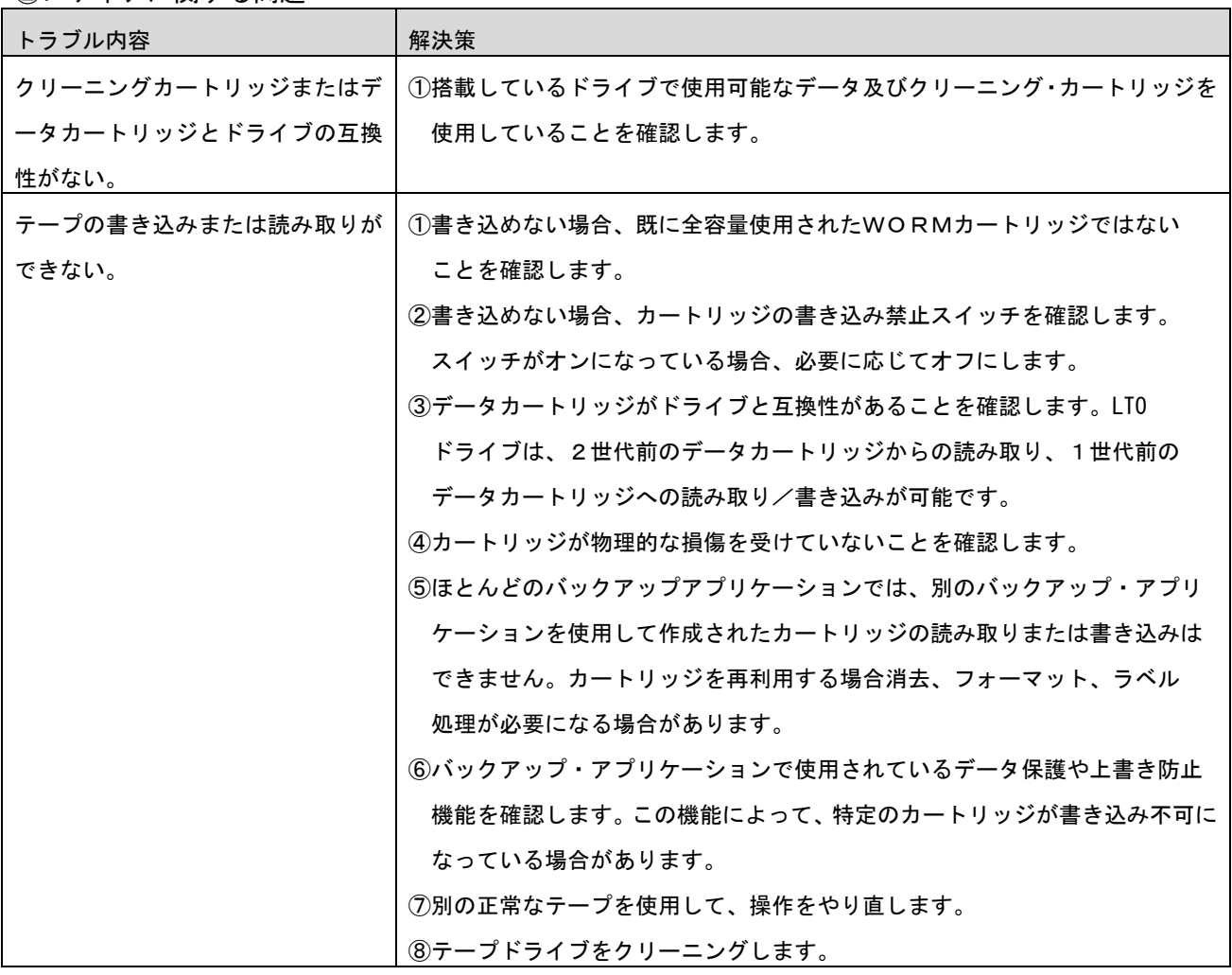

## ③ドライブが認識されない問題

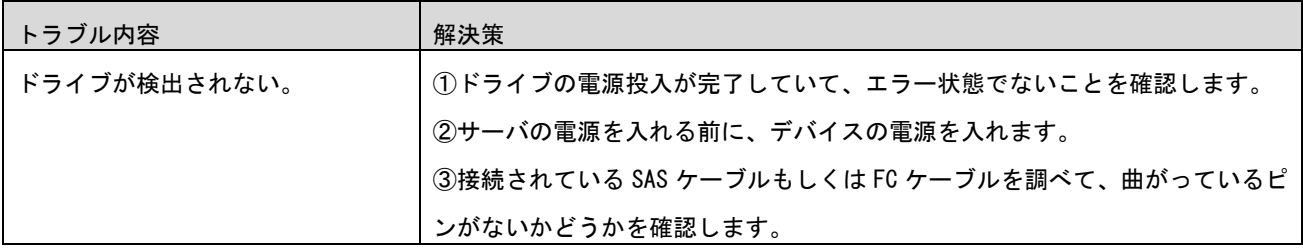

## ④Cleaning LED が点灯している

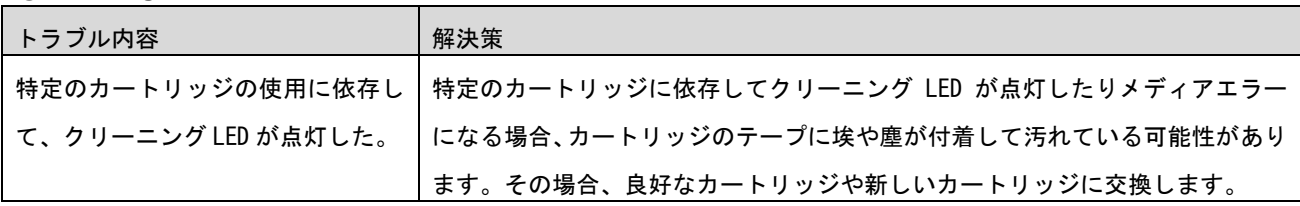

## ⑤クリーニングに関する問題

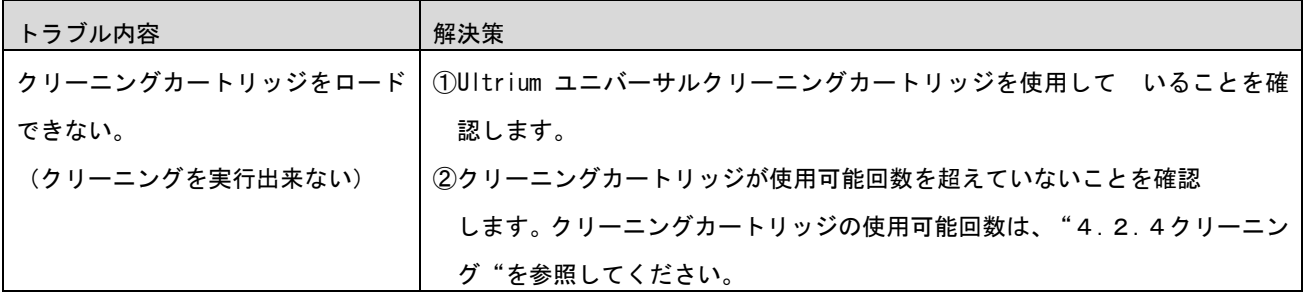

# 第6章 使用上の注意

6.1 使用上の注意について

## 重要

- ■カートリッジ落とさないでください。落下させたカートリッジは、使用しないでください。
- ■カートリッジはケースに入れて直射日光のあたらないところに保管してください。
- ■消去したくないデータは、テープ・カートリッジのライトプロテクトスイッチを移動させ 記録不可状態としておいてください。

 この場合、読み出しは可能ですが、テープ・カートリッジへの書き込みはできなくなり ます。記録可能状態のままですと、誤操作によりデータを消去してしまう可能性があります。

- ■テープをドライブにロードしたまま放置しないでください。使用しない時は、 ドライブから排出して下さい。
- ■テープのセットおよび取り外し時にテープを床上に置かないで下さい。床上の ホコリやゴミがテープに付着して、バックアップ失敗の原因になります。
- ■途中で切れたテープ・カートリッジを使用しないでください。途中で切れたテープ・ カートリッジをご使用になると、リールに絡みつき故障の原因となります
- ■カートリッジは指定したものを御使用ください。。
- ■本装置を設置するマシン室では、以下のことを特に注意してください
	- ・空調の吹き出し口付近に設置しないでください。
	- ・床は、カーペットの使用を禁止してください。
	- ・ゴミ・ホコリが少ない場所に設置してください。

## 6.2 インターフェースケーブルについて

(1) SAS ケーブル、FC ケーブルについての重要事項 ケーブルは弊社の SAS ケーブル、FC ケーブルをご使用願います。 他のケーブルを使用された場合の動作保証はございません。

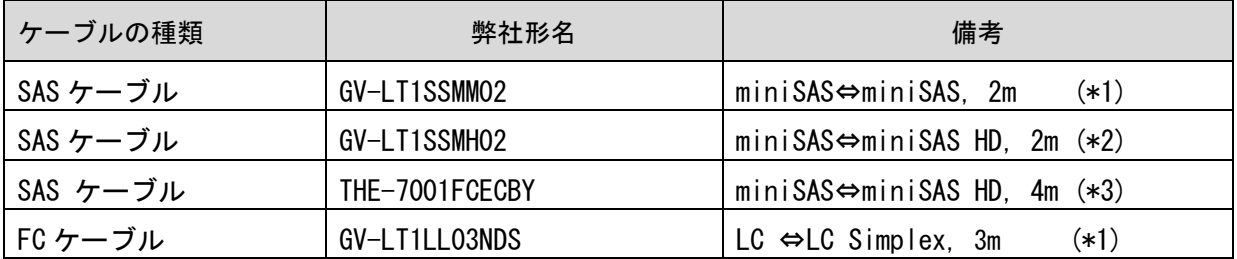

\*1:HA8000V/HA8000/BDS/HA8500/EP8000 接続用

\*2:HA8000V/HA8000/BDS/HA8500 接続用

\*3:EP8000 接続用

## 6.3 ドライブの増設時のサーバ電源 OFF について

(1)ドライブ増設時のサーバ電源 OFF について

テープエンクロージャ 3 装置にドライブを増設する場合は、接続されている全てのサーバの電源 を OFF する必要があります。 サーバの電源 ON 中にドライブ増設作業を実施すると、使用している OS やバックアップ・アプリ ケーション・プログラムによっては、テープエンクロージャ 3 装置に搭載しているドライブが認 識できなかったり、バックアップ・ジョブが失敗する事があります。

## 重要

- ■ドライブ増設時には、テープエンクロージャ3装置が接続されている全サーバをシャットダウ ンし、電源を OFF して下さい
- ■サーバの電源 ON 中にテープエンクロージャ 3 装置のドライブ増設作業を作業を実施すると、 使用している OS やバックアップ・アプリケーション・プログラムによっては、テープエンク ロージャ 3 装置に搭載しているドライブが認識できなかったり、バックアップ・ジョブが失敗 する事があります。

## 6.4 バックアップ運用方法について

- (1)ヘッド・クリーニング
	- ①定期的なクリーニング・テープ・カートリッジによるヘッド・クリーニングを推奨します。
		- ・6時間未満/1日使用時:1回/月
		- ・6時間以上/1日使用時:1回/10日\*<sup>1</sup>
			- \*1:10日間使用した合計時間が60時間を越える場合は1回/10日での クリーニングをお願いします。

## 重要

■CLEAN LED が橙色点滅した場合、クリーニング・テープ・カートリッジによる ヘッド・クリーニングを実施してください。

■利用限度回数を超えた場合、ヘッドクリーニング動作を行なわずにそのまま 排出されるため、ヘッドクリーニングが行なわれません。必ずクリーニング毎に 使用回数を記録して、利用限度回数に達したクリーニング・テープ・カートリッジは 使用しないでください。使用回数が判らないクリーニング・テープ・カートリッジは 使用せず、新しいクリーニング・テープ・カートリッジを使用して下さい。

#### (2) 定期的な媒体の交換

 安定したバックアップ運用を実施する為に、定期的にテープ・カートリッジを新品のテープ・ カートリッジに交換することを推奨します。交換の周期は、テープの種類により、下表のように 異なります。なお、交換周期はテープ・カートリッジの使用頻度及び周辺環境により、交換周期が 早まることがあります。下記のテープ交換周期を目安として、テープ・カートリッジの交換を お勧めいたします。

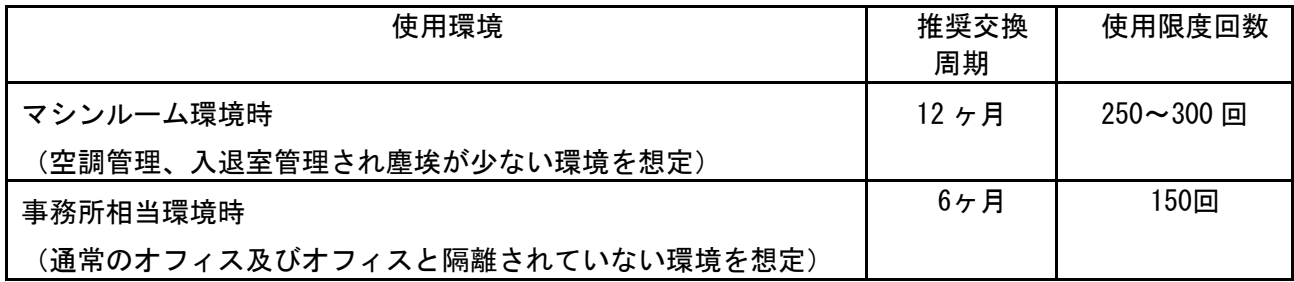

#### 重要

・テープカートリッジ交換の周期は、利用回数でなく推奨交換周期で交換することを推奨します。

- ・塵埃が多い環境ではテープ・カートリッジ交換周期が早まることがあります。
- (3)テープ・カートリッジの管理について

テープ・カートリッジ毎に下記項目について管理してください。

- ・新規導入日 (使用開始日) : 使用を開始した年月日を記録します。
- ・障害発生日:

このテープ・カートリッジにおける障害履歴を記録します。

このテープ・カートリッジ使用時にバックアップ/リストアが失敗した場合、障害発生日を 記録し管理します。同ーテープ・カートリッジにおいて障害が多い場合、劣化や不良が考え られますので、使用期間が交換周期未満の場合においても、テープ・カートリッジを交換す る事を推奨致します。

 ・テープ・カートリッジ交換(破棄)予定日: このテープ・カートリッジを交換(破棄)する年月日を記録します。 テープ・カートリッジ交換予定日がきたら、テープ・カートリッジを交換する事を推奨 致します。交換予定日を過ぎて使用した場合、バックアップ/リストアが失敗する頻度が 高くなります。

- (4) テープ・カートリッジの保管方法(ケース管理)
	- ・テープ・カートリッジをライブラリの外で保管する場合、埃等の影響を少なくする為、必ず ケースにしまって保管してください。
	- ・テープ・カートリッジをマガジンに搭載したままで保管する場合、埃等が少ない所へ保管して ください。
	- ・テープ・カートリッジを床上や、空調機/コンピュータ機器の通風孔等、風の流れがある場所に 置かないでください。
	- ・テープ・カートリッジは、磁場の強い場所(CRT ディスプレイ、モーター付近等)、湿気の多い 場所、直射日光の当たる場所には絶対に放置しないでください。
	- ・媒体保管時の環境は、以下の通りです。

温度:16~35℃(LTO Ultrium 8 の保管温度は 16~32℃)

湿度:20~80%

- ・テープ・カートリッジ移送時の注意点
	- ‐テープ・カートリッジへの振動や衝撃をさける為、必ずケースに入れて移送してください。 ‐落下させたテープは、使用しないでください。床などに落下したテープ・カートリッジは、 落下の衝撃でプラスチック部分などが破損する場合があります。
	- ‐急激な温度や湿度の変化は避けてください。
	- ‐テープ・カートリッジの保管場所と使用場所に温度差がある場合は、最低2時間以上、 使用場所でケースに入れたまま放置した後、セットしてください。 (結露が考えられる場合は半日以上放置してください)
- (5)定期的なテープ・カートリッジ/クリーニング・テープ・カートリッジの清掃 テープ・カートリッジ/クリーニング・テープ・カートリッジのケース表面に汚れがあると、 テープ・カートリッジが正しく搬送(ロード/アンロード)出来ずにバックアップエラーに 至る場合があります。定期的に乾いた布等(または水を少量付け固く絞った布等)でテープ・ カートリッジ/クリーニング・テープ・カートリッジのケース表面を清掃してください。

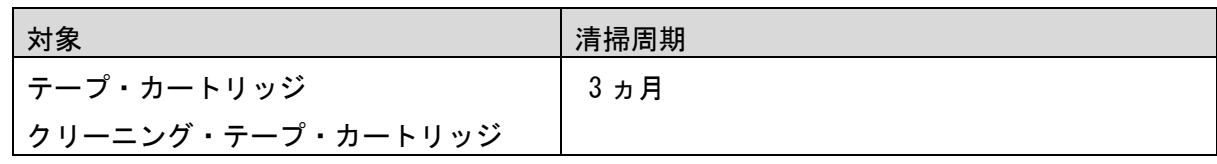

(6)長時間使用しないドライブを使用する際の注意事項

 長期間(1 ヶ月以上)使用していないドライブをそのまま使用すると、ドライブのヘッドや テープ走行メカに堆積した塵やホコリの影響で正常に動作しないだけでなく、テープ・カート リッジならびにヘッドを傷める事があります。

長期間(1ヶ月以上)使用していないドライブを使用する際は、ヘッドクリーニングを1回、 行なった後で使用してください。

 (テープ・カートリッジをドライブにロードした状態で放置していた場合、放置したテープ・ カートリッジのテープ磁性面には塵やホコリが堆積するため、放置したテープ・カートリッジは 劣化し使用できない事があります)

(7) 新品テープ・カートリッジ導入時の注意事項

 新品テープ導入時には、ドライブとテープ・カートリッジの馴染みをよくする意味で、3 回程 テープ・カートリッジのロード/アンロードを実施してください。

(8) バックアップアプリケーションによる運用について

 ゴミ・埃付着によるテープ障害発生時にバックアップ運用でこれをリカバーすることが可能です。 以下のようなバックアップアプリケーションの設定変更を御検討ください。 設定変更の方法や機能のサポート状況については、各バックアップアプリケーションのドキュメン トを確認ください。

①予備テープの設定

 論理的なバックアップテープであるメディア・プール内にテープを 1~2 本、余分に 用意しておく事で、テープ障害発生時には予備テープを用いてバックアップを継続する 運用が可能です。

 ②バックアップアプリケーションの「バックアップ後の自動排出設定」について バックアップアプリケーションの機能である「バックアップ後の自動排出設定」は、 「ON」にしてください。「バックアップ後の自動排出設定」を「ON」で使用しないと、 テープ・カートリッジがドライブ内に滞在したままとなり、この状態でシステムの 再起動(リブート)が発生すると、バックアップアプリケーションが、テープ・カート リッジの状態管理(テープ・カートリッジの戻りスロット情報)を誤りバックアップ 障害に至る場合があります。

(9)アクセス時のブロック・サイズ

アクセス・ブロック・サイズには、128kbまたは 256kbに設定することを 推奨致します。これにより、テープの位置あわせのための往復走行動作(リポジショ **ニング動作)が減少するため、テープへのストレスが低減して信頼性が向上します。** また、データ転送性能も向上し最大限の性能を引き出す事が可能です。

## 重要

- ■媒体の初期化実施後にブロック・サイズを変更しても有効になりません。初期化を 行わずに追加書きを行った場合は、エラーとなりバックアップできません。
- ■ブロックサイズの変更を有効にするためには再度初期化を実施する必要があります。
- ■ディスクの性能が高くない場合等でバックアップデータが適切に転送されないと ブロックサイズを大きくしてもデータ転送性能は向上しません。

(10)テープ・カートリッジの挿着について

 ドライブ内に・カートリッジを入れっぱなしにせず、バックアップ処理前にテープをドライブ 挿着するような運用をお願い致します。バックアップ用のテープをドライブに常時 装着していますと、・カートリッジ装着部のカバーが開いている状態から、ゴミがドライブ内 部に混入しライト・エラー/リード・エラー障害の要因になります。

(11)バックアップ動作時の温度/湿度条件について

 一般的なバックアップ運用では、バックアップ取得時間を深夜または早朝に設定されるケースが 多く見受けられますが、バックアップ取得時間帯の温度/湿度条件がシステム装置の温度/湿度条件 に一致しているかを確認してください。

 24 時間空調されている環境以外では、夜間空調が OFF された場合、夏季はシステム装置から の発熱が加味され高温となり、冬季は外気の影響で低温となるため、この影響でバックアップ障害 に至る場合があります。

 24 時間空調されている環境以外では、空調が ON となっている時間帯でのバックアップ設定を 推奨します。

(12) バックアップ時のコンペアのお願い

 バックアップしたデータの正常性確認のために、コンペア機能によるテープに記録した データとバックアップ元のデータとの比較確認を推奨いたします。コンペアとは、テープに 書き込んだデータとハードディスク上の書き込む前のデータ(バックアップ元データ)と 比較してデータの正常性を確認する機能のことです。これにより、テープにデータが正しく 書き込まれたこととテープからの読み出し確認ができます。ただし、バックアップしたデータを 比較するためにバックアップ時間が長くなるデメリットがあります。重要なデータの場合には、 必ずコンペアを実施するように推奨します。

 コンペア機能の使用方法については、各バックアップアプリケーションのドキュメントを参照 してください。

## 6.5 テープアラートについて

テープアラートとは、本装置が、障害・操作・その他情報をバックアップ・アプリケーション・プロ グラムに通知する仕組みです。テープアラートに対応したハードウェアとバックアップ・アプリケーシ ョン・プログラムの組合わせであれば、本装置の状態(障害・操作・その他情報)をバックアップ・アプ リケーション・プログラムに通知し、対応したメッセージを表示させる事ができます。

テープアラートは、本装置を構成するテープドライブ部とチェジャー部で別々のコードが設定されて います。(コードの詳細は次ページ以降を参照してください)

テープアラートを使ったメッセージの表示の流れは、次のようになります。

①本装置でイベントが発生

②本装置でイベントに該当するテープアラートのフラグが設定されます。

- ③バックアップ・アプリケーション・プログラムを使ってバックアップなどのジョブを 実行します。
- ④ジョブ実行時にテープアラートを読み取ります。
- ⑤本装置がテープアラートフラグ情報をバックアップ・アプリケーション・
- プログラムに通知します。
- ⑥バックアップ・アプリケーション・プログラム上で本装置が通知したテープアラートフラグ に該当するメッセージを表示します。

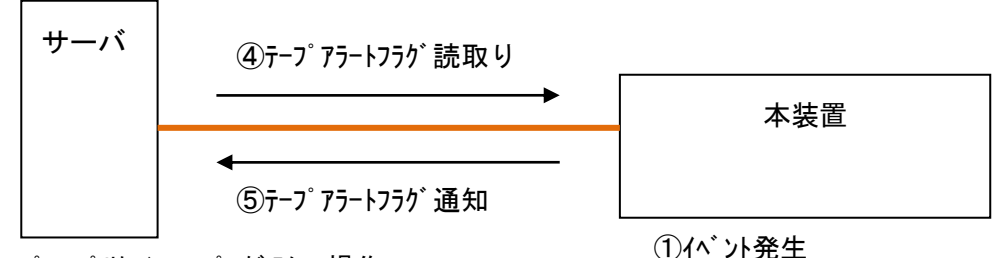

②テープ アラートフラグ設定

③バックアップ・アプリケーション・プログラムで操作

 $(n^*$ ックアップ/Jストア/クリーニング/インヘントリ...)

6テープ アラートのメッセージ 表示

#### 重要

■本装置でテープアラートフラグが設定されるタイミングとバックアップ・アプリケーション・ プログラムがテープアラートを読取るタイミングは同期していません。

 バックアップ・アプリケーション・プログラムでテープアラートのメッセージを表示した場合、 本装置でそのイベントがいつ発生したか、確認してください。数日前のイベントに関する メッセージが表示される場合もあります。

■バックアップ・アプリケーション・プログラムにより、表示されるメッセージは異なります。 詳細は、バックアップ・アプリケーション・プログラムのサポート部署にお問合せください。 (1)テープドライブのテープアラート・メッセージ

レベル

C:危険レベル(問題を解決しないとバックアップは実施できません。)

W:警告レベル(問題があるがバックアップは実施可能です。)

I:情報提示レベル

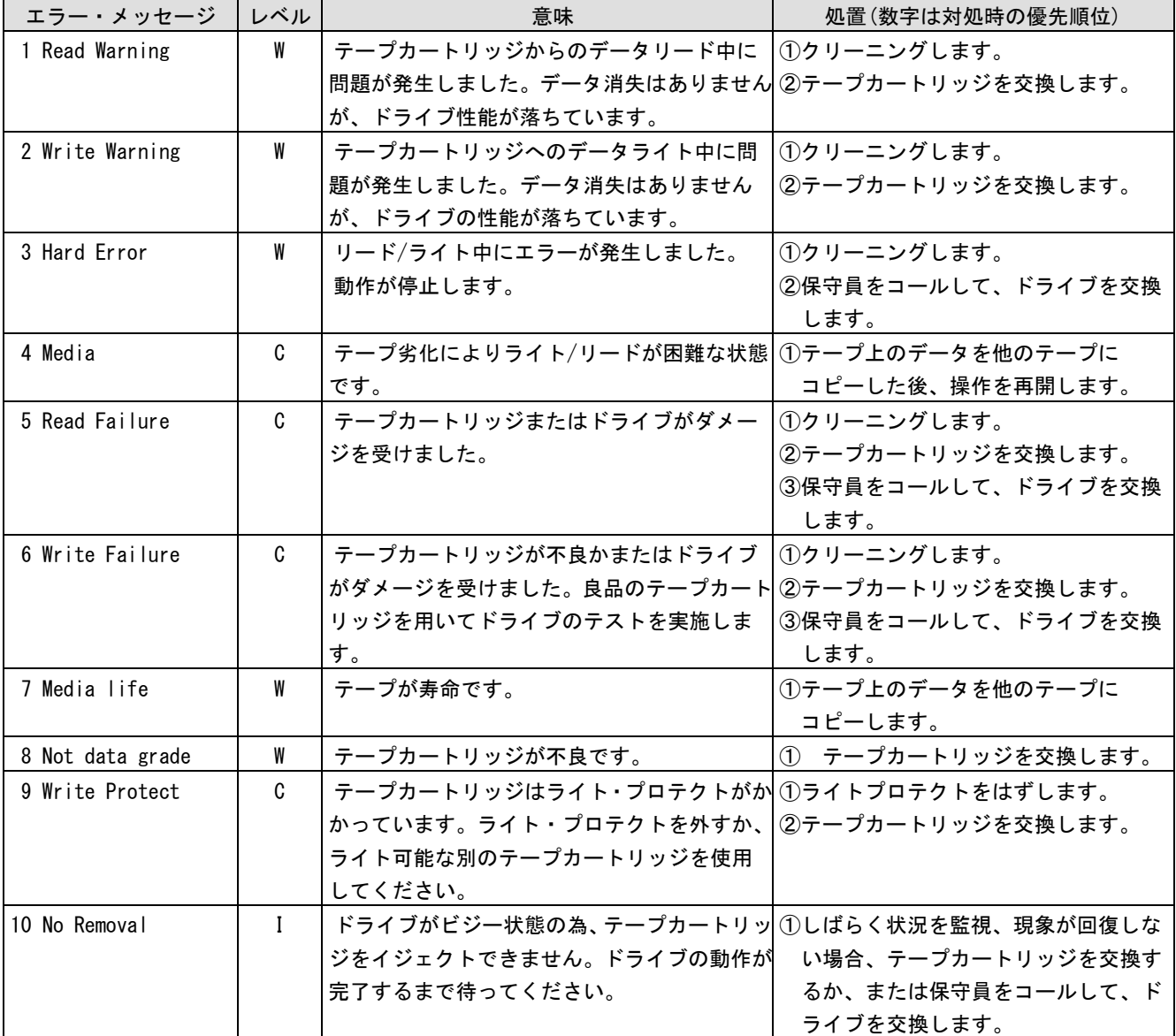

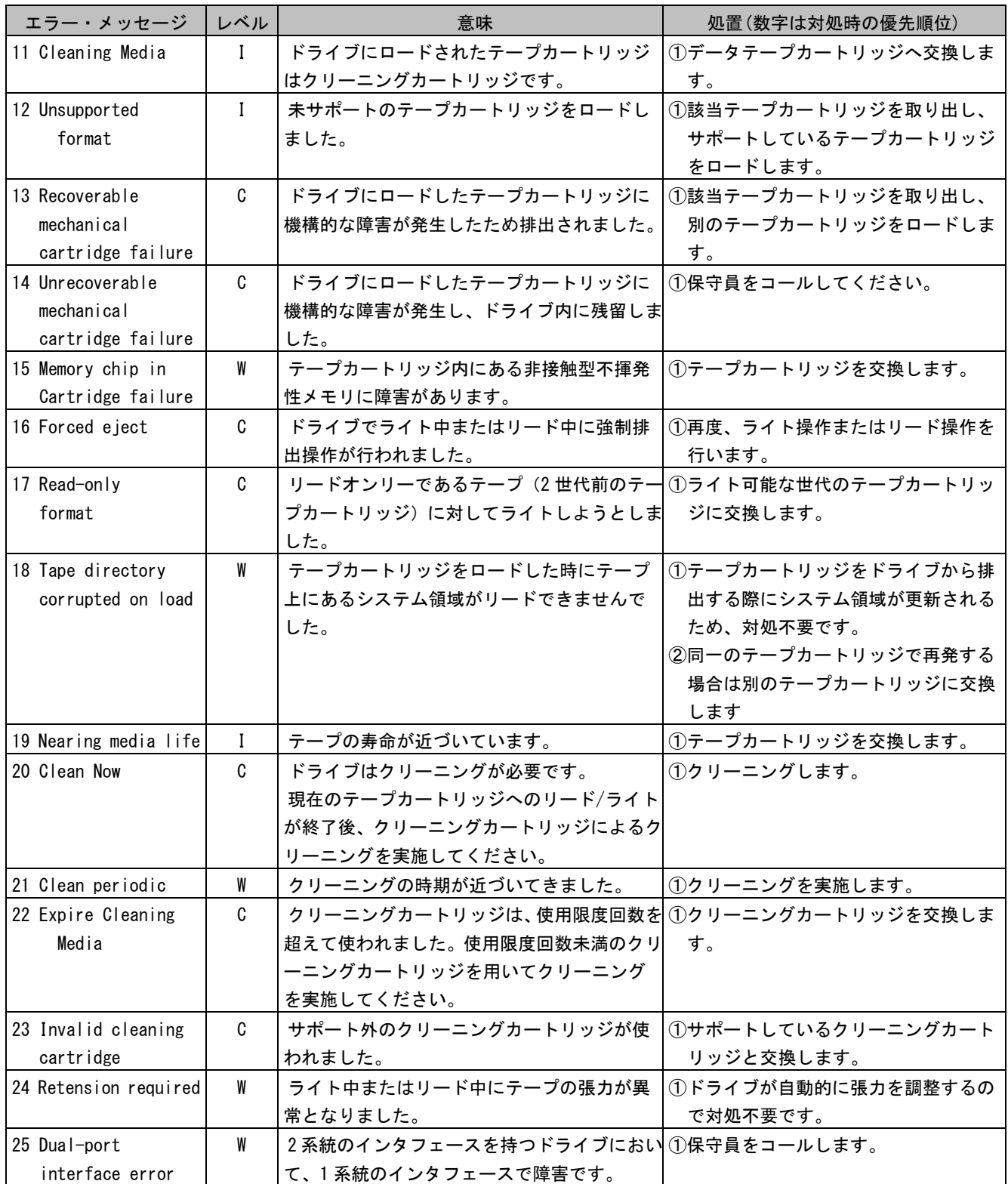

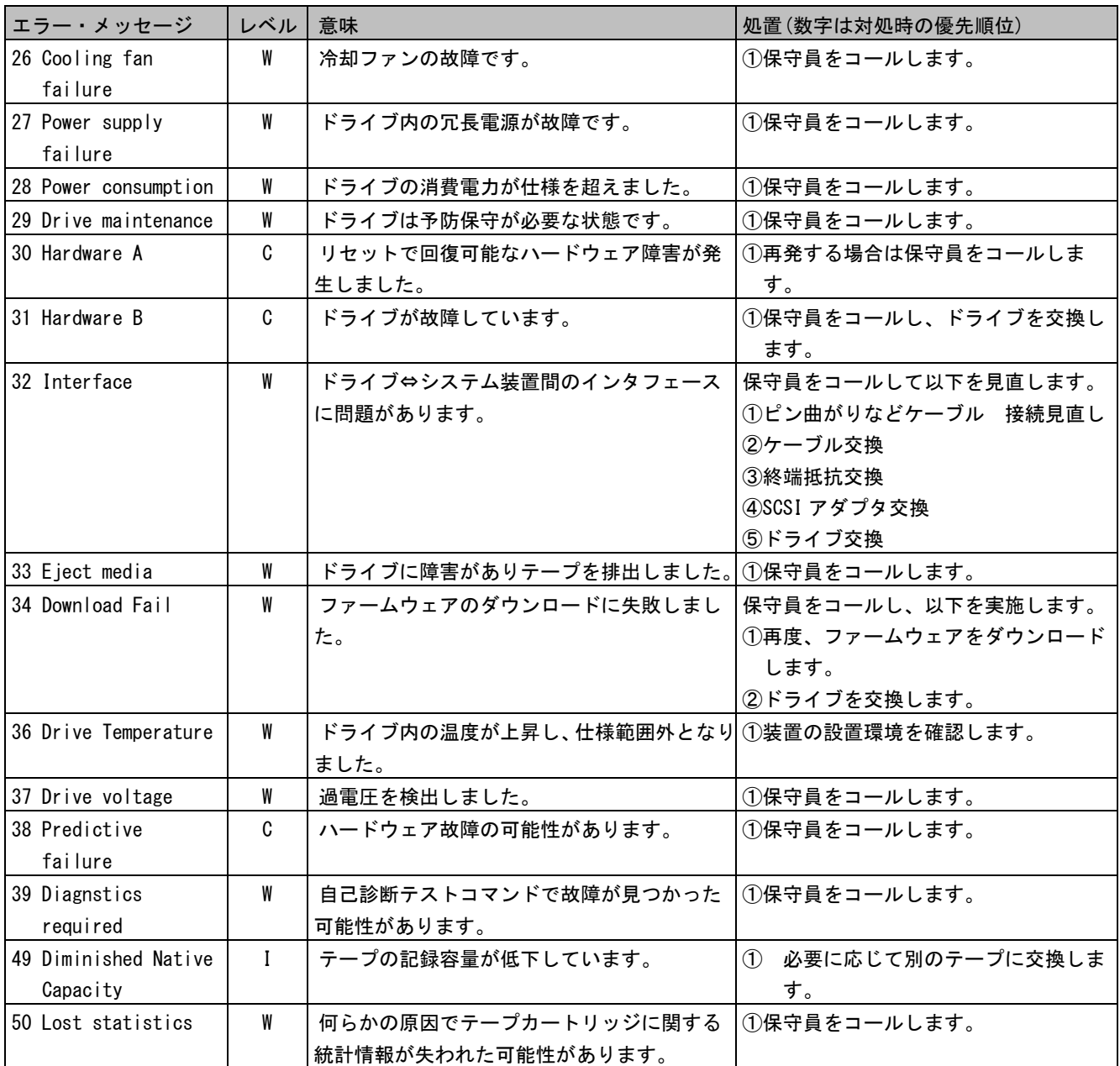

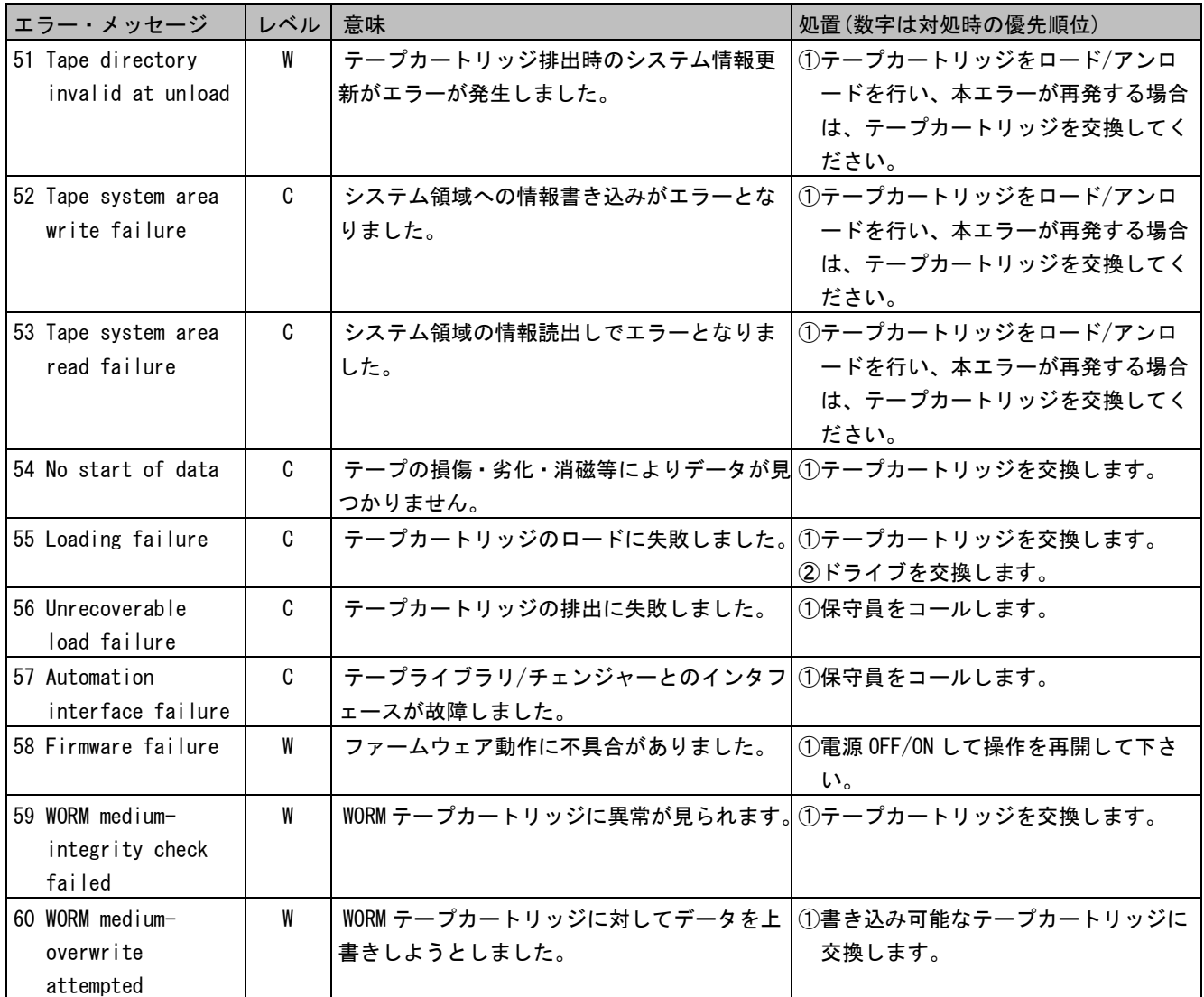

# 第7章 お手入れと消耗品

この章では、日常のお手入れ方法や装置寿命、消耗品について説明します。

### 7.1 お手入れ

#### (1)本体装置

 日頃のお手入れとして、時々本体の汚れを乾いた柔らかい布で拭き取って下さい。汚れがひどいと きは、水を少量付け固く絞った布等で軽く拭き取ってください。

埃は掃除機や乾いた布で取り除いてください。ただし、ベンジンやシンナー、そのほかの薬品類を使 うと、変形または変色することがあります。

清掃中に内部に水や洗剤が入らないようにしてください。

お手入れの際は、電源が入っていないことを確認してから行ってください。

(2)カートリッジの清掃

 カートリッジのケース表面に汚れがある場合は乾いた布等(または水を少量付け固く絞った布等) でカートリッジのケース表面を清掃してください。

### 7.2 装置寿命

本装置の寿命は5年(1日 24 時間、1ヶ月 30 日)です。装置寿命を越えての使用する場合は、お 買い上げの販売店もしくは保守契約会社にご相談下さい。

## 7.3 消耗品

 カートリッジは消耗品です。下記の条件を目安に新しいカートリッジ交換してください。消耗品の 詳細については付録 2 参照してください。

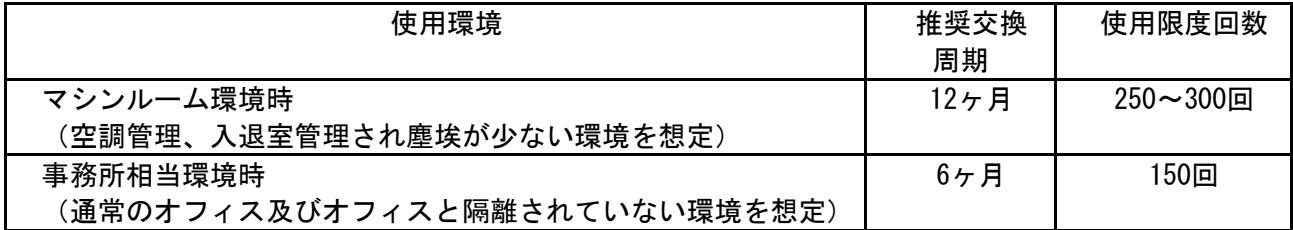

## 重要

- ・テープカートリッジ交換の周期は、利用回数でなく推奨交換周期で交換することを推奨します。
- ・塵埃が多い環境ではテープ・カートリッジ交換周期が早まることがあります。
# 付録1 仕様

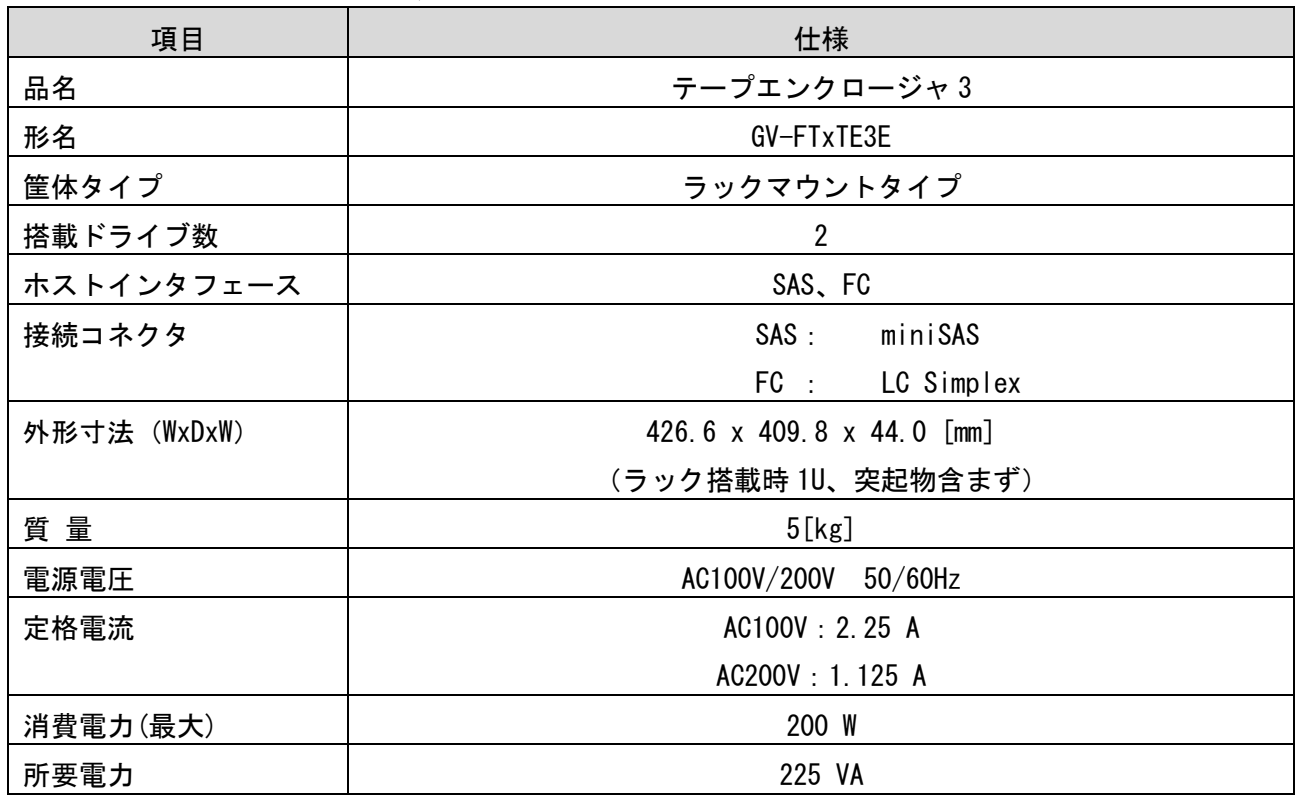

(1)テープエンクロージャ 3 装置仕様

仕様およびモデル名情報、その他につきましては、予告なく、変更される場合があります。

## (2)ドライブ仕様

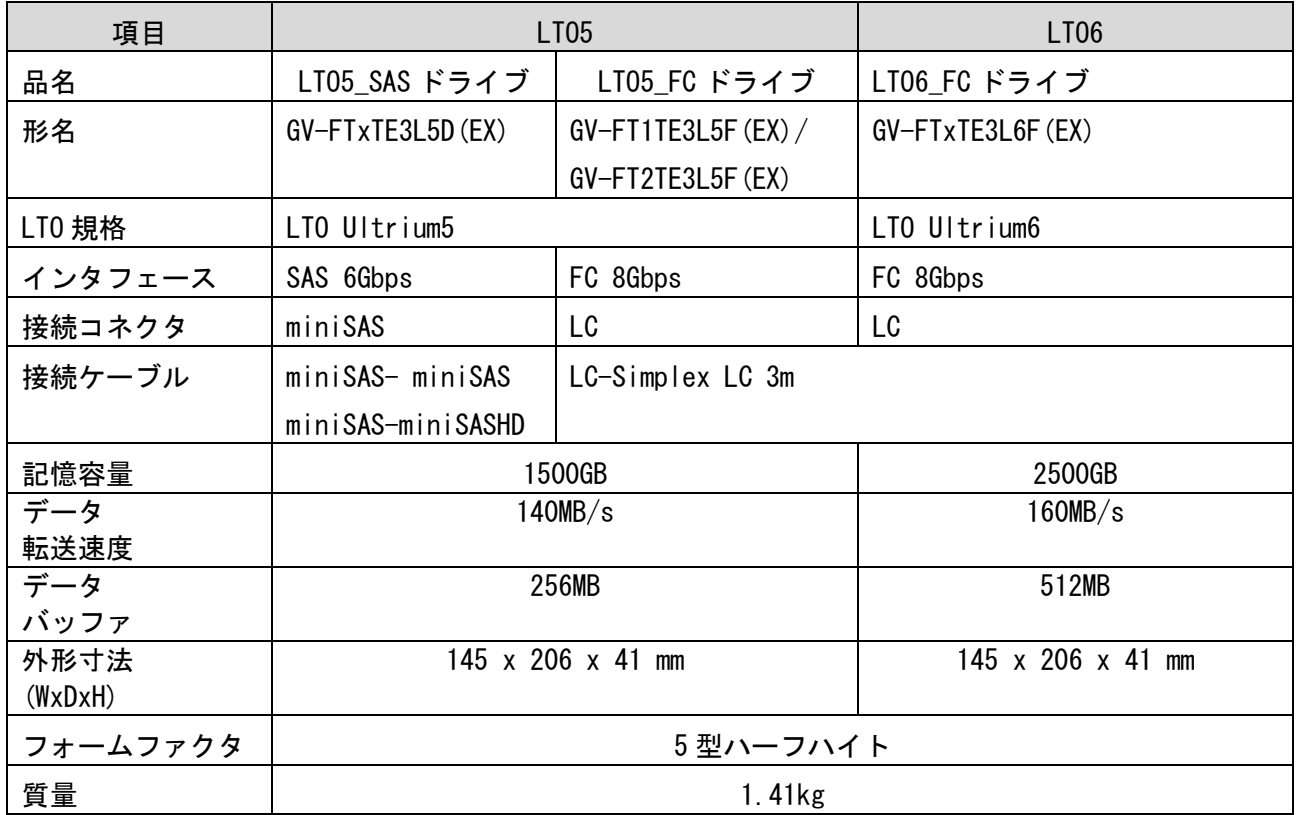

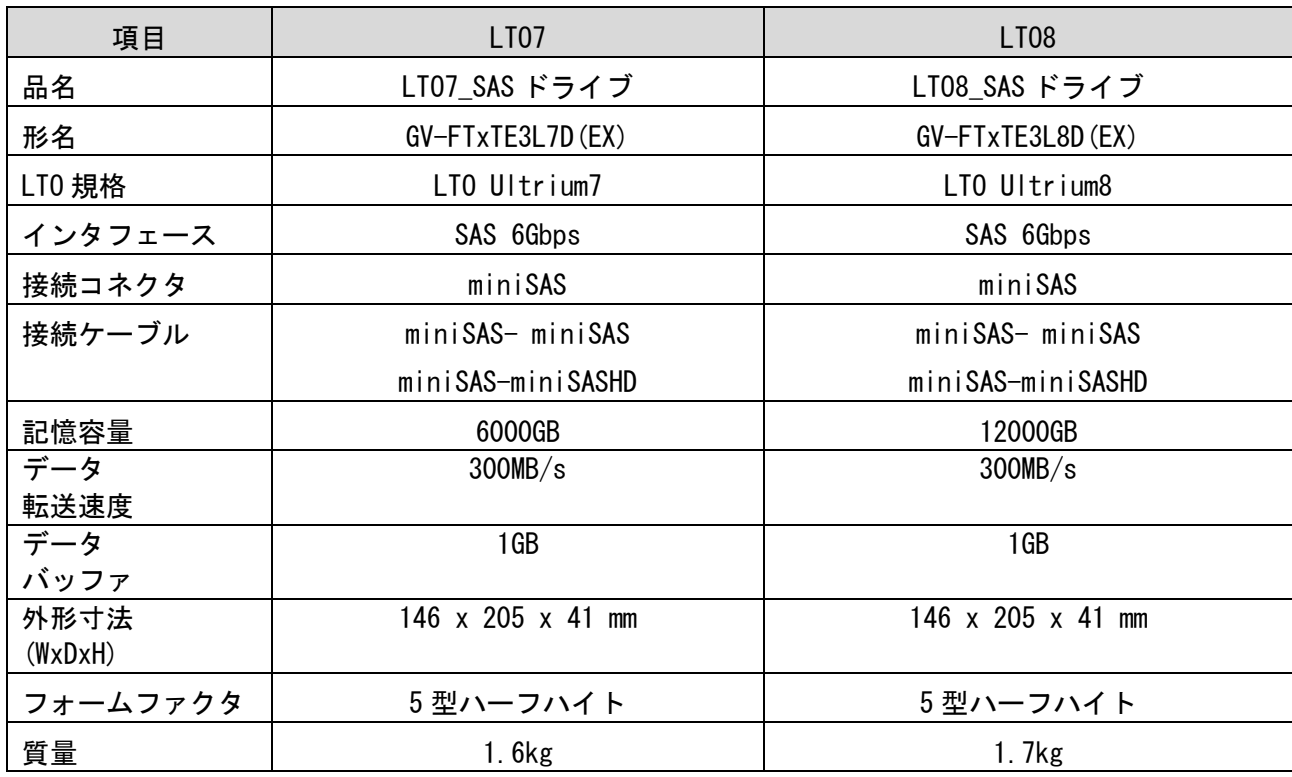

### (3)環境仕様

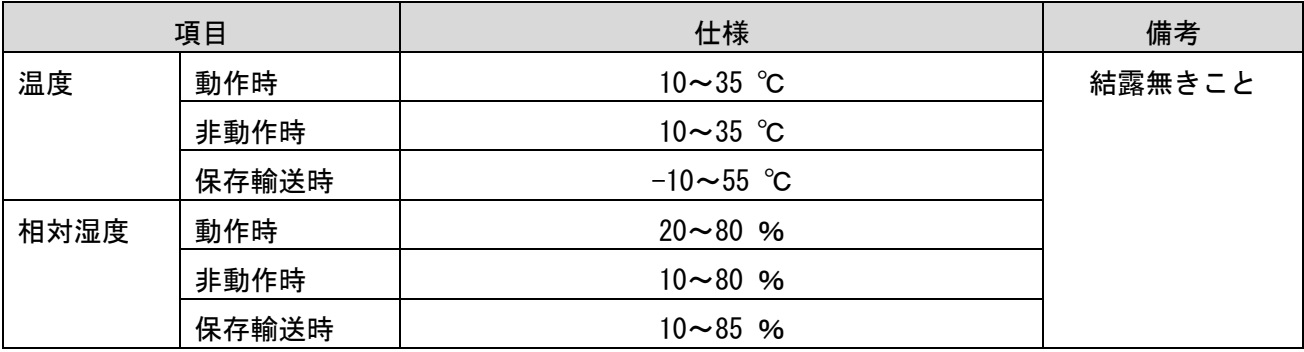

# 付録2 消耗品・寿命交換部品

## 1.消耗品

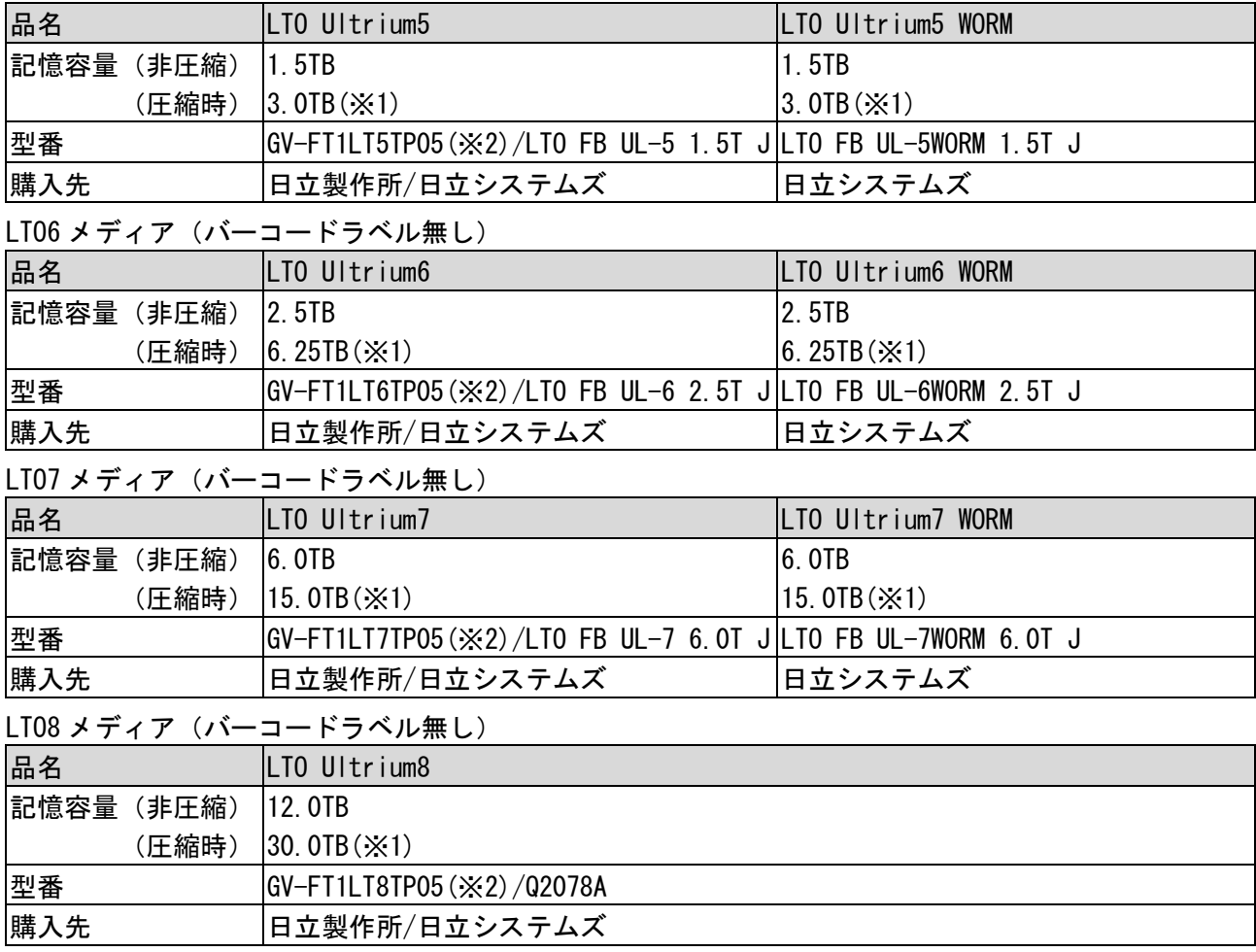

LT05 メディア (バーコードラベル無し)

LT0 クーリニングメディア (バーコードラベル無し)

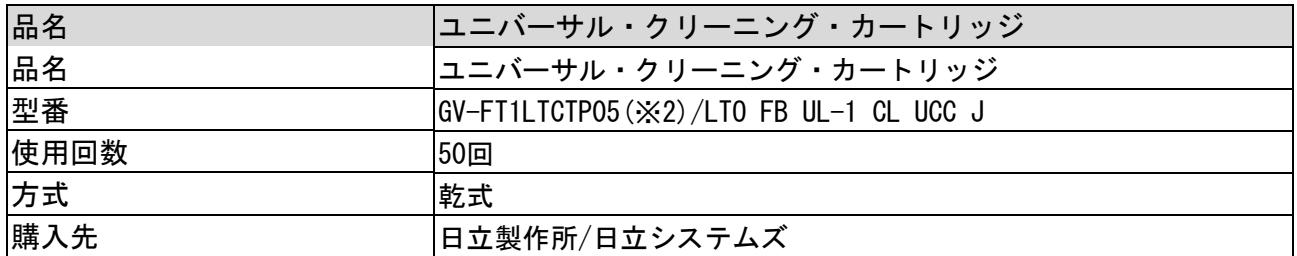

※1:平均データ圧縮率を LTO Ultrium5 は 2 倍、LTO Ultrium6/7/8 は 2.5 倍と仮定した場合の値です。 ※2:5 巻タイプ

## 付録3 HP-UX システムコンフィグレーション

本テープエンクロージャ 3 装置を HP-UX サーバに接続する場合の参考情報について、以下に説明しま す。本項で使用しているドライバ組み込み手順、OS コマンドなどの詳細についてはサーバ添付のマニュ アル等を参照下さい。

1.ドライバの組込み及びスペシャルファイルの作成

テープエンクロージャ 3 装置を HP-UX にて使う時には、ドライバの組込み及びスペシャルファイルの 作成が必要となる場合があります。

以降にドライバの組込み及びスペシャルファイルの作成手順を記載します。

本項目に記載している表示は、表示例ですのでお客様がご使用されているシステム環境では表示が異 なる場合があります。お客様がご使用されているシステム環境に合わせて、読み替えて実行してくださ い。

1.1 ドライバの組み込み方法 (HP-UX11i V3 の場合)

テープエンクロージャ 3 装置では、以下の2種類4つのドライバを OS カーネルに組込む必要があり ます。これらは、SMH(システム管理マネージャ)により組み込むことが出来ます。

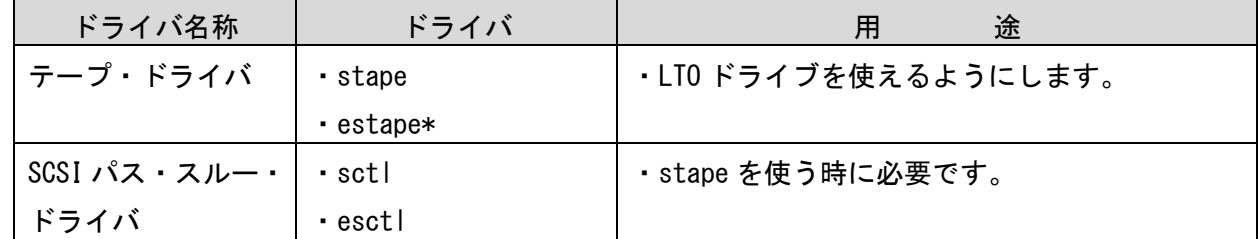

\*LTO 8 ドライブの場合、estape パッチはバージョン PHK\_44768 以降を適用願います。

## 重要

 ■OS のコマンドやアプリケーション・プログラムによって、ドライバおよび スペシャルファイルが異なります。どのドライバとスペシャル ファイルを使用するかについては、お客様がご使用になられますアプリケーション・ プログラムのマニュアルを参照願います。

(1)テープエンクロージャ3装置をサーバ装置に接続後、テープエンクロージャ3装置と サーバ装置の電源をONにします。

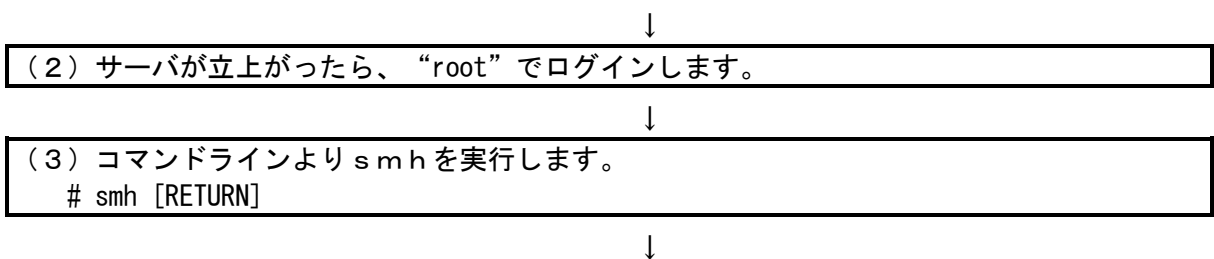

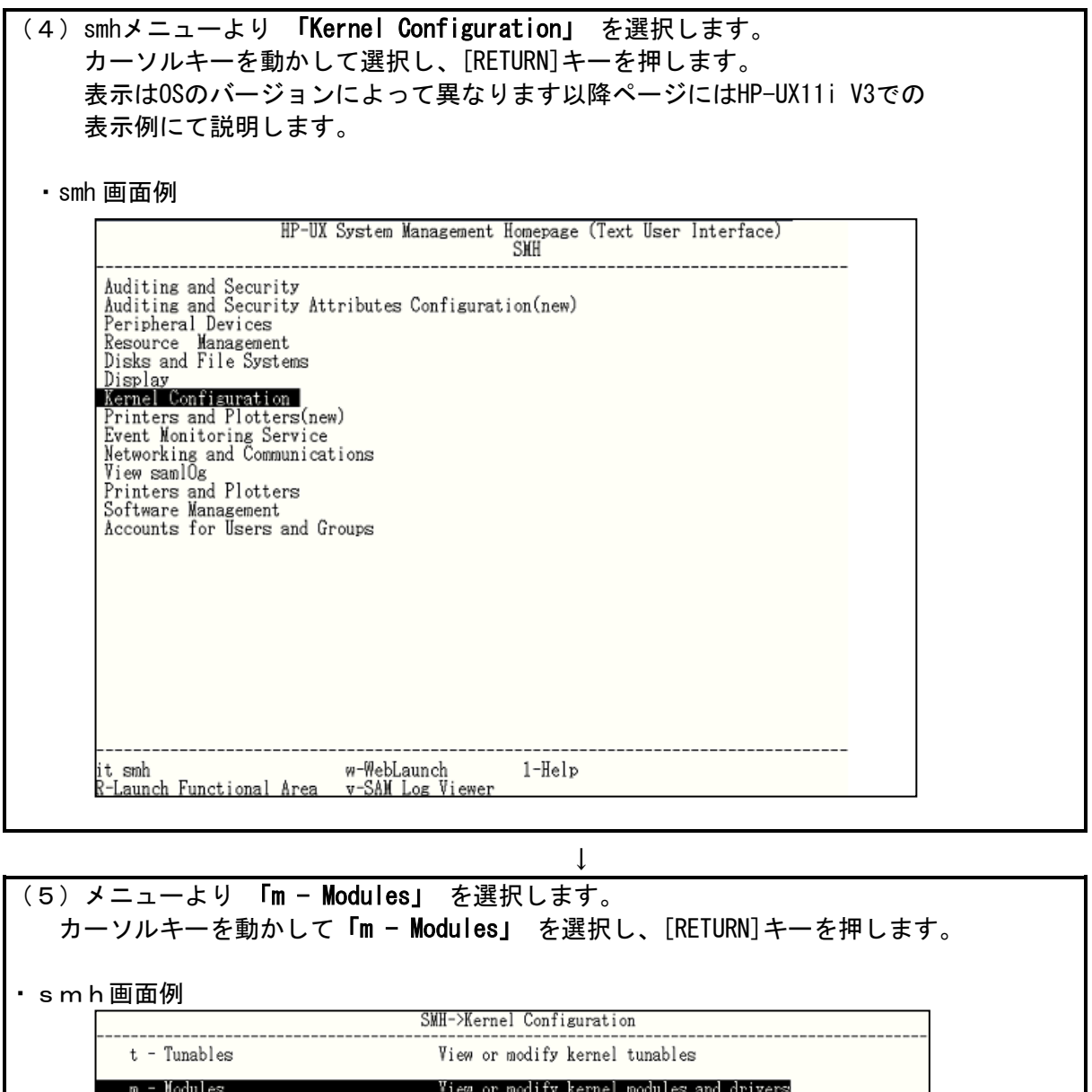

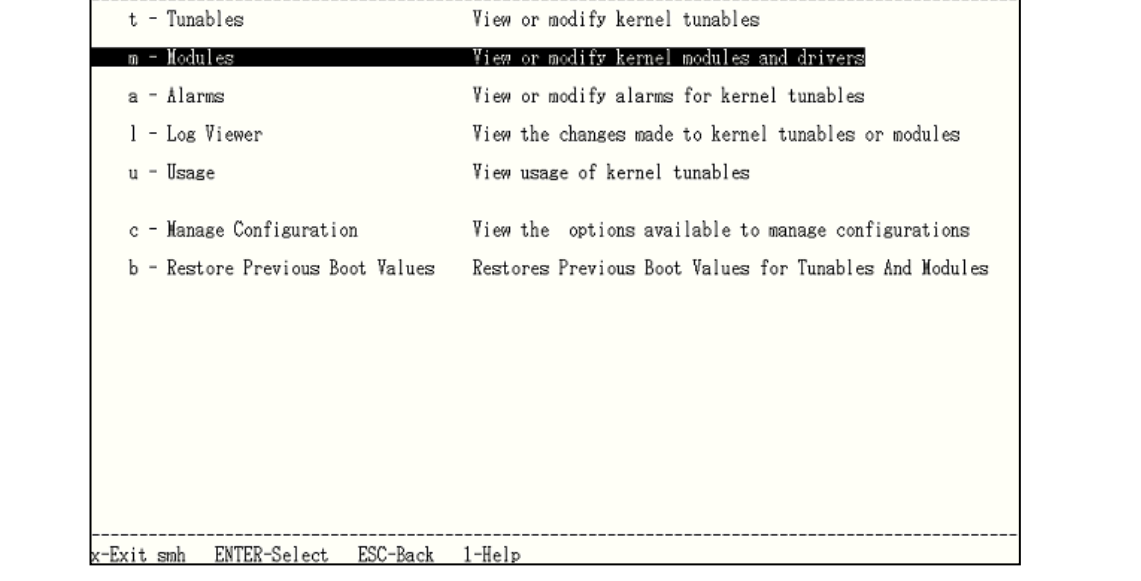

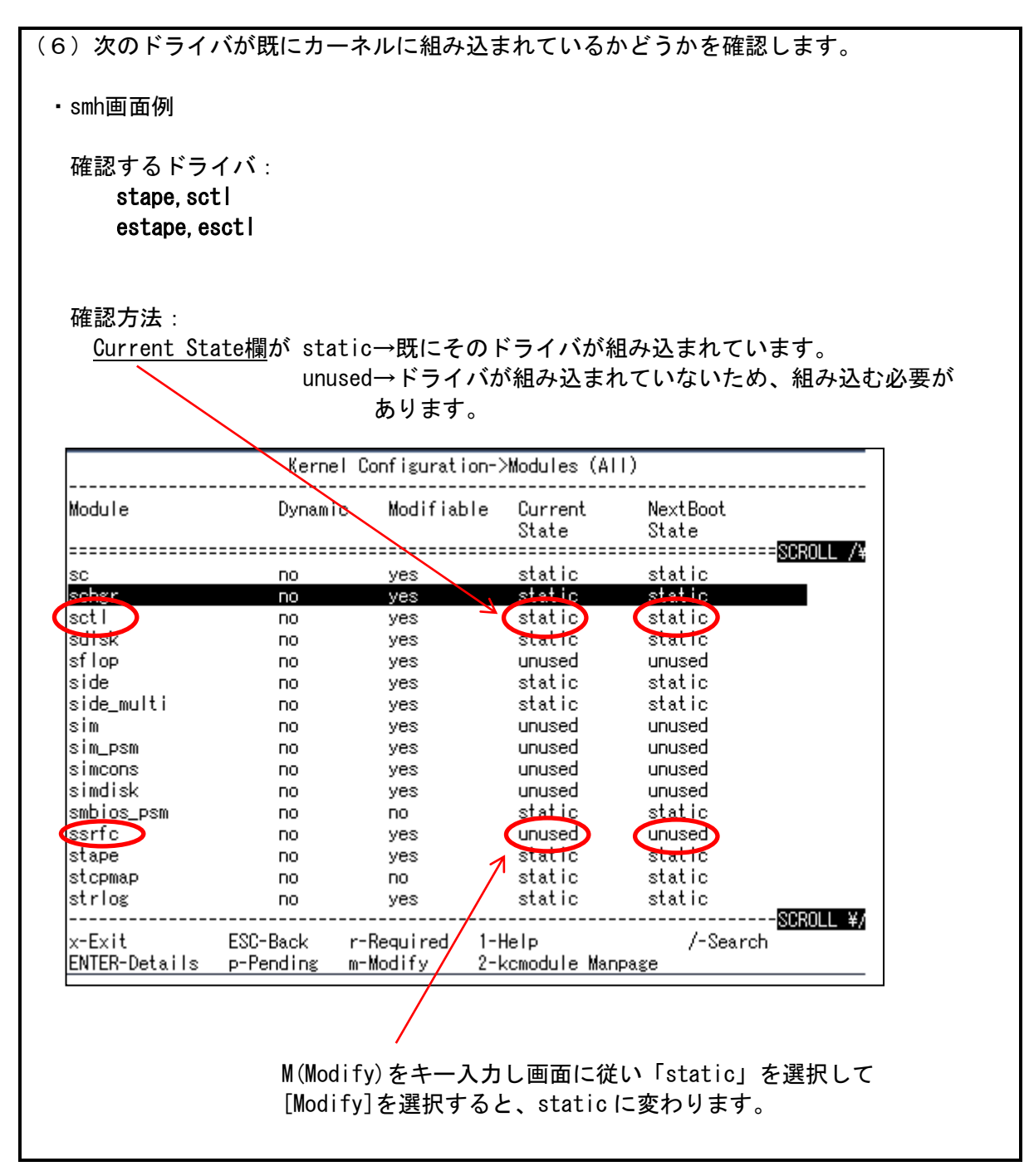

 $\mathsf{l}$ 

(7)ドライバの組込み方法 ・HP-UX11i V3での操作例 次のようにします。 ①前頁smh画面でカーソルキーにてドライバ(sctl/esctl,stape/estape, schgr/eschgr) を選択し、M(Modify)をキー入力します。 (下矢印を押しつづけると画面はスクロールします) ② 以下画面に切り替わると[TAB]キーをおして移動し、「static」を選択して [RETURN]キーを押します。 ③[TAB]キーをおして移動し、「Yes」を選択して [RETURN]キーを押します。 ④[TAB]キーをおして移動し、「Modify」を選択して [RETURN]キーを押します。 ⑤その後、smh画面を閉じてリブートを実施してください。 Kernel Configuration->Modules (All)->Details->Modify  $-$ SCROLL  $/4$ desc SCSI Medium Changer Device Driver version [48327922] state static |cause| best capable static unused depend module sctl:0.0.0 depend interface HPUX\_11\_23:1.0 ② New State for the module  $(X)$ static unused ③ Do you want to hold the change until next reboot ?:  $(X)$  les  $\n <sup>1</sup>$  No Back up the current configuration before applying change:  $(X)$  Hes  $\blacksquare$  No Ressen for change :<br>| <mark>(Modify)</mark>| [ Preview ] [ Cancel ]  $\mathbf{Q}$ 

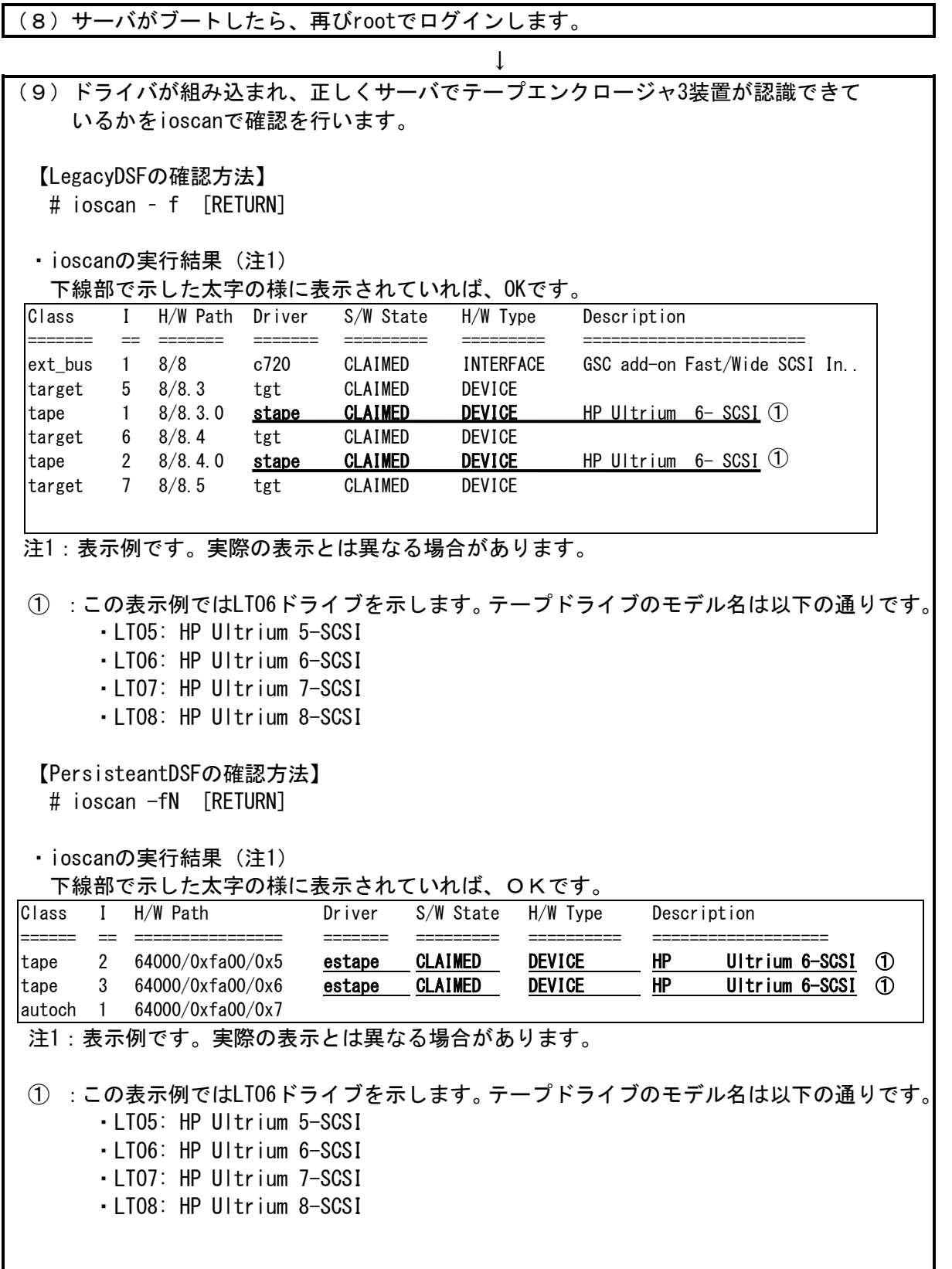

1.2 スペシャルファイルの作成(HP-UX11i V3 の場合)

以下の手順に従ってテープエンクロージャ 3 装置にアクセスするためのスペシャルファイルを作成し ます。

(1)テープライブラリをシステム装置に接続後、テープライブラリとシステム装置の電源を ON にします。システムが立上がったら、"root"でログインします。

↓

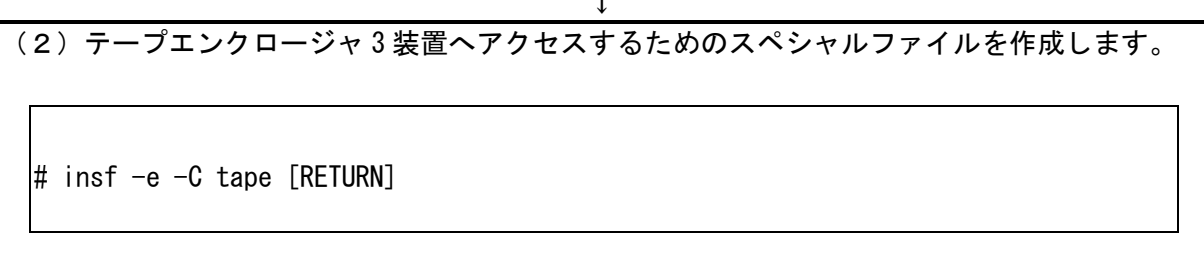

 $\downarrow$ 

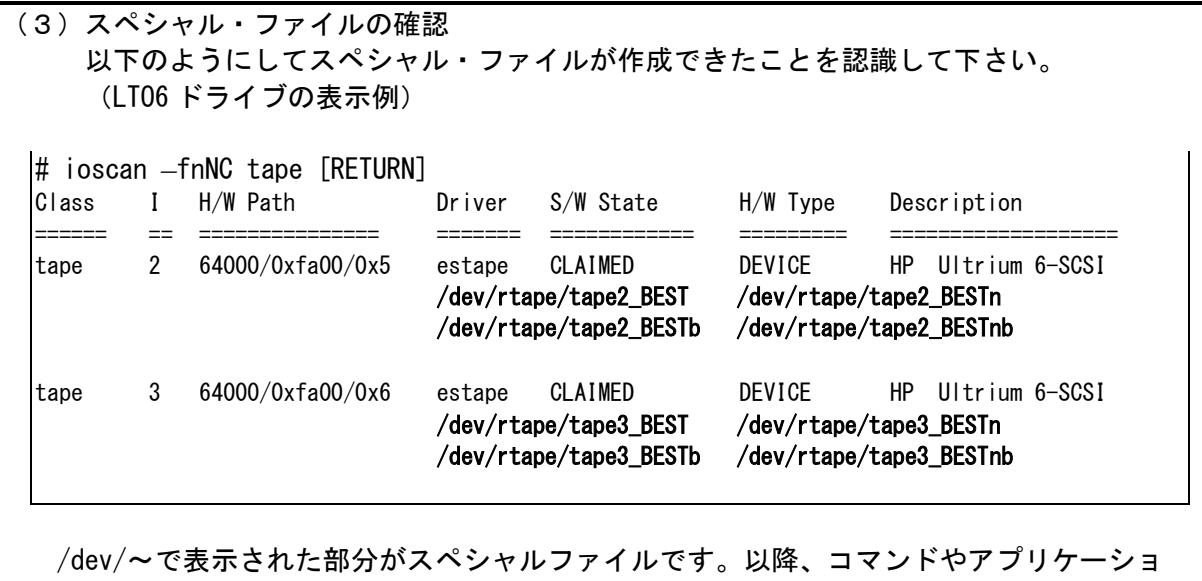

ン・プログラムでテープライブラリを制御する場合、本スペシャルファイルを使用します。

## 2.動作確認

2.1 テープエンクロージャ 3 装置の動作確認方法(HP-UX11i V3 の場合) テープエンクロージャ 3 装置とサーバ装置との接続確認手順を以下に示します。

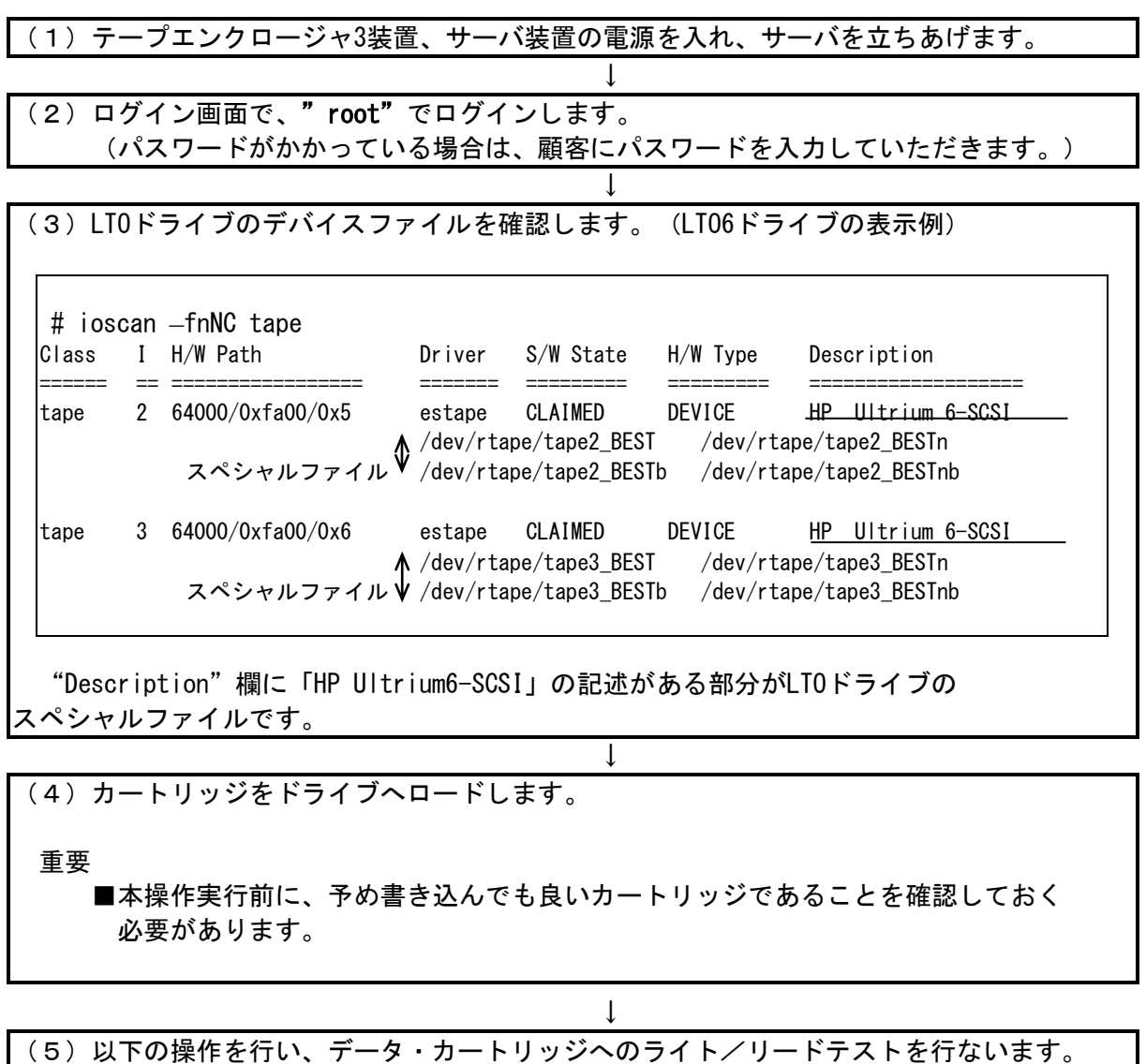

# tar cvf /dev/rtape/tape3\_BEST /etc/hosts [RETURN] a /etc/hosts n blocks ( n はブロック数のため可変) ←この様なメッセージを 表示 # tar tvf /dev/rtape/tape3 BEST [RETURN] rwxrwxrwx \*/\* \*\*\* \*\*\* \* \*\*:\*\* \*\*\*\* /etc/hosts ← この様なメッセージを 表示

 $\downarrow$ 

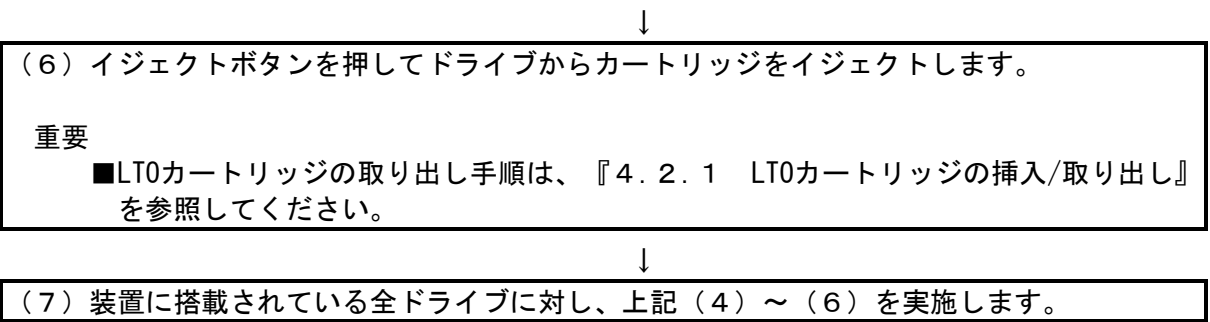

以上の操作でテープエンクロージャ3装置の接続が確認されれば、動作確認終了です。

システムよりログアウトし、テープエンクロージャ3装置からカートリッジを取り出しください。

## 付録4 EP8000 シリーズ システムコンフィグレーション

テープエンクロージャ 3 装置をエンタープライズサーバ EP8000 シリーズに接続する場合の参考情報 について、以下に説明します。本項で使用しているドライバ組み込み手順、オペレーティング・システ ム・コマンドなどの詳細についてはサーバ添付のマニュアル等を参照下さい。

### 1.デバイス・ドライバの組込み

- 1.1 LTO5/6 ドライブの場合
	- 本装置の LTO5/LTO6 ドライブを AIX にて使用する場合は、AIX 標準のテープドライバを使用します。 (Atape driver は使用しません)

以降にドライバの組込み手順を記載します。

本項目に記載している表示は、表示例ですのでお客様がご使用されているシステム環境では表示が異 なる場合があります。お客様が御使用されているシステム環境に合わせて、読み替えて実行してくだ さい。

テープエンクロージャ 3 装置を使うには、以下のドライバが必要です。

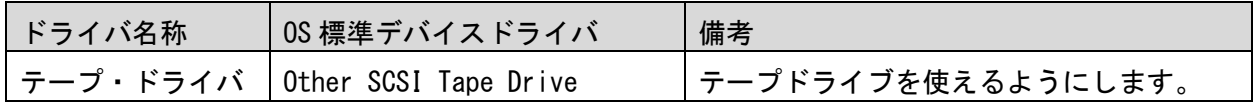

## テープ・ドライバの組み込み方法

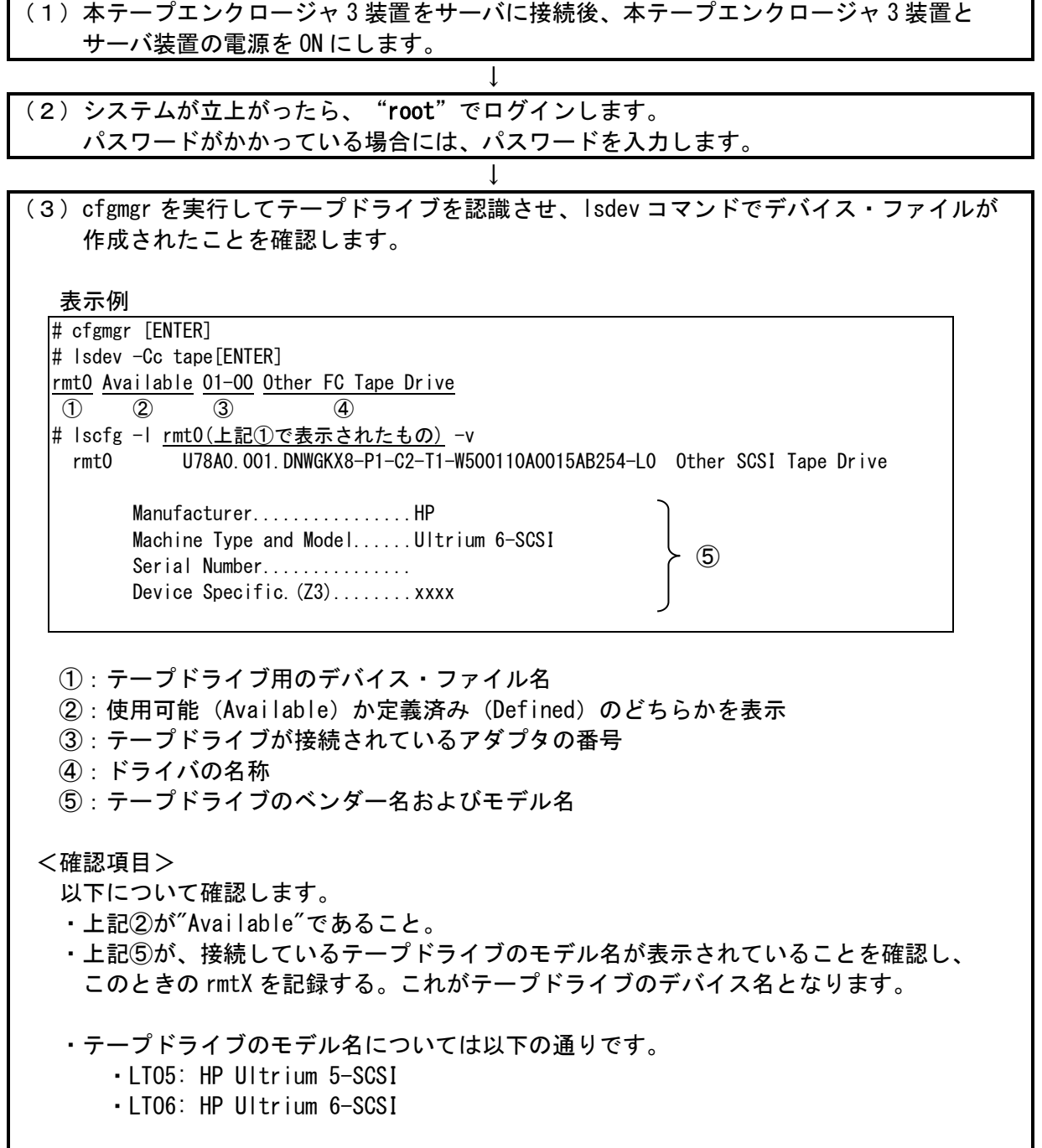

重要

 上記の表示は接続されているテープドライブの数だけ表示されます。 テープエンクロージャ 3 装置以外のテープ装置が接続されている場合、表示が混在 しますので注意してください。

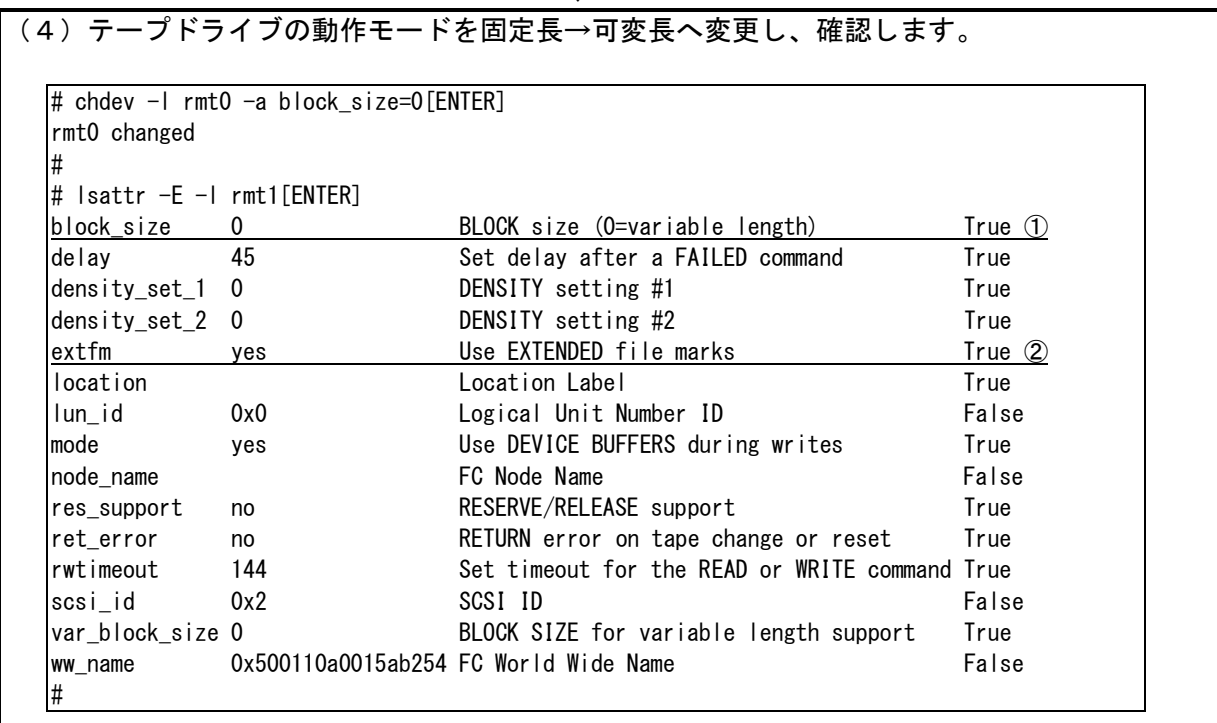

重要

 ・表示例は、デバイスのスペシャルファイルが rmt0 の場合です。デバイス・ファイルは、 システムにより異なります。

↓

- ・①の block\_size が"0"であることを確認する。
- ・②の extfm が"yes"であることを確認する。

(5)テープドライブの動作確認を行ないます。

1.2 LTO7/LTO8 ドライブの場合

本装置の LTO7/LTO8 ドライブを AIX にて使用する場合は、Atape driver を使用します。 (AIX 標準ドライバは使用しません)

以降にドライバの組込み手順を記載します。

本項目に記載している表示は、表示例ですのでお客様がご使用されているシステム環境では表示が異 なる場合があります。お客様がご使用されているシステム環境に合わせて、読み替えて実行してくだ さい。

テープライブラリ装置を使うには、ドライバが必要です。

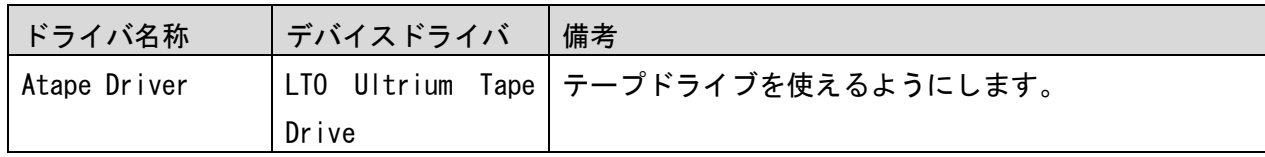

## 1.2.1 Atape driver の組み込み方法

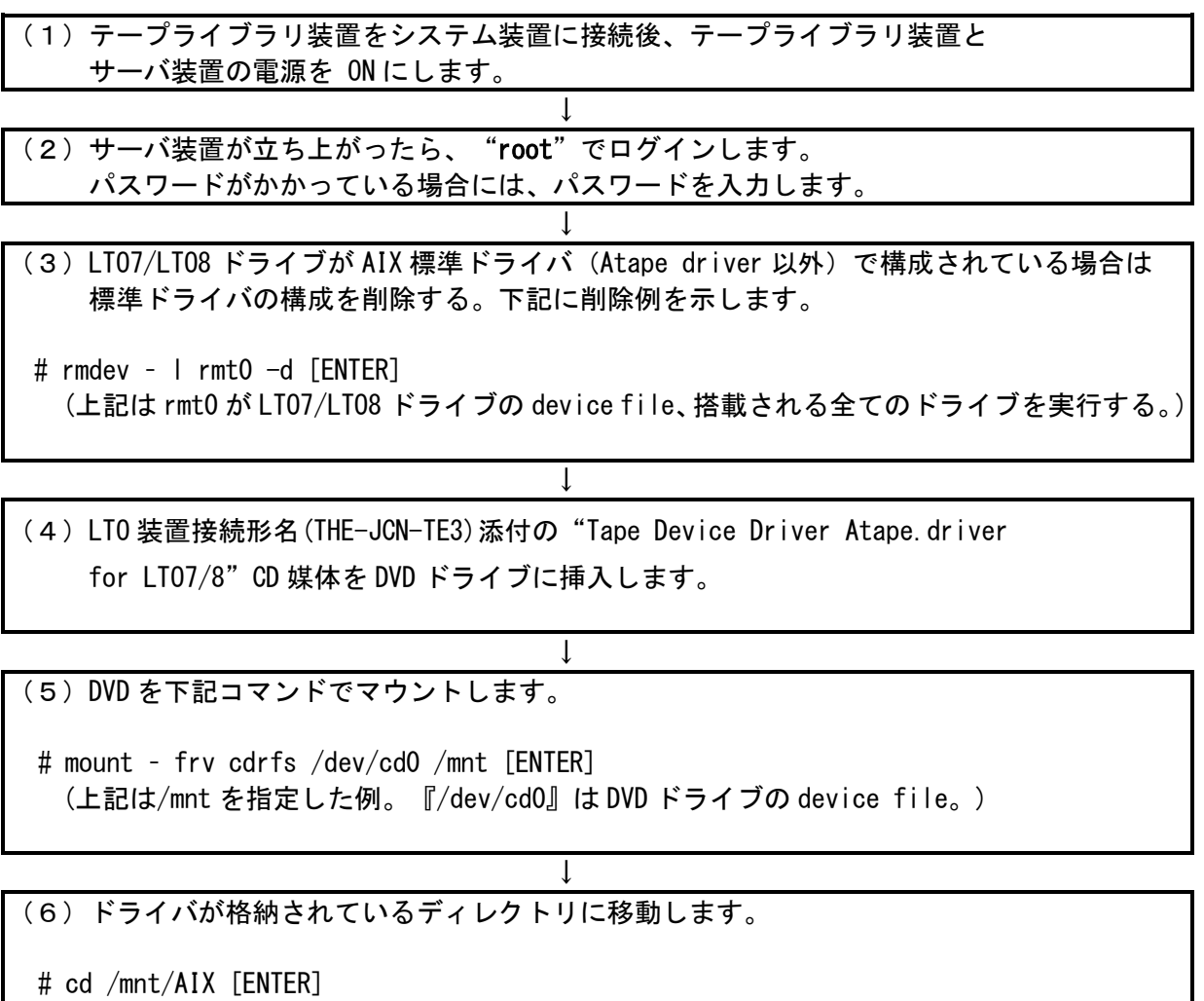

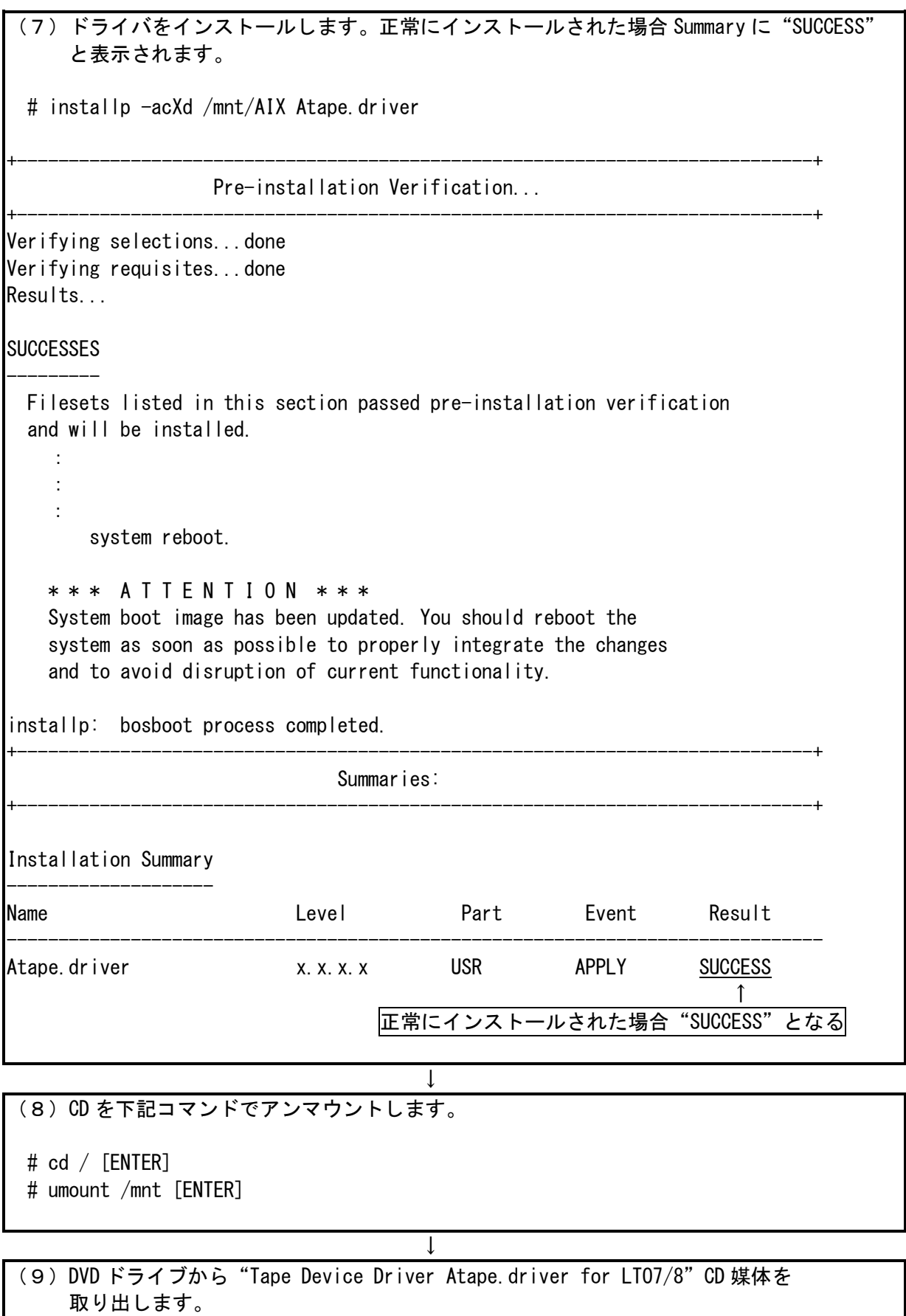

1.2.2 Atape driver の組み込み確認及び設定

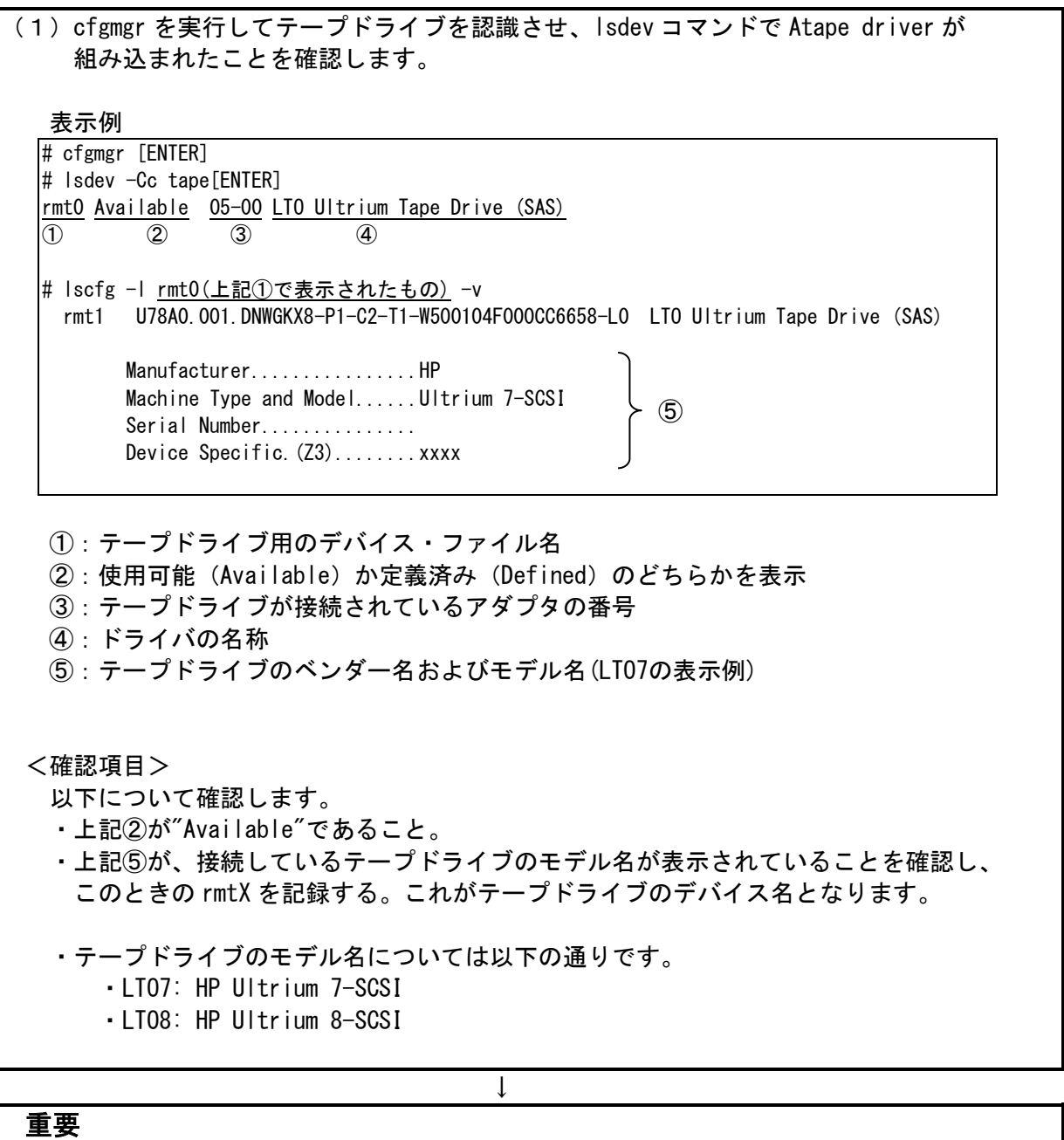

 上記の表示は接続されているテープドライブの数だけ表示されます。 テープエンクロージャ 3 装置以外のテープ装置が接続されている場合、表示が混在 しますので注意してください。

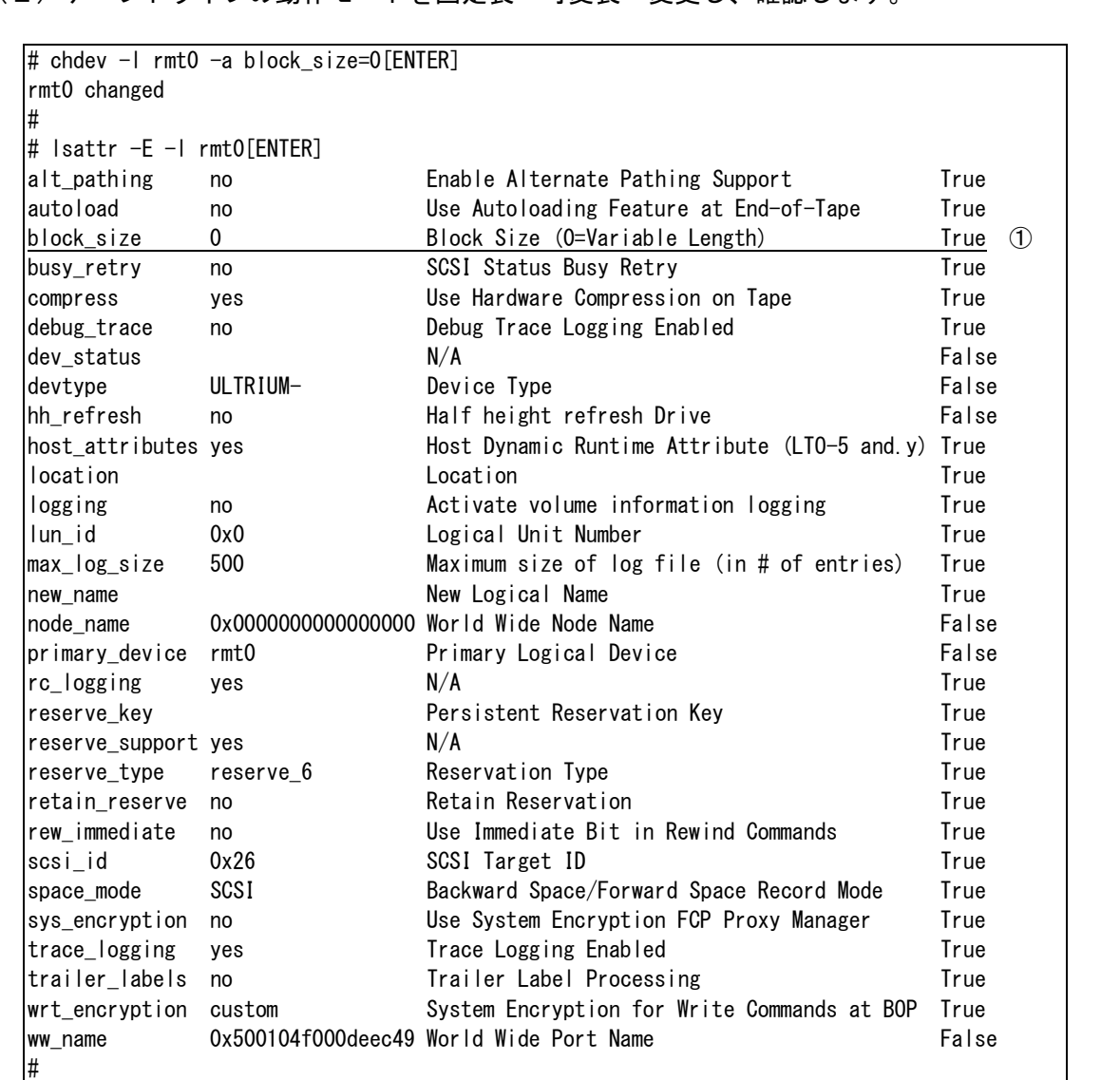

(2)テープドライブの動作モードを固定長→可変長へ変更し、確認します。

## 重要

 ・表示例は、デバイスのスペシャルファイルが rmt0 の場合です。デバイス・ファイルは、 システムにより異なります。

↓

・①の block\_size が"0"であることを確認する。

(3)テープドライブの動作確認を行ないます。

#### 2. 本テープエンクロージャ 3 装置の動作確認方法

本テープエンクロージャ 3 装置とサーバとの接続確認手順を以下に示します。

(1)本テープエンクロージャ 3 装置をサーバに接続後、本テープエンクロージャ 3 装置と サーバ装置の電源をONにします。

↓

↓

↓

↓

- (2)システムが立上がったら、"root"でログインします。 パスワードがかかっている場合には、パスワードを入力します。
- (3)テープドライブのスペシャルファイルを調べます。 1項(3)で記録した rmtX を使いますので、これが表示されることを 確認します。

#### 表示例

# lsdev -c tape[ENTER] rmt0 Available 01-00 Other FC Tape Drive (LTO5/6 の場合) rmt0 Available 05-00 LTO Ultrium Tape Drive (SAS) (LTO7/LTO8 の場合) #

(4)カートリッジをドライブへロードします。

#### 重要

#### 本操作実行前に予め書き込んでも良いデータ・カートリッジであることを 確認しておきます。

(5)以下の操作を行い、カートリッジへのライト/リードテストを行ないます。

表示例

 $\Gamma$ 

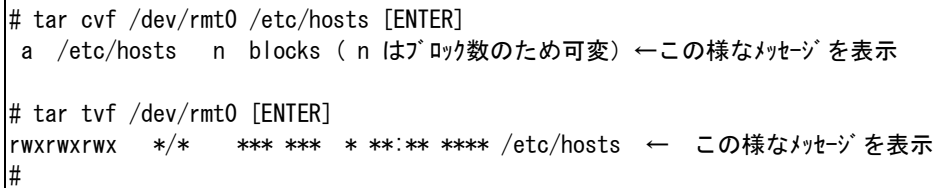

エラーがなければイジェクトボタンを押してカートリッジを排出します。

重要

 ■LTO カートリッジの取り出し手順は、『4.2.1 LTO カートリッジの挿入/取り出し』 を参照してください。

(6)カートリッジをドライブから取り出します。

以上の操作でテープエンクロージャ 3 装置の接続が確認されればOKです。

#### 3.注意事項

- ①一旦作成したデバイス名を rmdev -d コマンド等を実行してシステムから削除した場合、 再度、作成する必要があります。この場合、各設定は、初期化されますので、再度、 テープドライブのブロックサイズの設定、等が必要となります。
- ②この章で説明した表示例は、本書で記述している例です。実際のお客様のシステムでは、表示が 異なる場合がありますので御注意ください。お客様のシステムに合わせて、読み替えてください。

#### 付録5 Windows での接続確認方法

(1)接続確認手順

Windows サーバでテープエンクロージャ 3 装置が認識されていることを確認するには、以下のように 行います。以下は、Windows2012 での操作例です。他のバージョンの Windows でも同様の操作で接続 確認できます。

<操作>

 「スタート」→「管理ツール」→「コンピュータの管理」から 「デバイスマネージャ」→「ほかのデバイス」を選択

<認識例 Ultrium 5 ドライブの場合>

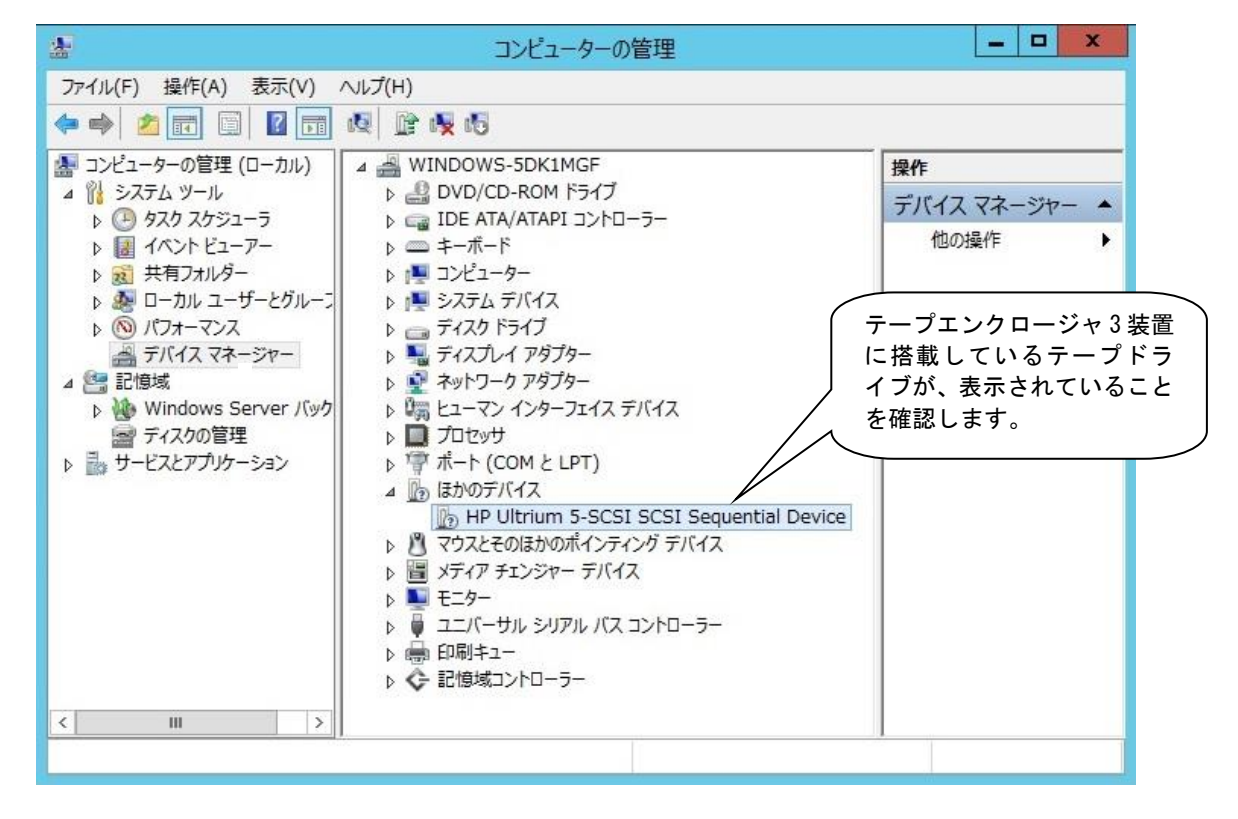

重要

 ■Windows のバージョンによっては、表示が異なることがあります。 ■テープドライブのアイコンが、1→で表示されますが、異常ではありません。 ■バックアップ・アプリケーション・プログラムのインストール有無により、 表示が異なる場合があります。

(2)ドライバに関する注意事項

バックアップ・アプリケーション・プログラムによっては、ドライバのインストールが必要であった り、デバイス・マネージャでの表示が異なって表示される場合があります。

■ARCServe 使用時:

- ・ARCServe 使用時は、ドライバを別途インストールする必要はありません。
- ・デバイスマネージャでは、テープドライブの前のアイコンが、20のままで表示されますが、これは、 異常ではありません。

■ JP1/VERITAS Backup Exec 使用時:

- ・JP1/VERITAS Backup Exec 使用時は、JP1/VERITAS Backup Exec アプリケーション・プログラムを インストールする時に、VERITAS 社のテープ用ドライバをインストールする必要があります。
- ・デバイスマネージャでは、テープエンクロージャ 3 装置に搭載されているテープドライブの前の アイコンが、いや ワで表示されます。

重要

- ■ドライバの有無やドライバの種類によっては、テープドライブの名称が異なって表示されます。 LTO ドライブを確認するときは、"HP Ultrium-"の文字を探してください。 ■OS のバージョン、サービス・パックのバージョン、バックアップ・アプリケーション・プログラ
	- ムのバージョンによっては、本情報と内容や表示が異なる場合があります。
- ■ドライバやバックアップ・アプリケーション・プログラムのインストール方法については、 バックアップ・アプリケーション・プログラムの説明書を参照してください。

以下の実行例のようにしてOS上認識されていることを確認します。

#### <操作>

# cat /proc/scsi/scsi

<認識例 Ultrium 6 ドライブの場合>

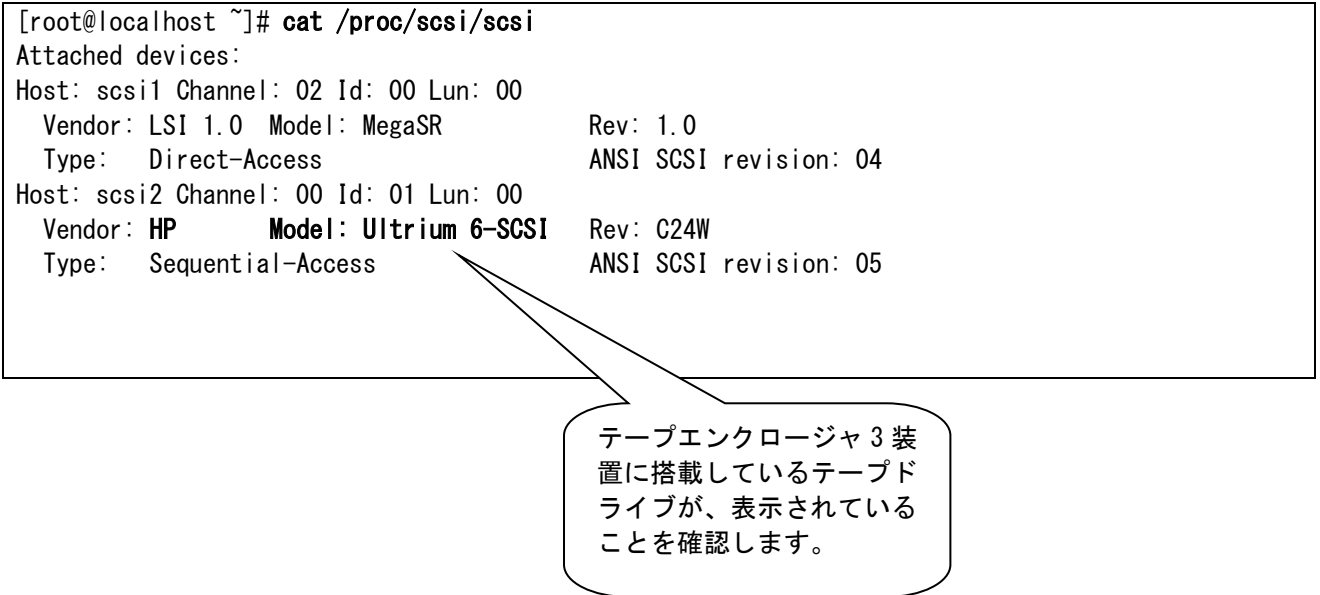

# 付録7 サービス体制

障害発生につきましては、保守会社にて対応致します。

 また、保守は製品納入より5年間実施致します。5年を経過した装置につきましては、別途営業に ご相談ください。

#### 御利用者各位殿

〒259-1392 神奈川県秦野市堀山下1番地 株式会社 日立製作所 ICT 事業統括本部

#### <u>お 願 い</u>

各位におかれましては益々御清栄のことと存じます。

さて、本資料をより良くするために、お気付の点はどんなことでも結構ですので、下欄に御記入の上、 当社営業担当又は当社所員に、お渡し下さいますようお願い申し上げます。

なお、製品開発、サービス、その他についても御意見を併記して戴ければ幸甚に存じます。

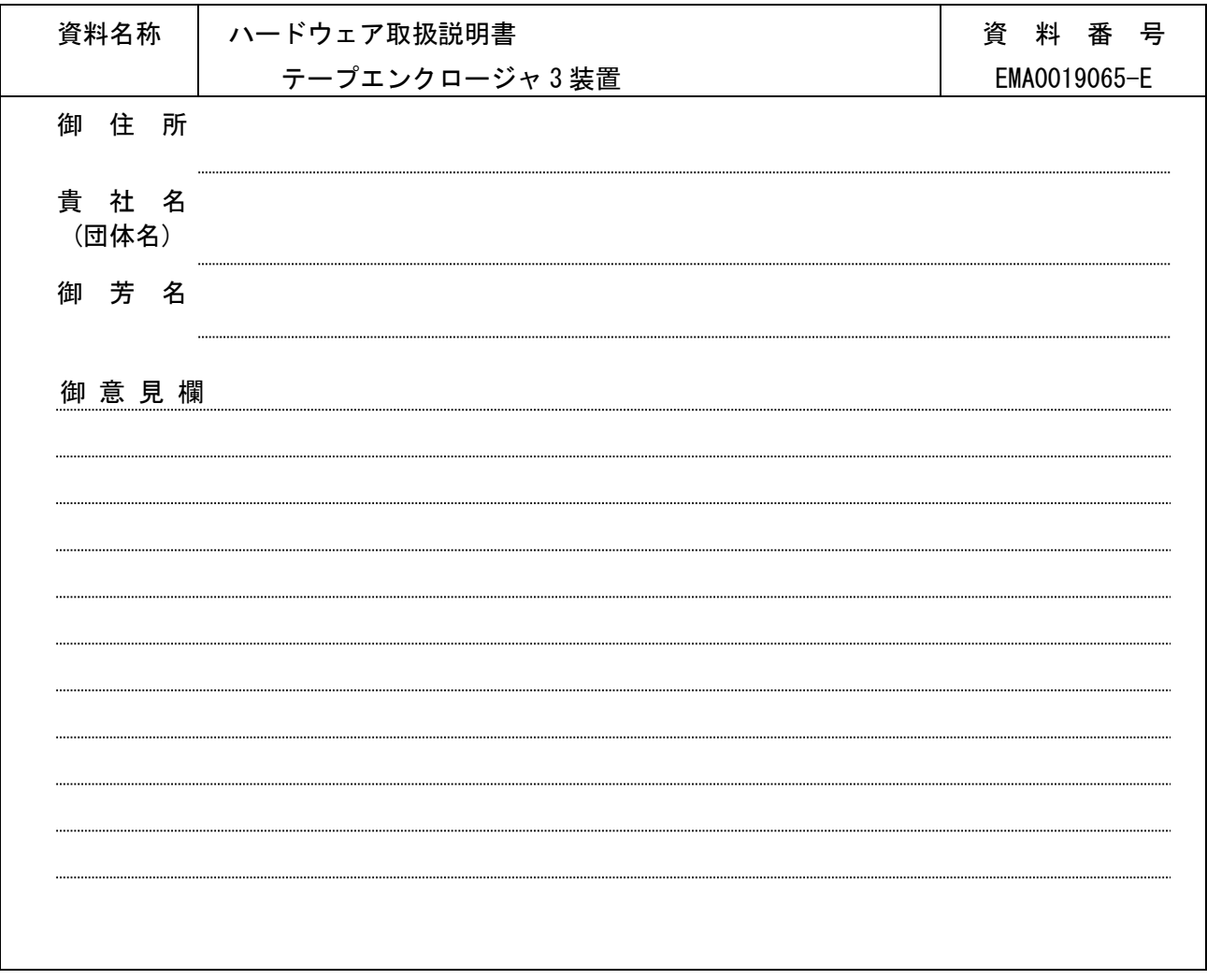

# ハードウェア取扱説明書 テープエンクロージャ 3 装置 第 5 版 2020 年 11 月

#### 〒259-1392

神奈川県秦野市堀山下1番地 株式会社 日立製作所